### **IMPLEMENTASI SISTEM ABSENSI MENGGUNAKAN BARCODE SCANNER DAN GPS BERBASIS ANDROID**

### **SKRIPSI**

Diajukan Untuk Memenuhi Salah Satu Syarat Penyusunan Skripsi Pada Fakultas Teknik Universitas Islam Riau Pekanbaru

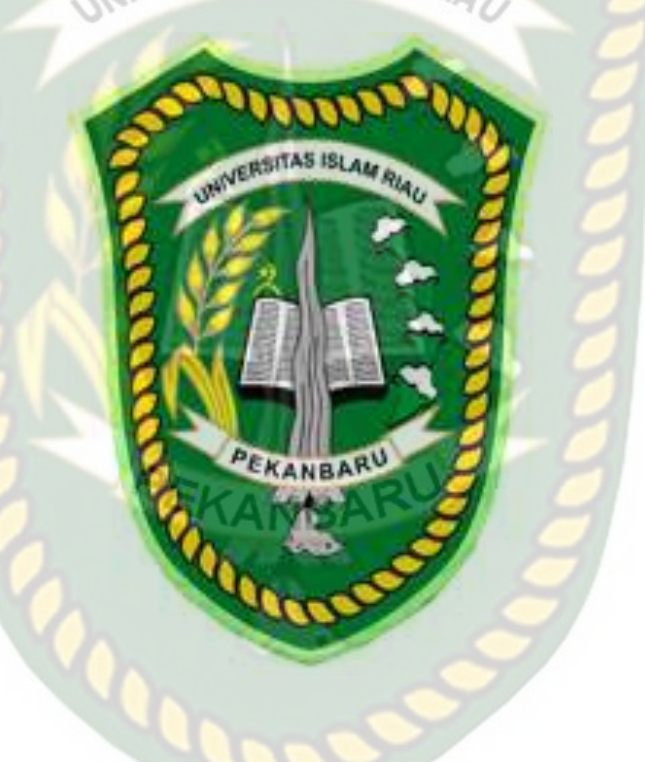

OLEH:

ROY HARTANTO SEMBIRING 133510586

**PROGRAM STUDI TEKNIK INFORMATIKA UINIVERSITAS ISLAM RIAU PEKANBARU TAHUN 2020**

### **KATA PENGANTAR**

Puji Syukur, marilah kita panjatkan atas kehadirat Tuhan Yang Maha Esa, yang telah memberikan rahmat dan hidayah-nya kepada kita semua sehingga penulis mampu menyelesaikan penelitian skripsi ini dengan baik. Dalam penelitian yang berjudul "**IMPLEMENTASI SISTEM ABSENSI MENGGUNAKAN BARCODE SCANNER DAN GPS BERBASIS ANDROID**". Skripsi ini telah disusun secara maksimal agar dapat mudah dipahami dan dimengerti oleh pembaca atau penulis sendiri, dan dibantu oleh berbagai pihak sehingga dapat memperlancar dalam pembuatan skripsi ini.

Dengan selesainya laporan skripsi ini tidak terlepas dari bantuan banyak pihak yang telah memberikan masukan-masukan kepada penulis. Untuk itu penulis mengucapkan banyak terimaksih kepada :

- 1. Bapak Dr. Arbi Haza Nasution, B.IT., M.IT selaku ketua program studi Teknik Informatika.
- 2. Ibu Ana Yulianti, ST, M.Kom selaku sekretaris program studi Teknik Informatika.
- 3. Bapak Abdul Syukur, S.Kom., M.Kom selaku pembimbing, yang telah banyak membantu saya memberikan pengarahan dan bimbingan dalam menyelesaikan skripsi ini dengan baik.
- 4. Tata Usaha Fakultas Teknik yang selalu mambantu dalam pembuatan surat dan pengesahan.

Penulis menyadari bahwa penyusunan dan penulisan laporan skripsi ini masih jauh dari kata sempurna. Untuk itu, penulis mengharapkan kritik dan saran yang bersifat membangun demi meningkatkan kemampuan penulis di masa yang akan datang.

Akhir kata semoga laporan skripsi ini dapat memberikan maanfaat dan sumbangan wawasan bagi kita semua, Aamiin.

Pekanbaru, 22 September 2020

Roy Hartanto Sembiring

### **IMPLEMENTASI SISTEM ABSENSI MENGGUNAKAN**

### *BARCODE SCANNER* **DAN GPS BERBASIS ANDROID**

Roy Hartanto Sembiring Fakultas Teknik Program Studi Teknik Informatika Universitas Islam Riau Email: [Roysembiring77@gmail.com](mailto:Roysembiring77@gmail.com)

### **ABSTRAK**

Absensi adalah sebuah kegiatan pengambilan data guna mengetahui jumlah kehadiran pada suatu acara atau kegiatan, dimana suatu kegiatan perkuliahan dapat dikatakan berlangsung dengan baik apabila adanya keaktifan mahasiswa dalam menghadiri setiap perkuliahan yang diselenggarakan, selain itu absensi juga memiliki peran penting sebagai perhitungan mahasiswa tersebut layak atau tidak mengikuti proses ujian, oleh karenaitu, pengawasan yang baik mengenai absensi mahasiswa sangat dibutuhkan.

Perkembangan pengguna *smartphone* yang semakin pesat dapat dimanfaatkan untuk mempermudah dan mengawasi proses absensi perkuliahan, penggunaan aplikasi mobile dan web dikatakan lebih efektif dan efisien karena adanya kemudahan dalam pengaksesan dan pengambilan informasi, dengan ini penerapan teknolog *QR code a*tau *barcode* dapat juga sebagai media absensi sebagai pengganti tanda tangan, dan untuk menghindari kecurangan penitipan absen oleh mahasiswa dan meminimalisir kecurangan seperti mengirimkan gambar kode barcode kepada mahasiswa yang posisinya jauh dari lingkungan kampus dapat dengan menggunakan fitur GPS *(Global Positioning System)*yang terdapat pada *smartphone* sebagai penanda lokasi pengguna aplikasi absensi.

**Kata Kunci : S***martphone*, GPS, *QR code a*tau *barcode,* Mahasiswa

### **IMPLEMENTATION OF ATTENDANCE SYSTEM USING AN ANDROID-BASED BARCODE SCANNER AND GPS BERBASIS ANDROID**

Roy Hartanto Sembiring Fakultas Teknik Program Studi Teknik Informatika Universitas Islam Riau Email: [Roysembiring77@gmail.com](mailto:Roysembiring77@gmail.com)

*ABSTRACT*

Abstract Attendance is an activity to take data to discuss the amount taken at an event or activity, in which a lecture activity can be completed properly involving the student activeness held by each student held, in addition to attendance also has to follow the examination process, therefore Good monitoring of student attendance is needed.

The increasing development of smartphone users can be used to facilitate and improve the attendance process of lectures, the use of mobile and web applications that are approved more effectively and efficiently related to the ease of accessing and retrieving information, by using the QR Code or Barcode application can also be used as a media attendance as a substitute hand calls, and to avoid cheating that is delayed by students and minimize cheating such as sending barcode image images to students whose positions are far from the campus environment can use the GPS (Global Positioning System) feature provided on smartphones to search for applications that use attendance.

Keywords: Smartphone, GPS, QR code or Barcode, Student

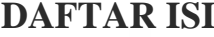

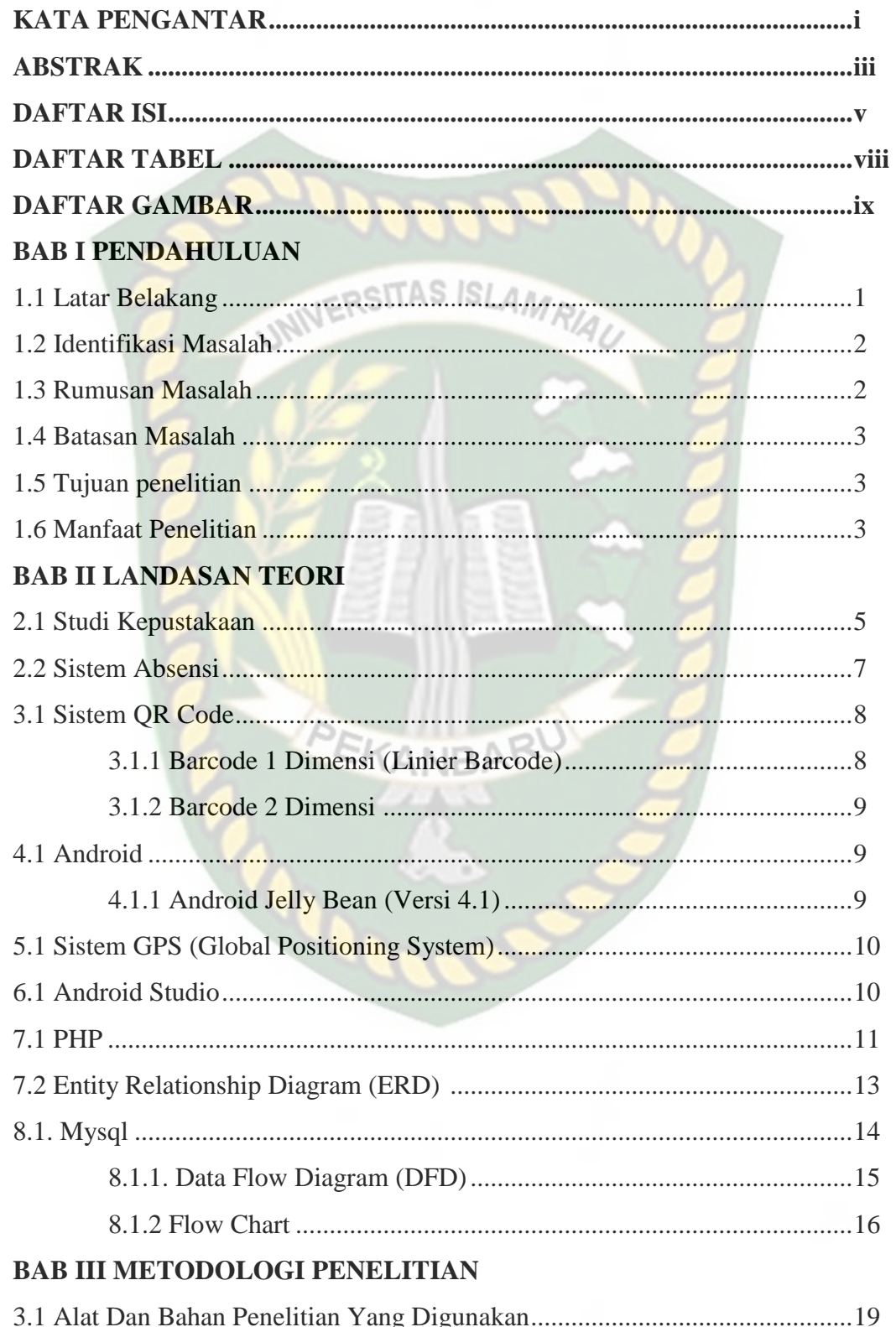

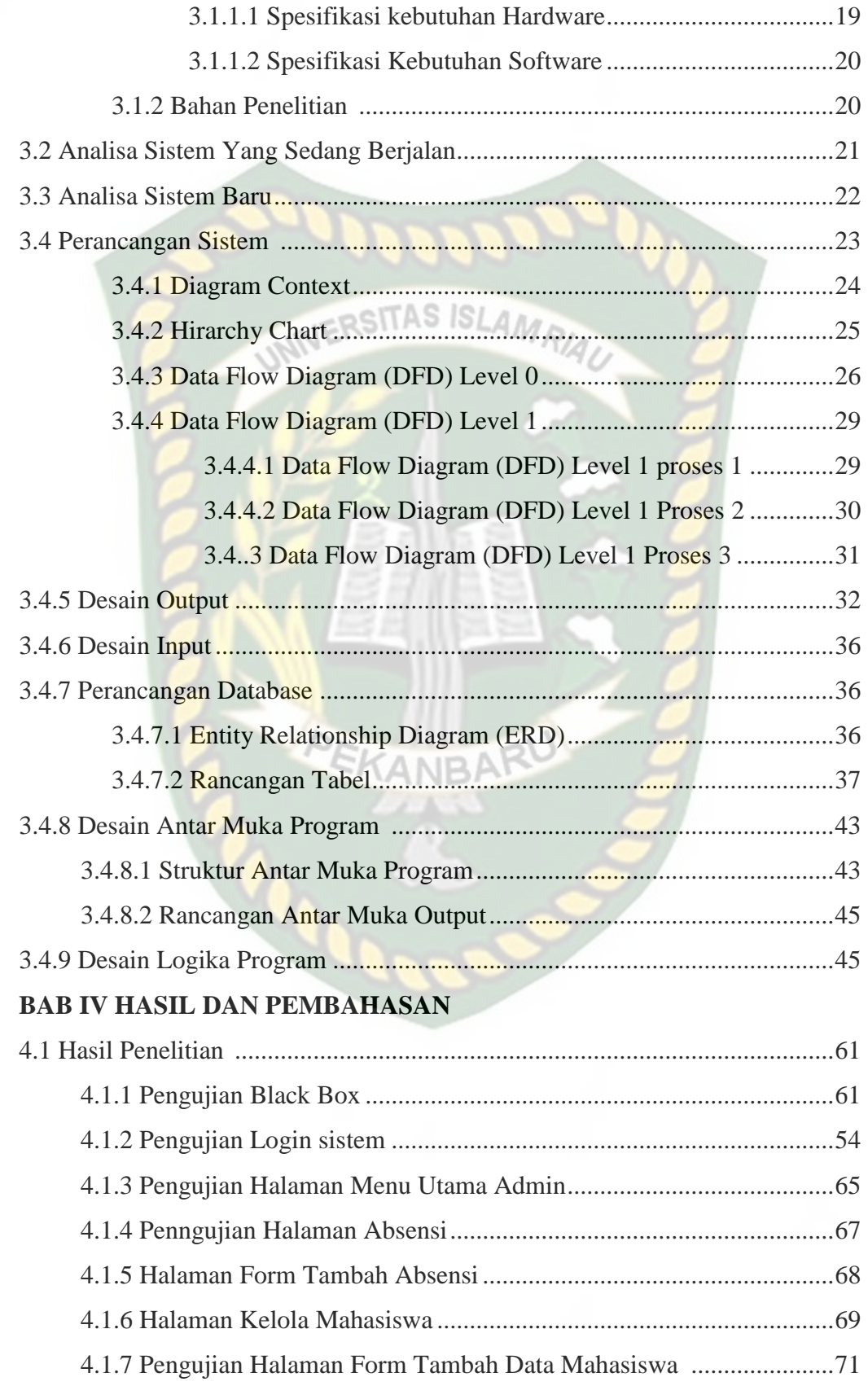

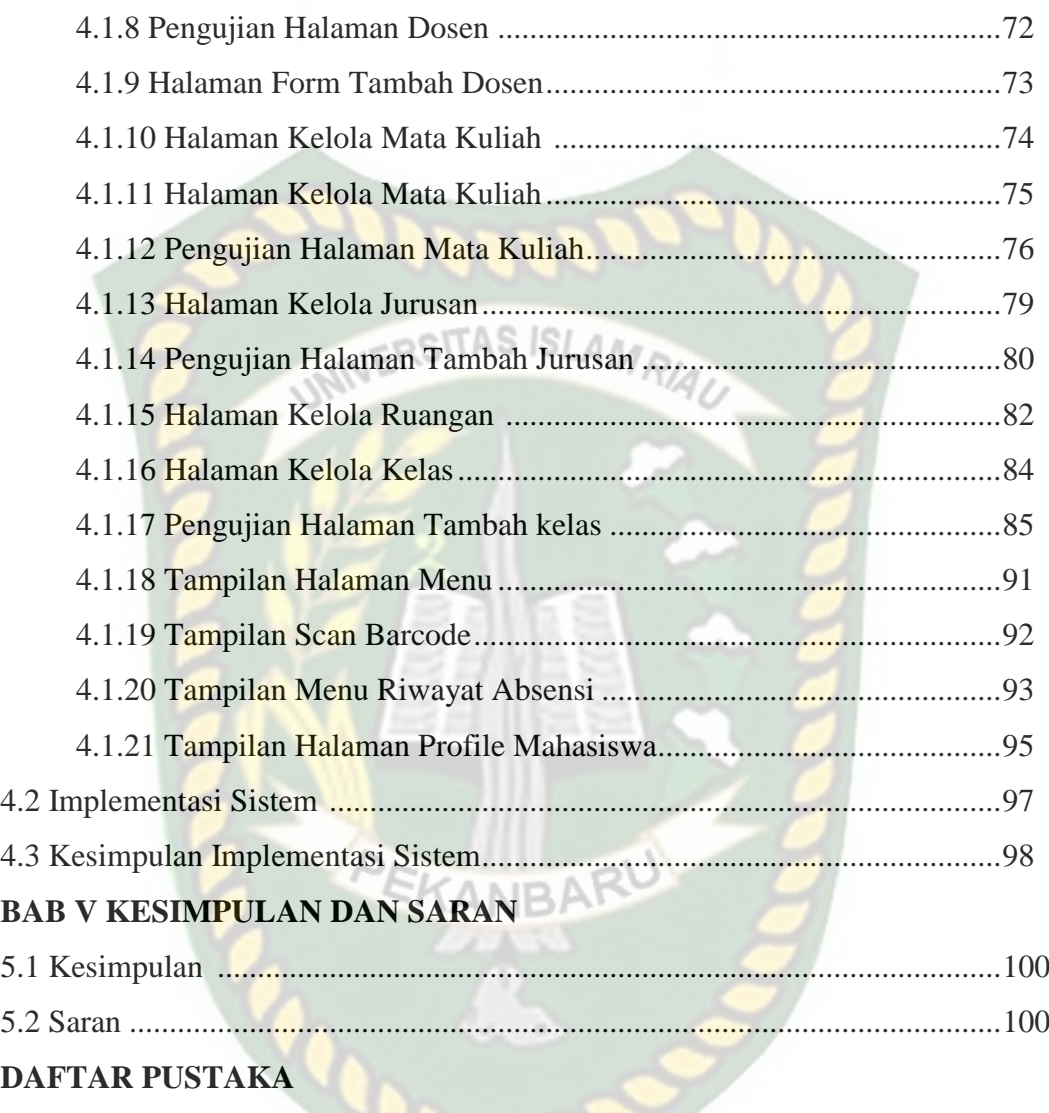

## **DAFTAR TABEL**

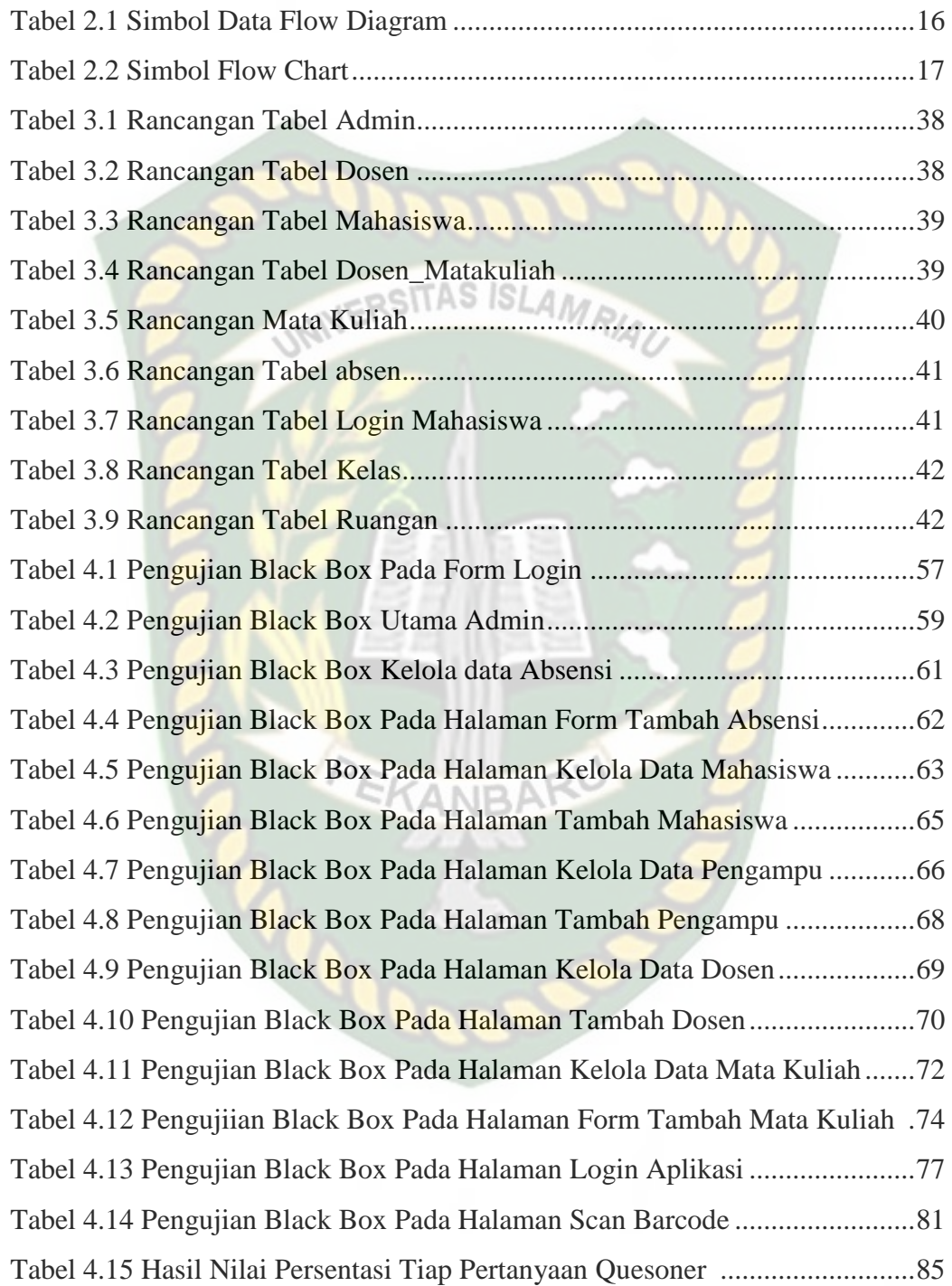

## **DAFTAR GAMBAR**

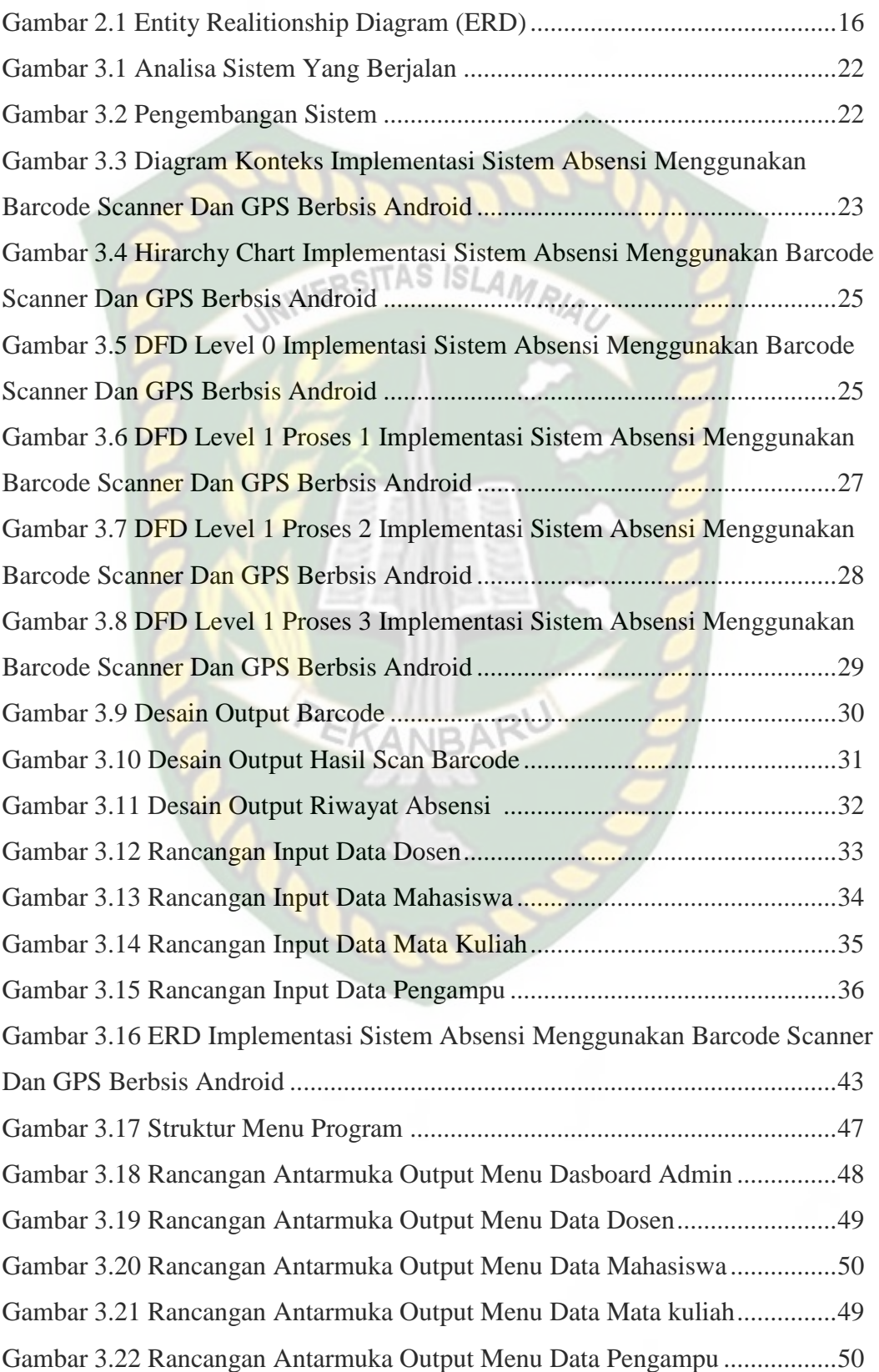

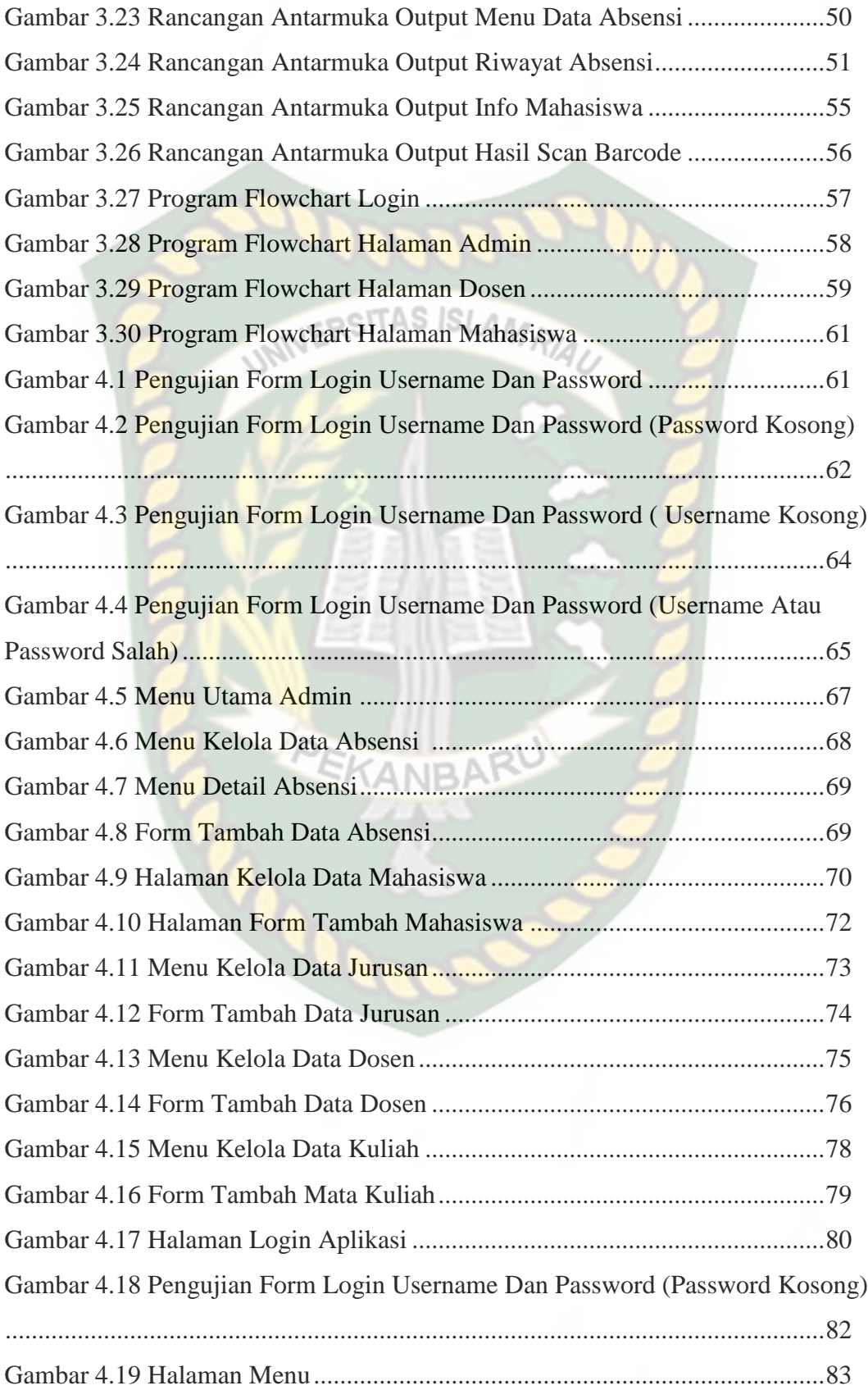

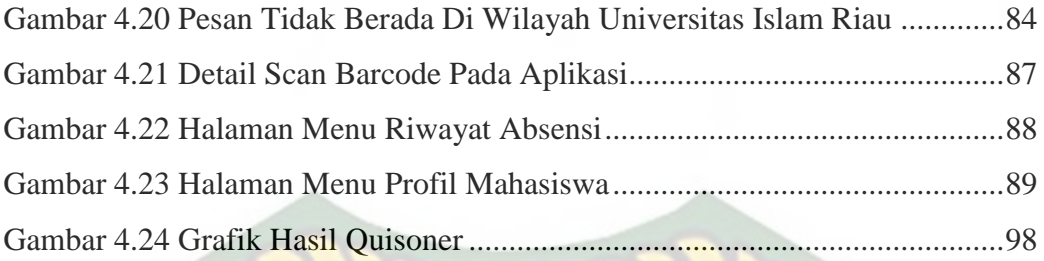

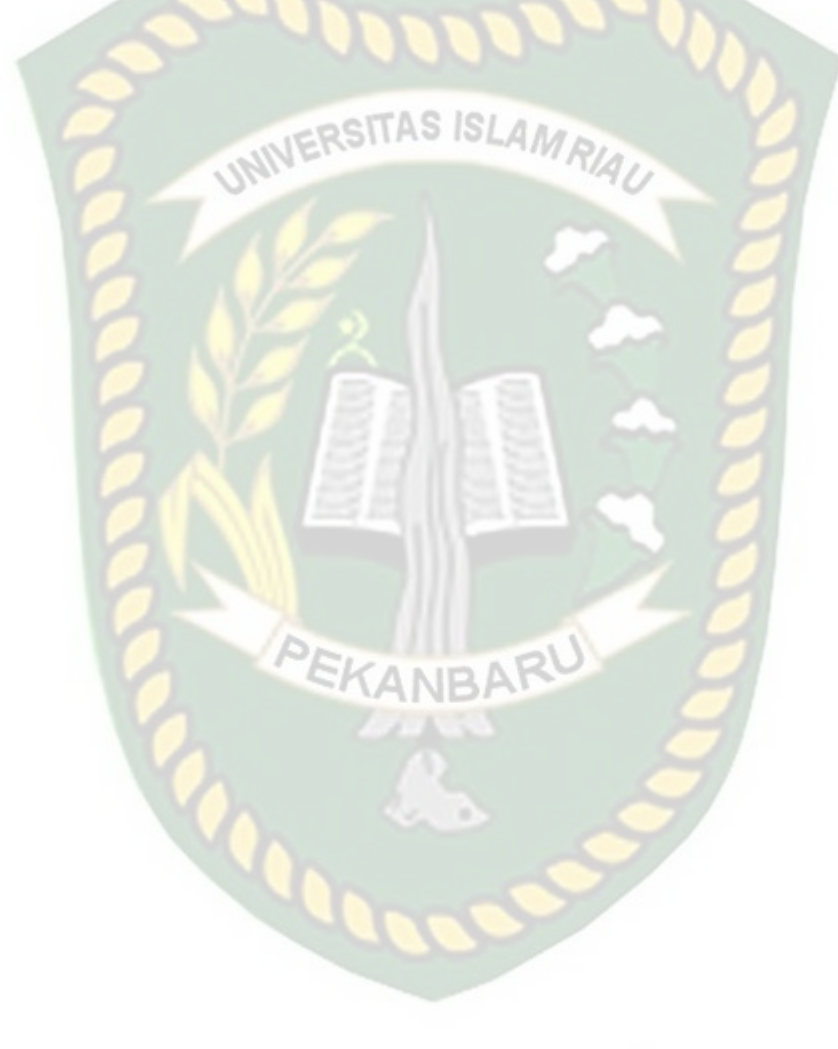

### **BAB I**

### **PENDAHULUAN**

### **1.1 Latar Belakang**

Perkembangan dunia teknologi informasi saat ini semakin cepat memasuki berbagai bidang, sehingga di masa kini semakin banyak yang berusaha meningkatkan pelayanannya yang sangat berkaitan erat dengan teknologi informasi itu sendiri. Tidak terkecuali untuk peningkatan proses belajar mengajar atau proses perkuliahan dengan menggunakan media teknologi informasi, hal ini sekiranya dapat diterapkan pada proses absensi perkuliahan, absensi adalah sebuah kegiatan pengambilan data guna mengetahui jumlah kehadiran pada suatu acara atau kegiatan, dimana suatu kegiatan perkuliahan dapat dikatakan berlangsung dengan baik apabila adanya keaktifan mahasiswa dalam menghadiri setiap perkuliahan yang diselenggarakan, selain itu absensi juga memiliki peran penting sebagai perhitungan mahasiswa tersebut layak atau tidak mengikuti proses ujian, oleh karena itu, pengawasan yang baik mengenai absensi mahasiswa sangat dibutuhkan.

Saat ini proses absensi mahasiswa masih banyak menggunakan cara tanda tangan pada lembaran absen yang dibagikan pada setiap proses perkuliahan. Metode ini mempunyai kelemahan dengan adanya kemungkinan kecurangan atau titip absen yang dilakukan oleh mahasiswa. Penggunaan alat absensi sidik jari dirasa juga tidak praktis dan kurang ekonomis, karena untuk harga satu unit alat absensi sidik jari dapat berkisar antara Rp. 1 juta hingga Rp. 3 juta rupiah. Penggunaan alat absensi sidik jari juga memerlukan pendataan sidik jari seluruh mahasiswa, sehingga kurang praktis dalam penerapan.

Perkembangan pengguna *smartphone* yang semakin pesat dapat dimanfaatkan untuk mempermudah dan mengawasi proses absensi perkuliahan, penggunaan aplikasi mobile dan web dikatakan lebih efektif dan efisien karena

adanya kemudahan dalam pengaksesan dan pengambilan informasi, dengan ini penerapan teknologi *QR code* Atau *barcode* dapat juga sebagai media absensi sebagai pengganti tanda tangan, dan untuk menghindari kecurangan penitipan absen oleh mahasiswa dan meminimalisir kecurangan seperti mengirimkan foto kode barcode kepada mahasiswa yang posisinya jauh dari lingkungan kampus dapat dengan menggunakan fitur GPS *(Global Positioning System)* yang terdapat pada *smartphone* sebagai penanda lokasi pengguna aplikasi absensi.

Oleh sebab itu dengan berdasarkan alasan ini penulis mencoba mengambil tema dalam penulisan skripsi ini dengan judul "**Implementasi Sistem Absensi Menggunakan** *Barcode Scanner* **Dan GPS Berbasis Android**" diharapkan dengan penggunaan metode ini kemungkinan terjadinya titip absen dapat dihindari, dikarenakan proses *scan* dilakukan oleh masing-masing mahasiswa. Sistem absensi ini juga dapat memberikan laporan rekap absensi setiap mata kuliah, sehingga tidak perlu melakukan perhitungan absen secara manual lagi. Dengan adanya sistem ini, diharapkan menjadi solusi peningkatan proses perkuliahan.

### **1.2 Identifikasi Masalah**

Identifikasi masalah pada penelitian ini antara lain meliputi:

- 1. Masih kurang optimalnya pemanfaatan media internet atau berbasis digital untuk proses absensi perkuliahan.
- 2. Pengelolaan rekapitulasi absensi masih menggunakan cara perhitungan manual.

### **1.3 Rumusan Masalah**

- 1. Bagaimana cara membangun sistem absensi perkuliahan mahasiswa menggunakan teknologi *Qrcode* atau *barcode* dan GPS *(Global Positioning System)* pada perangkat android.
- 2. Bagaimana cara membangun sistem yang terkoneksi antara perangkat android dan *server* penyimpanan *database* secara *online*.

### **1.4 Batasan Masalah**

Agar dalam pengerjaan tugas akhir ini dapat lebih terarah, maka pembahasan penulisan ini dibatasi pada ruang lingkup pembahasan sebagai berikut:

- 1. Diasumsikan semua mahasiswa sudah memiliki dan membawa Android dan laptop pada dosen saat perkuliahan.
- 2. Database pada *web hosting* dapat diakses dari mana saja dengan keamanan *username* dan *password*.
- 3. Aplikasi ini terbatas untuk proses absensi perkuliahan mahasiswa.
- 4. Aplikasi berjalan minimal di android versi 4.1 (*Jelly Bean*).

### **1.5 Tujuan Penelitian**

Tujuan dari pengerjaan tugas akhir ini adalah untuk menerapkan teknologi *QRcode* atau *Barcode* dan GPS *(Global Positioning System)* pada sistem absensi perkuliahan dengan memanfaatkan perangkat android atau berbasis android untuk dapat mempercepat proses absensi mahasiswa dan diharapkan dapat mempermudah proses perekapan absensi mahasiswa.

### **1.6 Manfaat Penelitian**

Penelitian ini diharapkan dapat memberikan manfaat diantaranya sebagai

berikut:

- 1. Dapat mempermudah dosen dan mahasiswa dalam melakukan proses absensi pada perkuliahan.
- 2. Meminimalisir adanya kecurangan titip absen yang dilakukan oleh mahasiswa.
- 3. Dapat mempermudah dalam proses rekapitulasi absensi mahasiswa

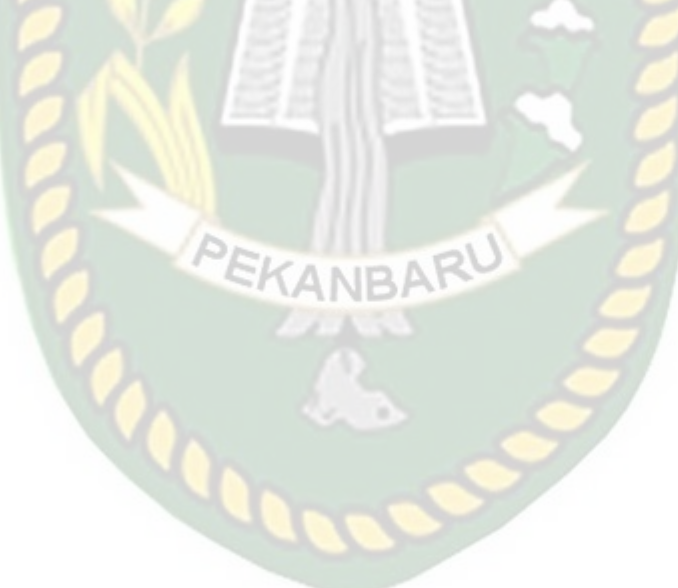

### **BAB II**

### **LANDASAN TEORI**

### **2.1 Studi Kepustakaan**

Penilitian mengenai sistem monitoring berbagai bidang diantaranya ositas *ISLAn* dengan cara melakukan studi pustaka. Sehingga studi kepustakaan merupakan pengumpulan data perihal penelitian yang menjelaskan mengenai hasil tinjauan, pandangan dan pendapat peneliti terdahulu mengenai sebuah objek yang diteliti, diantaranya beberapa jurnal yang diambil :

(Harlen Gilbert Manullang, 2015) dalam penelitian tentang system absensi mahasiswa menggunakan *barcode card.* Penggunaan metode barcode pada sistem absensi dosen mahasiswa akan membuat sistem absensi ini menjadi lebih efektif dan efisien, karena setiap dosen dan mahasiswa hanya akan menempelkan kartu pengenal dosen dan mahasiswa pada perangkat Barcode Scanner yang telah tersedia. Jam hadir, jam keluar dosen, jumlah kehadiran mahasiswa dan dosen akan masuk ke database server kemudian hasil inputan nomor induk pada dosen dan mahasiswa yang tercantum dalam bentuk barcode akan menjadi acuan kedatangan dosen dan mahasiswa tersebut.

(Muhamat Al Satrio, 2017) dalam penelitian tentang pengembangan sistem basis data presensi perkuliahan dengan kartu mahasiswa ber-barcode Presensi menjadi salah satu faktor yang penting di universitas karena presensi dapat menunjang kegiatan perkuliahan. Sistem presensi yang umumnya diterapkan selama ini

adalah terletak pada pengumpulan data-data hadir mahasiswa yang dilakukan di dalam

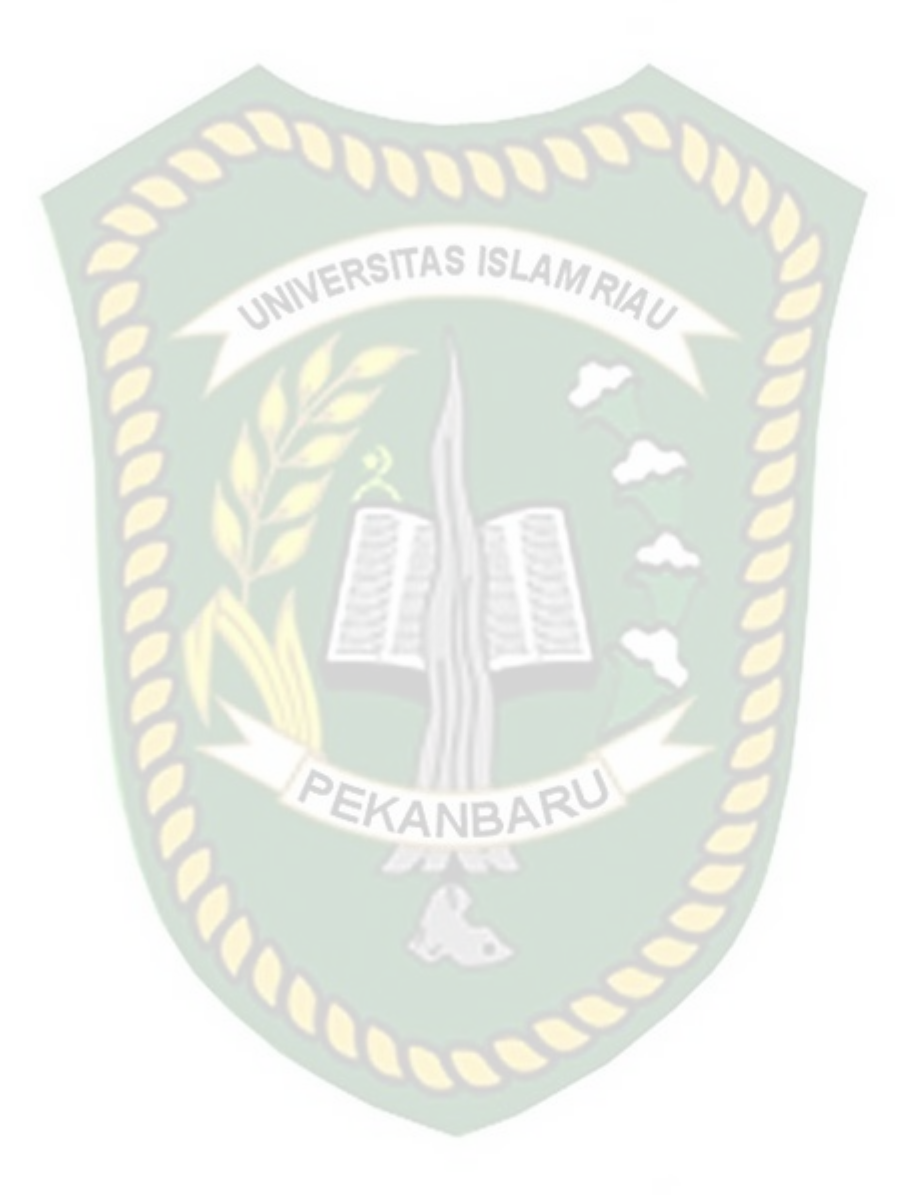

kelas, di mana sistem persensi tersebut yang sedang berjalan masih menggunakan media kertas (*paper based*) untuk pencatatan presensi. Metode ini mempunyai kelemahan yaitu dengan adanya penitipan absen yang dilakukan oleh mahasiswa, menghabiskan biaya pengeluaran (*cost*) untuk pembelian kertas dan tinta, dan perlunya rekapitulasi presensi setiap bulannya yang menghabiskan waktu dan tenaga. NERSITAS ISLAMA

(Akhiruddin Pulungan, 2019) Dalam penelitian tentang pemanfaatan qr code dalam memudahkan proses absensi siswa berbasis aplikasi mobile memiliki peranan penting dalam kehidupan sehari-hari terutama di lingkungan sekolah, universitas, pabrik, perkantoran, rumah sakit dan tempat lainnya yang menggunakan absensi sebagai tanda kehadiran. Sejalan dengan berkembangnya teknologi, sistem absensi dalam dunia pendidikan umumnya masih dilakukan secara manual, tidak terkecuali pada absensi sekolah, dimana hal ini sangat tidak efisien karena informasi tentang teknologi pertama kali diajarkan di dalam dunia pendidikan. Oleh sebab itu sangat perlu untuk diterapkan sebuah teknologi yang dapat membantu proses absensi di sekolah. Sehingga dapat meningkatkan kualitas sistem pada layanan kehadiran siswa

Penelitian-penelitian yang berkaitan dengan Sistem Absensi Menggunakan Scanner Barcode Berbasis Android. di atas belum ada yang membahas tentang mengatasi suatu permaslahan dalam membuat titik koordinat pembelajaran dalam kelas sehingga mahasiswa yang ingin melakukan kecurangan dalam melakukan penitipan absensi kepada teman, oleh karena itu penulis tertarik untuk membuat

7

sebuah ruang lingkup pada kelas ajar menggunakan GPS (Global Positioning System) dengan

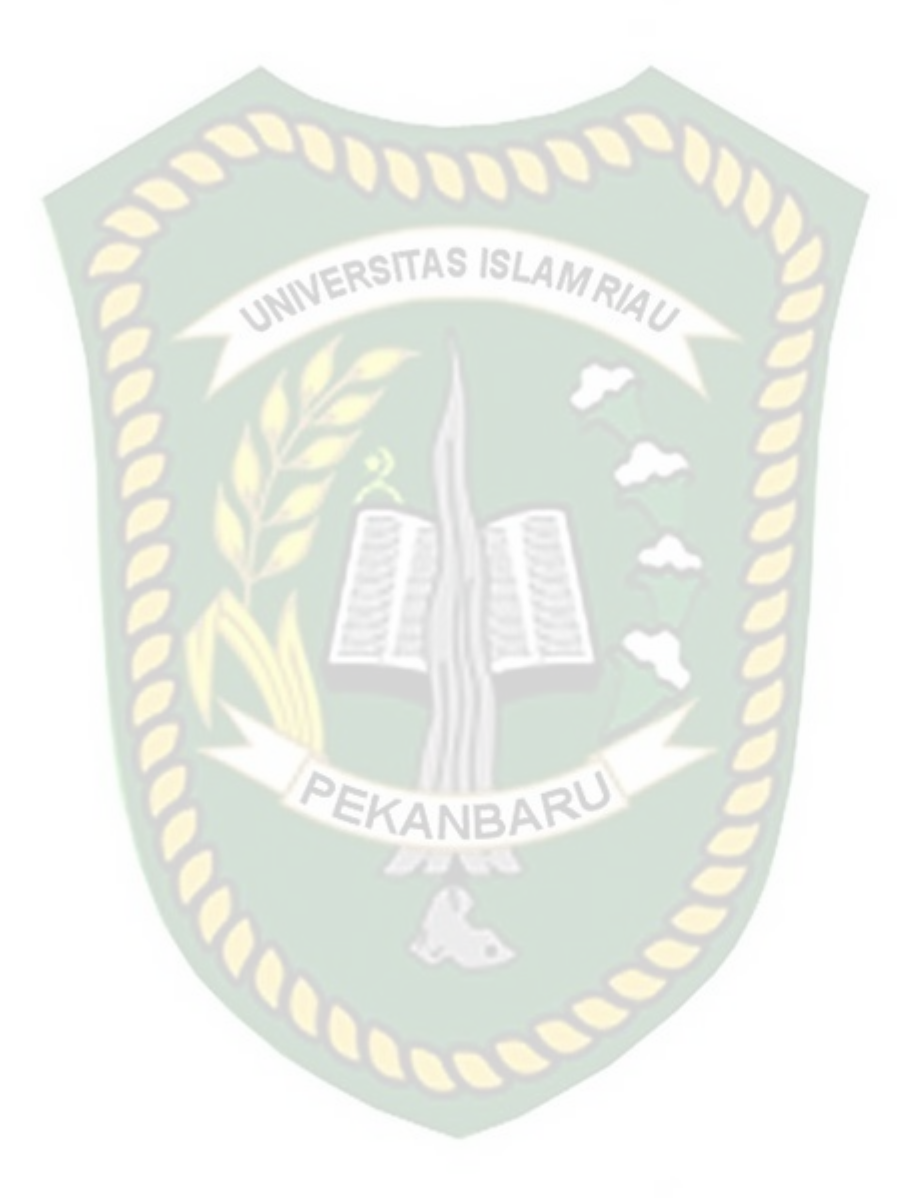

judul penelitian Implementasi Sistem Absensi Menggunakan Barcode Scanner Dan Gps Berbasis Android.

### **2.2 Sistem Absensi**

Absensi atau kartu jam hadir ialah dokumen yang mencatat jam hadir setiap karyawan di perusahaan. catatan jam hadir karyawan tersebut dapat berupa daftar hadir biasa, dapat juga pula berbentuk kartu hadir yang diisi dengan mesin pencatat waktu. pekerjaan mencatat waktu pada dasarnya dapat dipisahkan menjadi 2 (dua) bagian yakni pencatatan waktu hadir (attendance time keeping) waktu kerja (shop time keeping). pencatatan jam hadir pada hadir pada kartu jam hadir yang dilakukan oleh pada setiap pegawai atau pekerja bisa mempengaruhi gaji bersih atau *take home pay* yang akan diterima oleh si pegawai atau pekerja setiap bulannya. karena jika pegawai atau pekerja lupa ataupun tidak mencatatkan jam hadirnya pada kartu jam hadir akan dapat mempengaruhi komponenkomponen yang ada pada gaji, terutama sekali pada pos tunjangan, dikarena tunjangan yang diberikan perusahaan pada setiap pegawai atau pekerjatergantung dari beberapa banyak pegawai atau pekerja hadir pada jam kerja. seperti tunjangan makan dan juga transportasi, apabila pegawai atau pekerja tidak mencatatkan jam hadirnya pada kartu jam hadir maka tunjangan makan dan juga transpotasinya yang diterima pegawai atau pekerja setiap bulannya akan berkurang dan juga akan mempengaruhi gaji bersih yang diterima pegawai atau pekerja tersebut.

pencatatan waktu hadir tersebut dimaksudkan untuk mengumpulkan data mengenai jumlah jam hadir pegawai atau pekerja dalam suatu periode pembayaran dan juga kadang-kadang juga tentang tarif upah untuk pekerjaan yang dilakukan. pencatatan pencatatan pencatatan pencatatan pencatatan pencatatan pencatatan pencatatan pencatatan pencatatan pencatatan pencatatan pencatatan pencatatan pencatatan pencatatan pencatatan pencatatan pencatatan pe

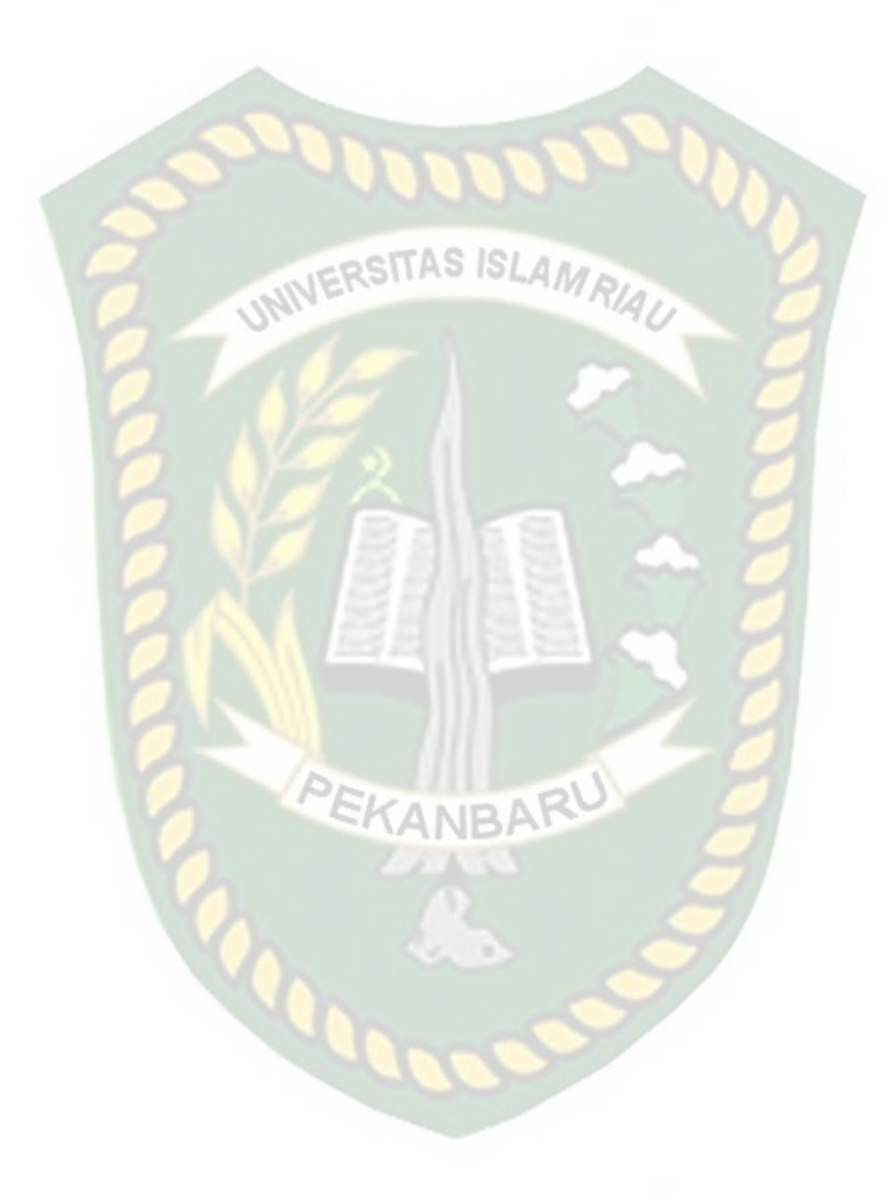

waktu kerja dimaksudkan untuk dapat mencatat jam kerja sesungguhnya yang digunakan oleh pegawai atau pekerja dalam setiap pekerjaan (job) atau departemennya. catatan waktu kerja tersebut dapat digunakan untuk cek catatan waktu hadir serta juga mendapatkan data produksi yang diperlukan untuk dapat distribusi upah serta gaji dan juga perhitungan intensif.

**ISLAMRIA** 

# **3.1 Sistem QR CODE**

Barcode adalah suatu kode yang berbentuk sekumpulan garis berbentuk batang (bar) yang memiliki ketebalan yang berbeda. Setiap garis melambangkan angka atau huruf yang telah diatur sedemikian rupa, yang dapat dibaca menggunakan sebuah alat (barcode reader). Kode baris digambarkan dalam bentuk bar dan spasi berwarna hitam tebal dan tipis yang disusun berderet secara horisontal. Untuk membantu pembacaan manual biasanya dicantumkan juga angka-angka atau huruf di bawah kode baris tersebut.

Saat ini Barcode terdiri dari 2 jenis yaitu: Linear Code (Barcode 1 Dimensi) dan Matrix Code (Barcode 2 Dimensi). Barcode 1 Demensi bisa kita lihat di produk-produk yang biasa kita gunakan di supermarket atau swalayan. Kita dapat melihat manfaat Barcode dapat meningkatkan kecepatan dalam melayanai pelanggan dan meningkatkan akurasi data produk yang di input oleh kasir. Demikian juga untuk identifikasi penumpang di bandara, rumah sakit maupun pergudangan.

### **3.1.1 Barcode 1 Demensi (Linier barcode) terdiri dari:**

- a) Code 39 (code 3 of 9), adalah sebuah barcode alphanumeric (Full ASCII) yang memiliki panjang baris yang bervariasi. Implementasi barcode jenis ini adalah untuk inventory, asset tracking dan tanda pengenal identitas.
- b) Code 128 adalah suatu barcode aplphanumeric (Full ASCII) yang memiliki kerapatan (density) sangat tinggi dan dengan panjang baris yang bervariasi. Penggunaan barcode jenis ini ideal pada sistem shiping and warehouse management (pengaturan maskapai pelayaran dan pengelolaan gudang).

#### **3.1.2 Barcode 2 Demensi**

Barcode 2 Demensi, lebih canggih dibanding Linear Code karena bisa memuat ratusan digit karakter dan tampilannya pun berbeda dengan Linear Code). Pada Barcode 2 Demensi, informasi/data yang besar dapat disimpan dalam ruang (space) yang kecil. Contoh Barcode 2 Demensi yaitu PDF417 yang dapat menyimpan lebih dari 2000 karakter dalam sebuah space 4″.

### **4.1 Android**

Android adalah suatu nama untuk sistem operasi pada suatu gadget seperti komputer, tablet, smarthpone, dan telephone selular. Sistem operasi yang digunakan berbasis linux. Setelah mengetahui sekilas tentang apa itu android, maka kita akan membahas tentang apa itu jelly bean.

### **4.1.1 Android Jelly Bean (Versi 4.1)**

Jelly Bean-Android V.41 yang diluncurkan pada acara Google I/O membawa fitur baru yang menawan, beberapa fitur yang baru dalam sistem operasi ini antara lain, pencarian dengan menggunakan Voice Search yang lebih cepat, informasi cuaca, lalu lintas, hasil pertandingan olahraga yang cepat dan tepat, selain itu versi ini juga mempunyai fitur keyboard virtual yang lebih baik. Permasalahan umum yang sering di temui pengguna android adalah baterai, namun baterai dalam sistem android versi ini diklaim cukup hemat.

### **5.1 Sistem GPS (Global Positioning System)**

*Pengertian GPS* adalah sistem untuk menentukan letak di permukaan bumi dengan bantuan penyelarasan sinyal satelit.

### **Pengertian GPS Menurut Buku Location Based Service**

Pengertian GPS adalah sistem navigasi yang menggunakan satelit yang didesain agar dapat menyediakan posisi secara instan, kecepatan dan informasi waktu di hampir semua tempat di muka bumi, setiap saat dan dalam kondisi cuaca apapun.

Sedangkan alat untuk menerima sinyal satelit yang dapat digunakan oleh pengguna secara umum dinamakan GPS Tracker atau GPS Tracking, dengan menggunakan alat ini maka dimungkinkan user dapat melacak posisi kendaraan, armada ataupun mobil dalam keadaan Real-Time.

### **6.1 Android Studio**

Android Studio adalah Lingkungan Pengembangan Terpadu - Integrated Development Environment (IDE) untuk pengembangan aplikasi Android,

berdasarkan [IntelliJ IDEA](https://www.jetbrains.com/idea/) . Selain merupakan editor kode IntelliJ dan alat pengembang yang berdaya guna, Android Studio menawarkan fitur lebih banyak untuk meningkatkan produktivitas Anda saat membuat aplikasi Android, misalnya:

- Sistem versi berbasis Gradle yang fleksibel
- $STASISIAA$ Emulator yang cepat dan kaya fitur
- Lingkungan yang menyatu untuk pengembangan bagi semua perangkat Android
- Instant Run untuk mendorong perubahan ke aplikasi yang berjalan tanpa membuat APK baru
- Template kode dan integrasi GitHub untuk membuat fitur aplikasi yang sama dan mengimpor kode contoh
- Alat pengujian dan kerangka kerja yang ekstensif
- Alat Lint untuk meningkatkan kinerja, kegunaan, kompatibilitas versi, dan masalah-masalah lain
- Dukungan C++ dan NDK
- Dukungan bawaan untuk [Google Cloud Platform,](http://developers.google.com/cloud/devtools/android_studio_templates/?hl=id) mempermudah pengintegrasian Google Cloud Messaging dan App Engine

Laman ini berisi pengantar dasar fitur-fitur Android Studio. Untuk memperoleh rangkuman perubahan terbaru, lihat [Catatan Rilis Android Studio.](https://developer.android.com/tools/revisions/studio.html?hl=id)

### **7.1 PHP**

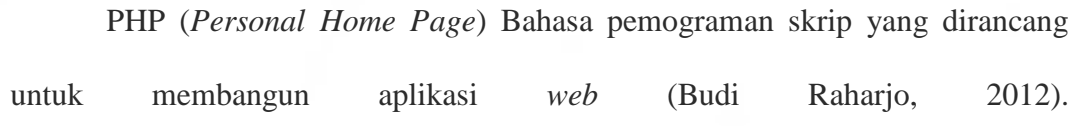

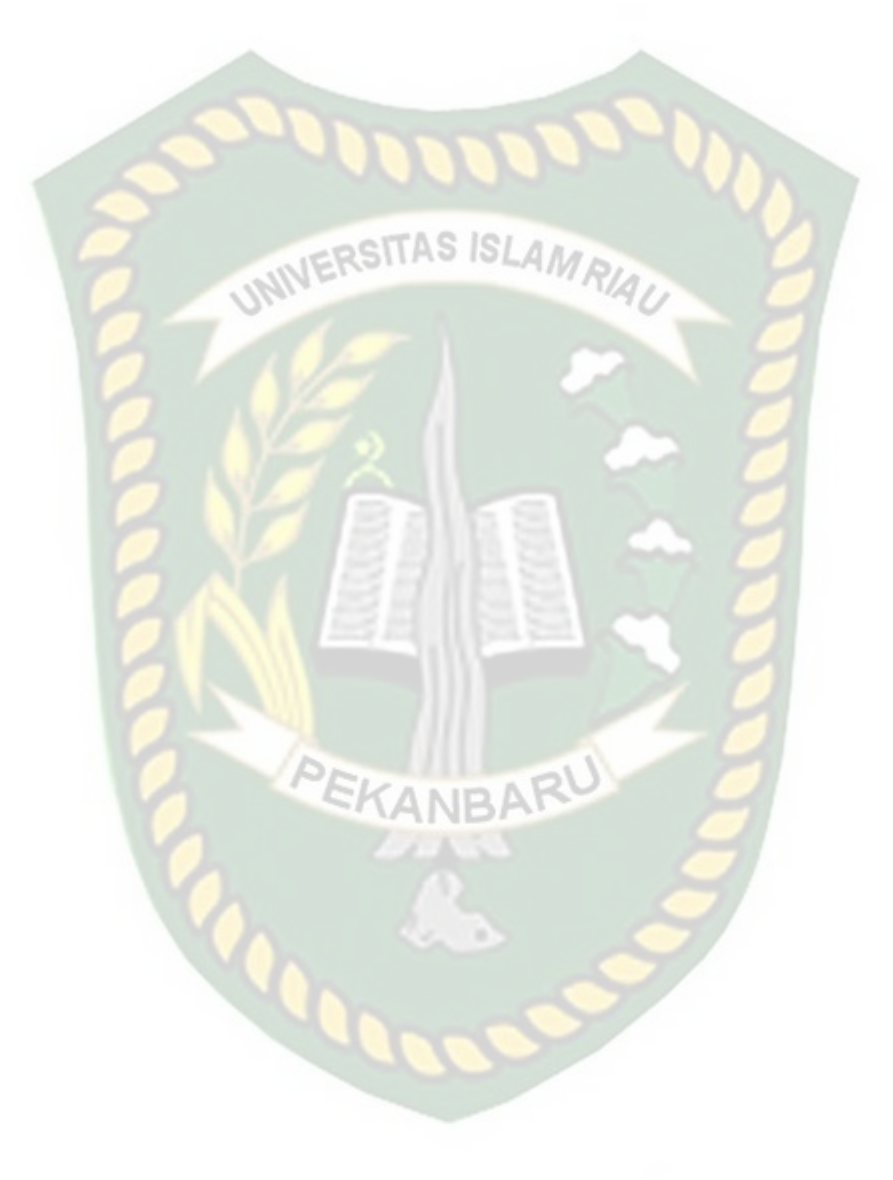

Ketika dipanggil dari *webbrowser*, program yang ditulis dengan PHP dan diterjemahkan kedalam dokumen HTML, yang selanjutnya akan ditampilkan kembali ke *web browser*. Karena proses program PHP dilakukan di lingkungan *webserver*, PHP dikatakan sebagai bahasa sisi *server* (*server*-*side*). Oleh sebab itu, seperti yang telah dikemukakan sebelumnya, kode PHP tidak akan terlihat pada saat user memilih perintah "*View Source*" pada *webbrowser* yang mereka gunakan. Selain menggunakan PHP, aplikasi *web* juga dapat dibangun dengan Java (JSP – *JavaServer Pages* dan *Servlet*), Perl, maupun ASP (*Active Server Pages*).

Berikut ini contoh kode PHP yang sangat sederhana.

<?php

echo "Hello World!";

?>

Perintah echo di dalam PHP berguna untuk mencetak nilai, baik teks maupun numerik, ke layar *web browser.* Selain echo, kita juga dapat menggunakan perintah print, sehingga kode di atas dapat juga ditulis sebagai berikut.

 $\langle$ ?php

print "Hello World! ";

?>

- 1. User menulis *[www.abcd.com/catalog.php](http://www.abcd.com/catalog.php)* ke dalam *address* bar dari *web browser* (IE, Mozilla Firefox, Opera, dll)
- 2. *Web browser* mengirimkan pesan di atas ke komputer *server* (*[www.abcd.com](http://www.abcd.com/)*) melalui internet, meminta halaman *catalog.php*
- 3. *Web server* (midalnya *Apache*), program yang berjalan di komputer *server*, akan menangkap pesan tersebut, lalu meminta interpreter PHP (program lain yang juga berjalan di komputer *server*) untuk mencari *filecatalog.php* dalam *disk drive*.
- 4. Interpreter PHP membaca *filecatalog.php* dari *disk drive*.
- 5. Interpreter PHP akan menjalankan perintah-perintah atau kode PHP yang ada dalam *filecatalog.php*. Jika kode dalam *catalog.php* melibatkan akses terhadap *database* (misalnya MySQL) maka interpreter PHP juga akan berhubungan dengan MySQL untuk melaksanakan perintah-perintah yang berkaitan dengan *database*.
- 6. Interpreter PHP mengirimkan halaman dalam bentuk HTML ke *Apache*.
- 7. Melalui internet, *Apache* mengirimkan halaman yang diperoleh dari interpreter PHP ke komputer *user* sebagai respon atas pemintaan yang diberikan.
- 8. *Web* browser dalam komputer *use*r akan menampilkan halaman yang dikirim oleh *Apache*.

### **7.2** *Entity Relationship diagram* **(ERD)**

Menurut salah satu para ahli, Brady dan Loonam (2010), Entity Relationship diagram (ERD) merupakan teknik yang digunakan untuk memodelkan kebutuhan

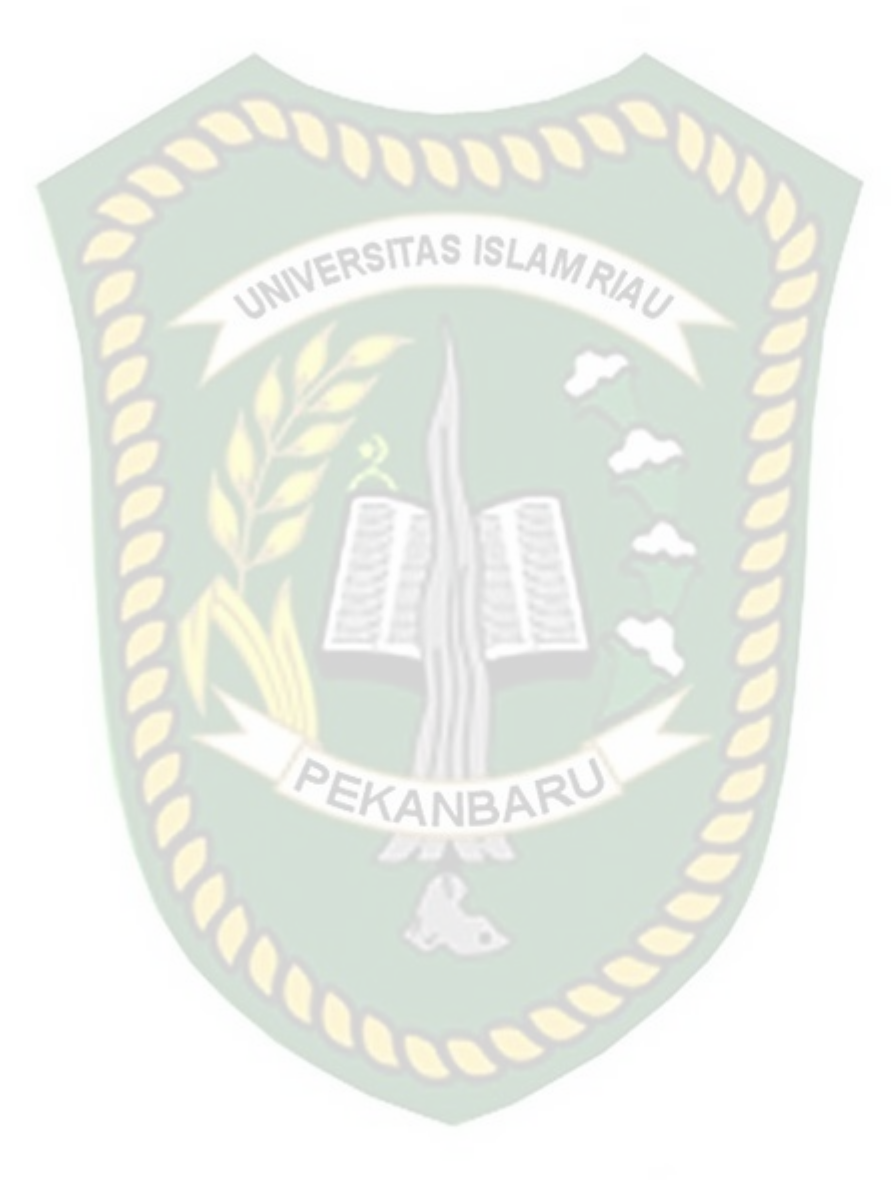

data dari suatu organisasi, biasanya oleh *System Analys* dalam tahap analisis persyaratan proyek pengembangan system. Sementara teknik diagram atau alat peraga memberikan dasar untuk desain database relasional yang mendasari sistem informasi yang dikembangkan. ERD bersama-sama dengan detail pendukung merupakan model data yang pada gilirannya digunakan sebagai spesifikasi untuk  $-$  psiTAS  $ISLAA$ 

database.

| Notasi | Keterangan                                                                                       |
|--------|--------------------------------------------------------------------------------------------------|
|        | Entitas, adalah suatu objek unik-<br>yang dapat disdentifikasi dalam<br>lingkungan pemakai.      |
|        | Relasi, menunjukan adanya<br>hubungan diantara sejumlah entitas<br>yang berbeda.                 |
|        | Atribut, adalah property dari<br>entitas atau tipe relasi.                                       |
|        | Garis, sebagai penghubung antara<br>relasi dengan entitas, relasi dan<br>entitas dengan atribut. |

**Gambar 2.1** *Entity Relationship diagram* (ERD)

### **8.1.** *MySQL*

*MySQL* merupakan sistem *database* yang banyak digunakan untuk pengembangan aplikasi web, alasannya mungkin karena gratis, pengelolaan datanya sederhana, memiliki tingkat keamanan yang bagus, mudah diperoleh, dan lain-lain (Budi Raharjo, 2012).

Untuk memanipulasi data pada tabel-tabel yang terdapat didalam suatu *database*, berikut perintah-perintah yang perlu diketahui (Budi Raharjo,  $2012)$  :

- 1. *SELECT*: digunakan untuk mengambil data dari database.
- 2. *DELETE*: digunakan untuk menghapus data dari database.
- 3. *INSERT*: digunakan untuk memasukkan data baru ke dalam database.
- 4. *REPLACE*: digunakan untuk menggantikan data di dalam database. Jika

terdapat *record* yang sama dalam suatu tabel, perintah ini akan menimpa *record* tersebut dengan yang data yang baru.

5. *UPDATE*: digunakan untuk mengubah data di dalam suatu tabel.

Perintah-perintah di atas hanya digunakan untuk memanipulasi data. Untuk memanipulasi struktur objek *database*, gunakan perintah-perintah berikut:

- *CREATE*: untuk membuat *database*, tabel, atau indeks.
- *ALTER*: untuk memodifikasi struktur dari suatu tabel.
- *DROP*: untuk menghapus *database*, tabel, atau indeks.

### **8.1.1 Data** *Flow Diagram* **(DFD)**

Data *Flow Diagram* (DFD) adalah alat pembuatan model yang memungkinkan *professional system* untuk menggambarkan system sebagai suatu jaringan proses fungsional yang dihubungkan satu sama lain dengan alur data, baik secara manual maupun komputerisasi. DFD ini sering disebut juga dengan nama *Bubble chart*, *Bubble diagram*, model proses, diagram alur kerja, atau model fungsi. DFD ini adalah salah satu alat pembuatan model yang sering digunakan, khususnya bila fungsi system merupakan bagian yang lebih penting dan kompleks dari pada data yang dimanipulasi oleh sistem. Dengan kata lain, DFD adalah alat pembuatan model yang memberikan penekanan hanya pada fungsi sistem.

DFD ini merupakan alat perancangan sistem yang berorientasi pada alur data dengan konsep dekomposisi dapat digunakan untuk menggambarkan analisa maupun rancangan sistem yang mudah di komunikasikan oleh *professional system* kepada pemakai maupun pembuat program.

| <b>Simbol</b> | <b>Nama</b>      | Fungsi                           |
|---------------|------------------|----------------------------------|
|               | Simbol entitas   | Digunakan untuk menunjukkan      |
|               | eksternal        | tempat asal data atau sumber     |
|               |                  | data.                            |
|               | Simbol proses    | Digunakan untuk menunjukkan      |
|               |                  | tugas atau proses yang dilakukan |
|               |                  | baik secara manual atau otomatis |
|               | Simbol           | Digunakan untuk menunjukkan      |
|               | penyimpanan data | Gudang informasi atau data       |
|               | Simbol arus data | Digunakan untuk menunjukkan      |
|               |                  | arus dari proses                 |

**Tabel 2.1** Simbol *Data Flow Diagram*

### **8.1.2** *Flowchart*

*Flowchart* adalah representasi *grafis* dan langkah yang harus diikuti dalam menyelesaikan suatu permasalahan yang terdiri dari sekumpulan simbol, dimana masing-masing simbol memrepresentasikan kegiatan tertentu. *Flowchart*  membantu analis dan programmer untuk memecahkan masalah kedalam segmensegmen yang lebih kecil dan membantu dalam menganalisis alternatif dalam operasional.

*Flowchart* diawali dengan penerimaan *input* dan diakhiri dengan penampilan *output. Flowchart* adalah suatu gambaran yang menjelaskan urutan:

- 1. Pengambilan data.
- 2. Proses data.

- 3. Pengambilan keputusan terhadap data.
- 4. Penyajian hasil pemrosesan data.

Simbol-simbol *flowchart* yang bias dipakai adalah simbol-simbol *flowchart standart* yang dikeluarkan oleh *ANSI* dan *ISO.* Berikut ini akan dibahas tentang simbol-simbol yang digunakan untuk menyusun *flowchart* adalah:

# **Table 2.2** Simbol *flowchart*

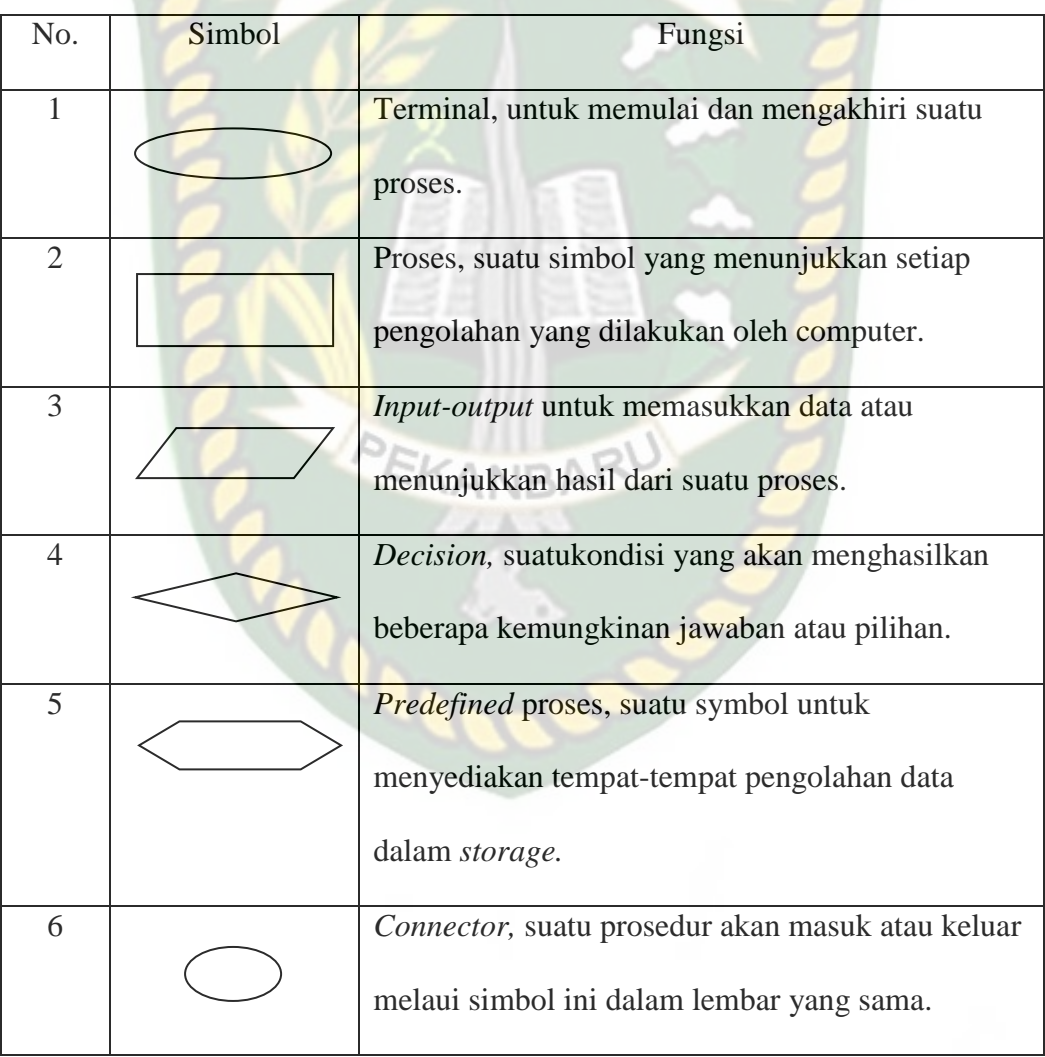

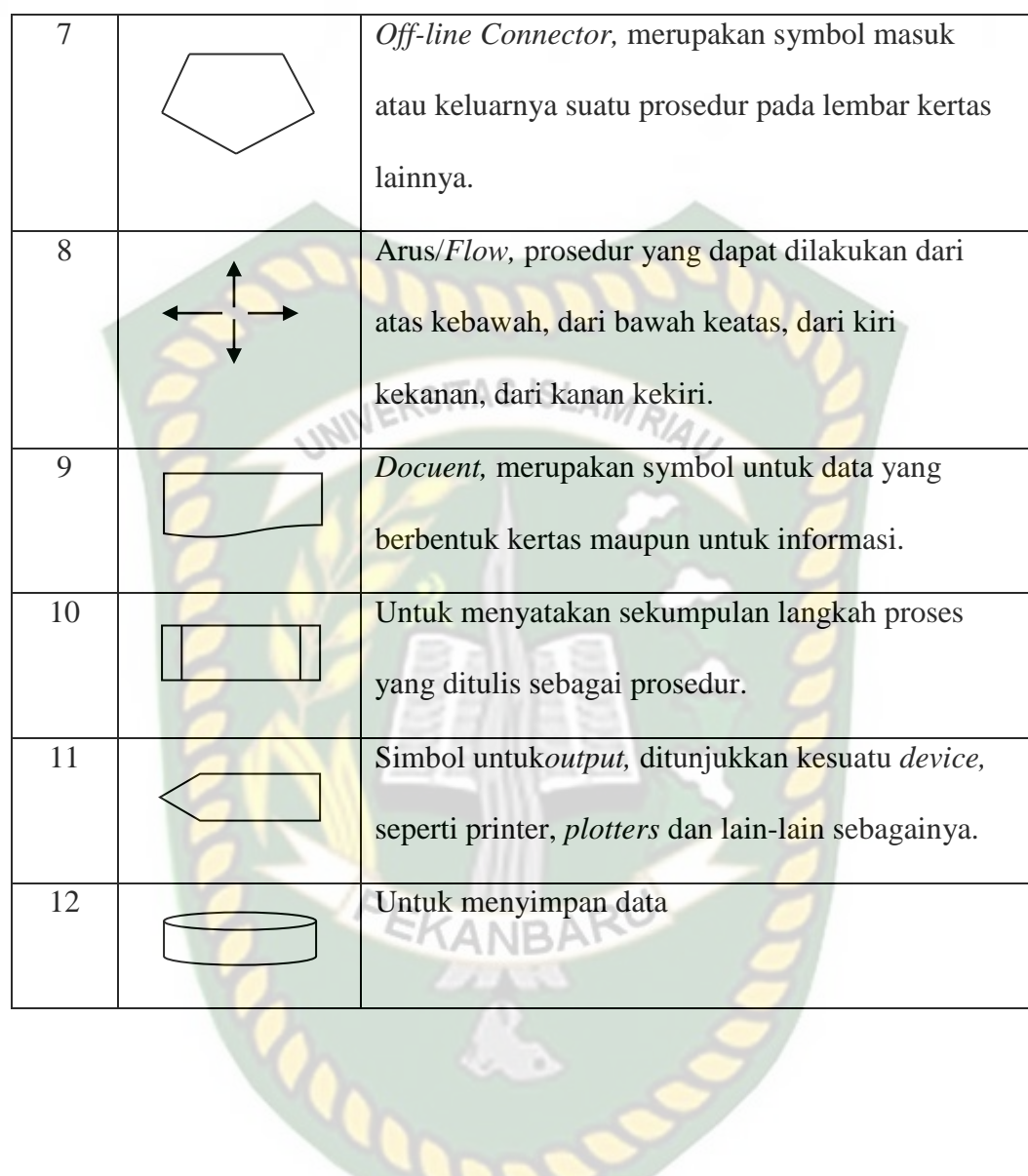

3

### **BAB III**

### **METODOLOGI PENELITIAN**

### **3.1 Alat dan Bahan Penelitian yang Digunakan**

Alat dan bahan yang digunakan dalam penelitian ini adalah sebagai berikut:

ERSITAS ISLAM

### **3.1.1 Alat Penelitian**

Pada penelitian ini penulis menggunakan alat dan bahan sebagai pendukung dalam perancangan Implementasi Sistem Absensi Menggunakan Barcode Scanner Dan GPS Berbasis Android, Adapun kebutuhan spesifikasi perangkat keras untuk perancangan pada penelitian ini adalah sebagai berikut :

### **3.1.1.1 Spesifikasi Kebutuhan** *Hardware*

Untuk dapat menjalankan aplikasi dengan baik, tentunya struktur dari perangkat keras (*hardware)* haruslah memenuhi spesifikasi kebutuhan aplikasi yang dibutuhkan, adapun kebutuhan aplikasi terhadap struktur komputer adalah:

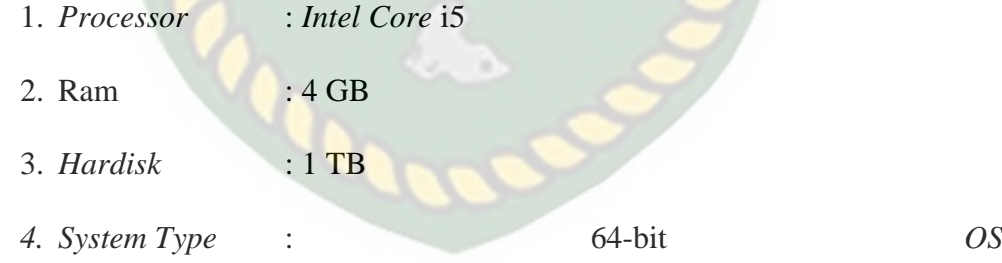
#### **3.1.1.2 Spesifikasi Kebutuhan** *Software*

Perangkat lunak (*software*) yang digunakan dalam pembuatan Implementasi Sistem Absensi Menggunakan Barcode Scanner Dan GPS Berbasis Android sebagai berikut :

- 1. Sistem Operasi : *Windows* 10 *Home*
- 2. Bahasa Pemograman : Java, Android Studio
- 3. *Database Management System* (DBMS) : *MySQL*

#### **3.1.2 Bahan Penelitian**

Bahan-bahan yang digunakan untuk melengkapi penelitian ini antara lain:

- 1. Teknik Pengumpulan Data
- a. Wawancara

Dalam hal ini pengumpulan data dan informasi tentang permasalahan yang dibahas berupa informasi mengenai mata kuliah, dosen dan proses absensi.

b. Analisis

Metode ini digunakan untuk mengidentifikasi akar masalah dan menjabarkan cara berfirikir untuk membuat sebuah *flowchart*. Analisa ini dilakukan untuk mencari solusi pemecahan dari masalah yang telah dirumuskan sebelumnya.

c. Perancangan

Tahap ini akan menterjemahkan spesifikasi kebutuhan yang telah didapat pada tahap analisis kedalam bentuk arsitektural perangkat lunak untuk diimplementasikan kepada aplikasi yang akan dibuat.

#### d. Dokumentasi

Pada proses dokumentasi, penulis juga melakukan studi pustaka, membaca dan mempelajari dokumen-dokumen, buku-buku acuan serta sumber lainnya yang berkaitan dengan penelitian untuk dijadikan referensi.

#### 2. Jenis Data

#### a. Data Primer

Data yang langsung dikumpulkan penulis dari hasil wawancara dan observasi dengan pihak yang terlibat dalam penelitian penulis.

UNIVERSITAS ISLAMA

b. Data Sekunder

Data yang diperoleh dari dokumen-dokumen sebagai acuan untuk merancang aplikasi yang dibuat sehingga dapat mempermudah penulis untuk membuat alur sistem.

# **3.2 Analisa Sistem yang Sedang Berjalan**

Pada saat ini sistem yang sedang berjalan pada tahapan-tahapan proses dalam absensi mahasiswa di lingkungan kampus Universitas Islam Riau adalah dengan menggunakan sistem atau cara manual dimana mahasiswa mengisi absen secara tertulis dengan membubuhkan tanda tangan pada buku absensi pada proses perkuliahan, berikut adalah gambaran Analisa sistem yang sedanng berjalan pada proses absensi mahasiswa di universitas islam riau.

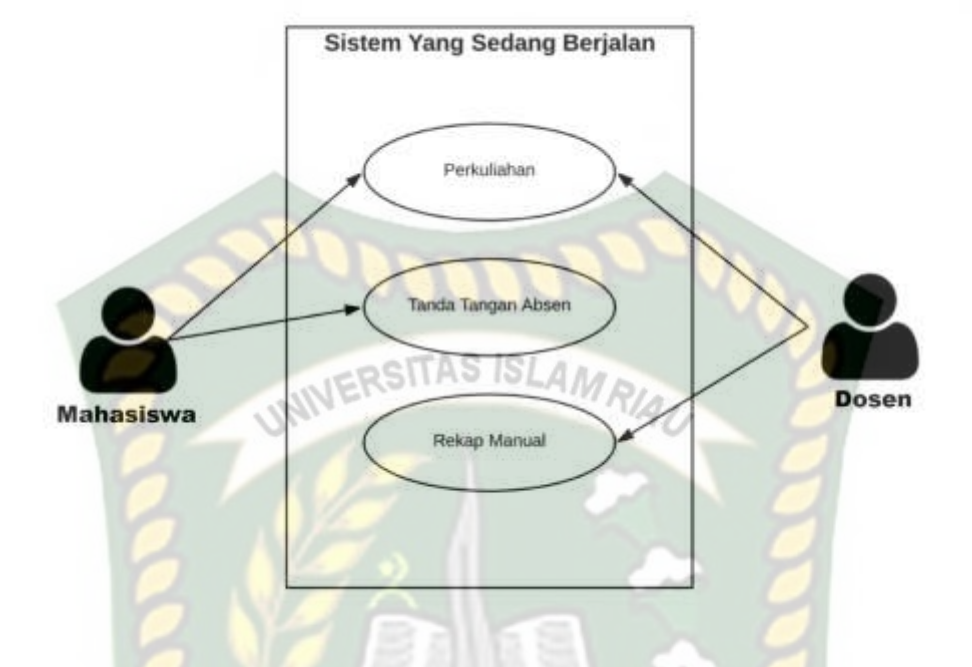

**Gambar 3.1** Analisa Sistem yang Sedang Berjalan

# **3.3. Analisa Sistem Baru**

Dalam penelitian ini dirancang sebuah sistem yang akan membantu pihak kampus dalam meningkatkan mutu dan pelayanan dengan mempermudah proses absensi pada mahasiswa dengan menggunakan teknologi.

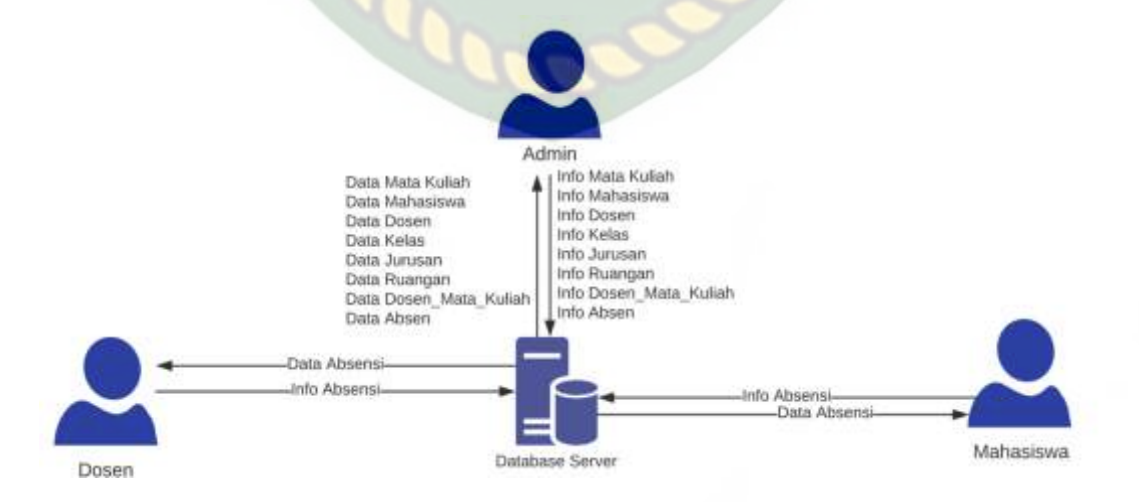

**Gambar 3.2** Pengembangan Sistem

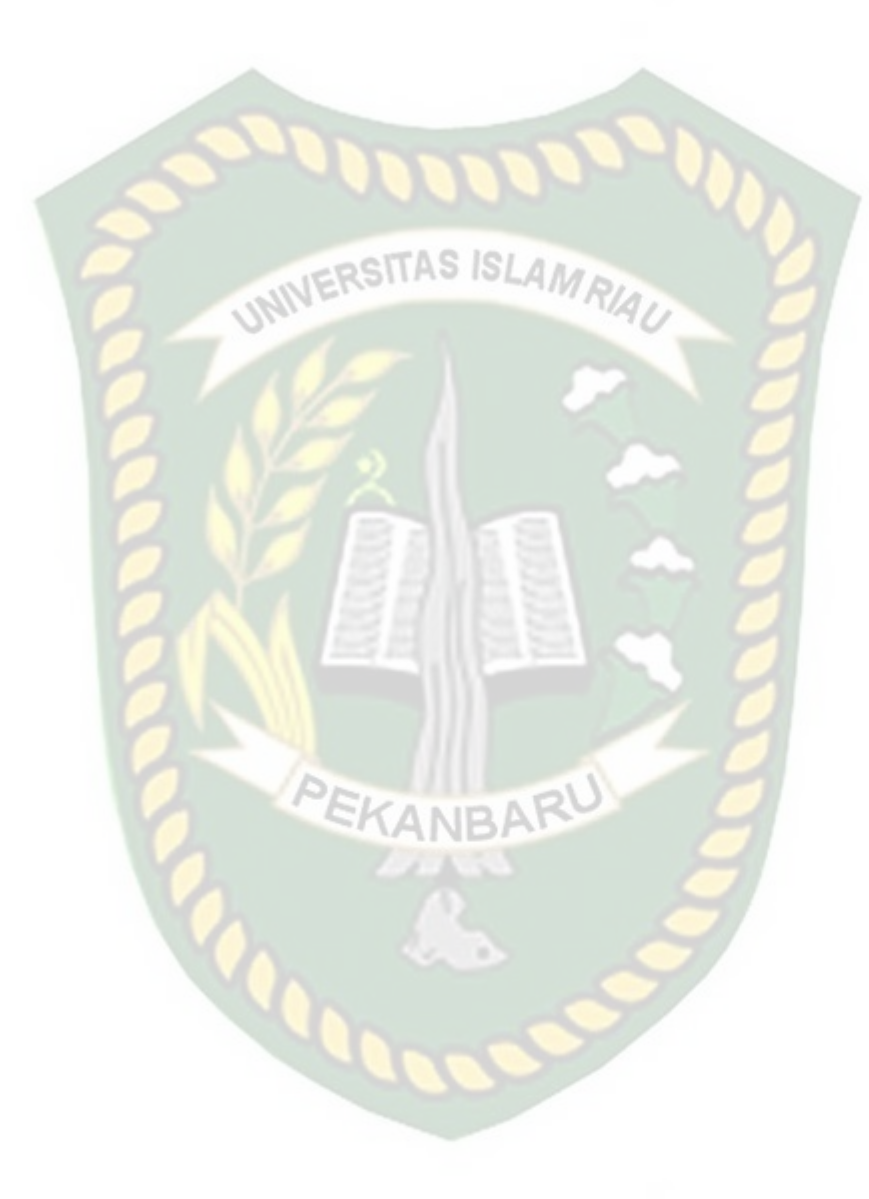

Dari gambar 3.2, dijelaskan bahwa bagaimana tiga entitas saling berhubungan didalam sistem diantaranya admin, dosen dan mahasiswa mereka saling terhubung satu kesatuan dalam proses absensi pada sistem.

#### **3.4 Perancangan Sistem**

Pada tahap ini akan dijelaskan hal yang berhubungan dengan perancangan **INVERSITAS ISLAMRIAL** sistem yang akan dibuat:

# **3.4.1 Diagram Konteks**

Diagram konteks (*Context Diagram*) digunakan untuk menggambarkan hubungan input dan *output* antara system dengan entitas luar, suatu diagram konteks selalu memiliki satu proses yang mewakili seluruh sistem. Sistem memiliki tiga buah eksternal *entity* yaitu admin, mahasiswa, dan dosen.

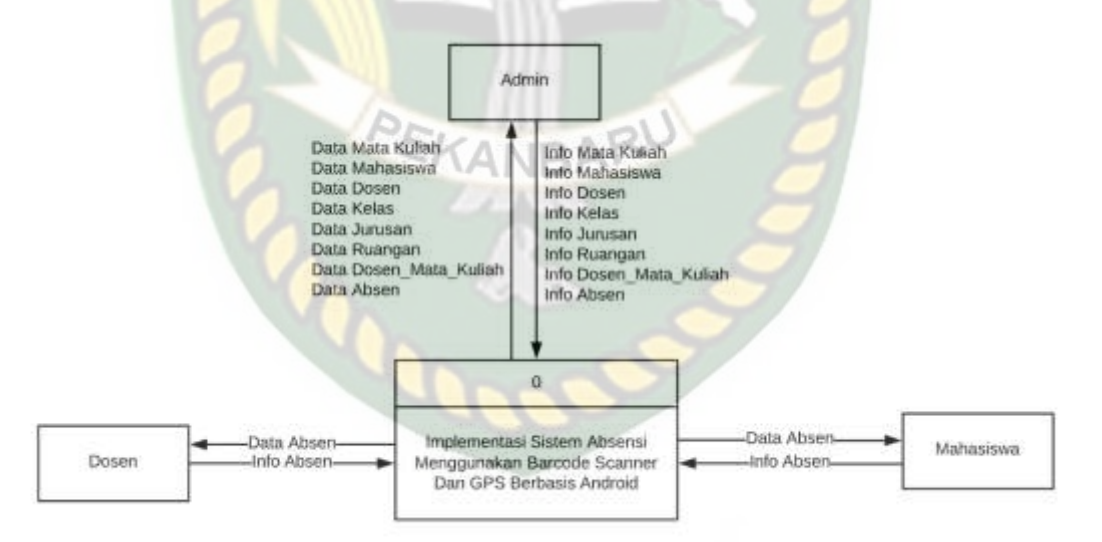

**Gambar 3.3** Diagram Konteks Implementasi Sistem Absensi Menggunakan Barcode Scanner Dan GPS Berbasis Android

Berdasarkan gambar 3.3 diatas menjelaskan hubungan antara tiga entitas yang terlibat dalam sistem absensi menggunakan *barcode scanner* dan GPS Berbasis android, dimana pada *diagram konteks* diatas digambarkan bagaimana admin mengelola data-data yang berada di sistem seperti data matakuliah,data mahasiswa, data dosen, data jurusan, data kelas, data ruangan, dan data dosen mata kuliah, dimana data dosen mata kuliah adalah hubungan antara dosen dan mata kuliah, oleh dosen tersebut disimpan, sementara itu peran entitas dosen dalam menggunakan sistem adalah untuk melakukan proses absensi pada saat proses perkuliahan yang sedang berlansung dengan menggunakan sistem *barcode.*  untuk peran entitas mahasiswa adalah mahasiswa dapat melakukan absensi dengan menggunakan aplikasi, proses absensi dilakukan dengan menalakukan *scan* atau pemindaian pada *barcode* yang di tampilkan oleh dosen pada mata kuliah yang sedang di ambil atau yang sedang berlansung di dalam kelas.

#### **3.4.2** *Hirarchy Chart*

*Hirarchy chart* merupakan gambaran subsistem yang menjelaskan prosesproses yang terdapat dalam sistem utama dimana semua subsistem yang berada dalam ruang lingkup sistem utama saling berhubungan satu dan lainnya yang membedakan adalah pada level prosesnya. *Hirarchy chart* sistem yang akan dibangun bisa dilihat pada gambar 3.4.

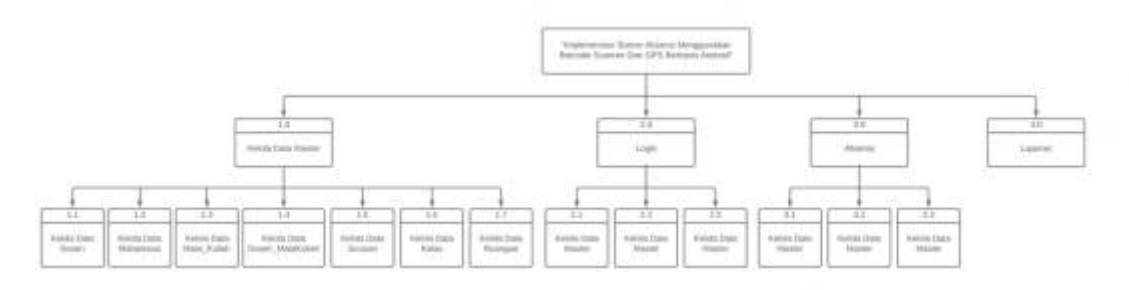

**Gambar 3.4** *Hirarchy Chart* Implementasi Sistem Absensi Menggunakan

Barcode Scanner Dan GPS Berbasis Android

# **3.4.3** *Data Flow Diagram* **(DFD)** *Level* **0**

*Data Flow Diagram* (DFD) *level* 0 berfungsi untuk menggambarkan sistem yang telah ada atau sistem baru yang akan dikembangkan secara logika tanpa

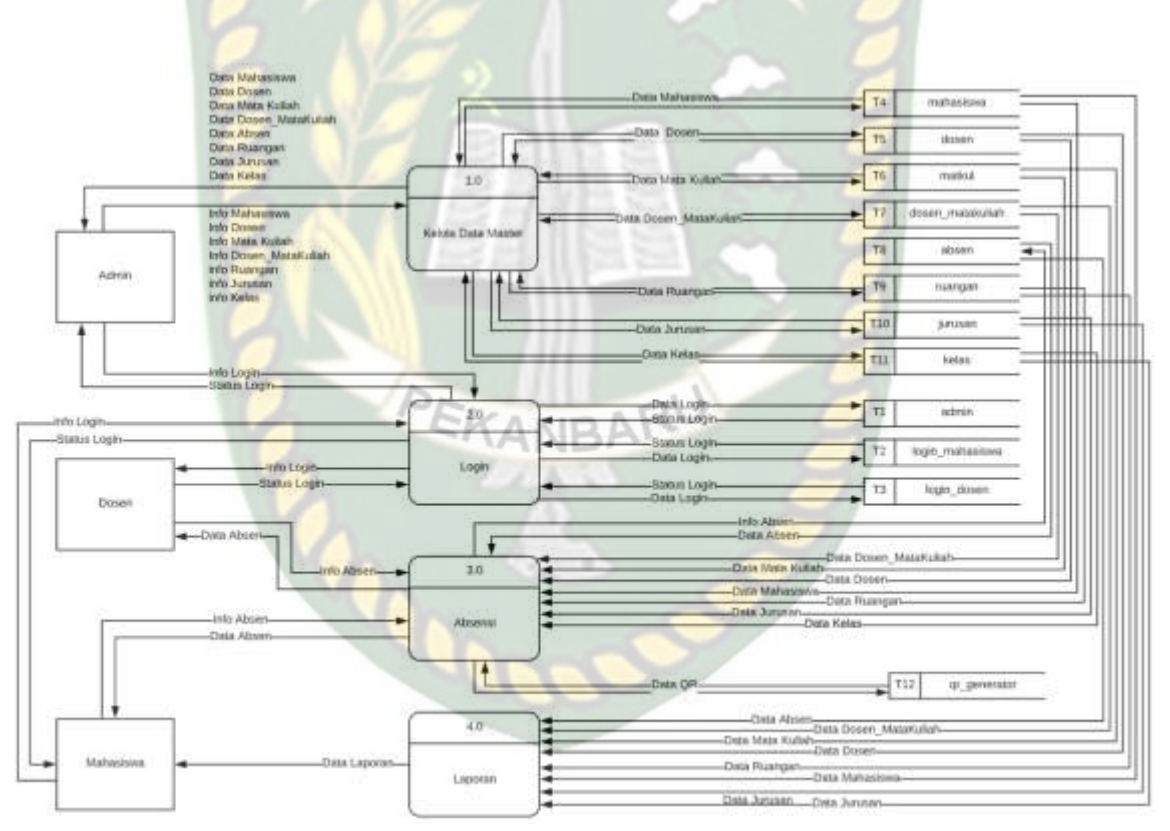

memperhatikan lingkungan fisik dimana data tersebut mengalir.

**Gambar 3.5** DFD *level* 0 Implementasi Sistem Absensi Menggunakan Barcode

Scanner Dan GPS Berbasis Android

#### Keterangan DFD level 0 :

- 1. Admin melakukan proses kelola data master, data-data master tersebut diantara lain data mahasiswa, data dosen data mata kuliah, data dosen\_matakuliah, data jurusan, data kelas, data ruangan dan data absensi mahasiswa admin melakukan proses input setiap data didalam sistem.
- 2. Selanjutnya pada proses 2.0 admin, dosen dan mahasiswa untuk masuk kedalam sistem harus melakukann login terlebih dahulu untuk menggunkan sistem maupun aplikasi pada mahasiswa.

SITAS ISI

- 3. Pada proses 3.0 yaitu proses absensi dimana dosen berperan untuk menampilkan kode *barcode* saat proses perkuliahan. Dan mahasiswa melakukan pemindaian *barcode* / kode batang untuk manandakan mahasiswa tersebut hadir atau tidak, proses ini juga menggunakan GPS sebagai fitur yang menandakan bahwa pengguna aplikasi memang sedang berada dikelas atau wilayah kampus.
- 4. Pada proses 4.0 dimana proses ini adalah proses dimana admin maupun dosen bisa mencetak laporan-laporan dari proses absensi yang dilakukan selama proses pekuliahan selama ini

#### **3.4.4** *Data Flow Diagram* **(DFD)** *Level* **1**

### **3.4.4.1** *Data Flow Diagram* **(DFD)** *Level* **1 Proses 1**

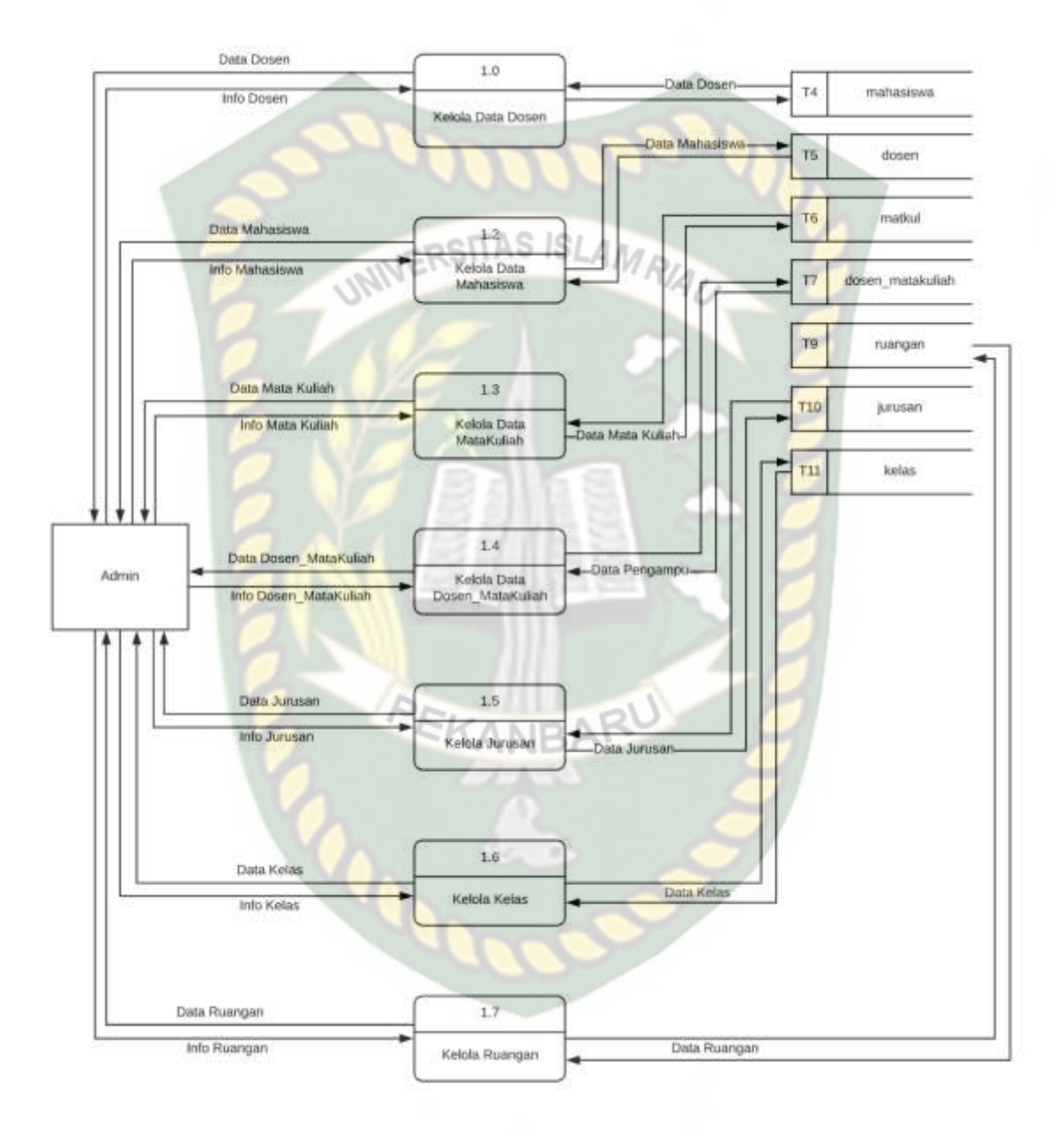

**Gambar 3.6** DFD *level* 0 Implementasi Sistem Absensi Menggunakan Barcode Scanner Dan GPS Berbasis Android

DFD level 1 Proses 1 Admin melakukan pengelolaan data dalam proses ini ada lima data yang bisa dikelola oleh admin, diantaranya data mahasiswa, data

dosen, data mata kuliah, data dosen matakuliah, data jurusan, data kelas, data ruangan dan data absensi itu sendiri, dimana admin bertugas mengelola datadata tersebut agar sistem berjalan dengan baik. Masing data disimpan tabelnya masing-masing.

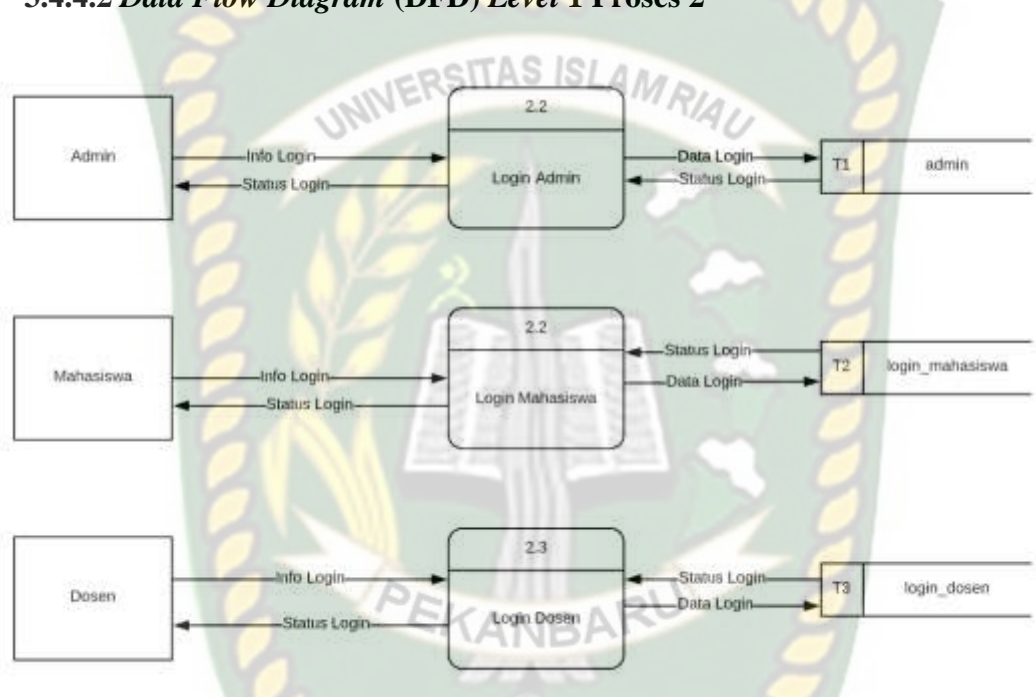

# **3.4.4.2** *Data Flow Diagram* **(DFD)** *Level* **1 Proses 2**

**Gambar 3.7** DFD *level* 1 Proses 2

DFD level 1 Proses 2 disini digambarkan bagaimana ketiga entitas yang menggunakan sistem harus melakukan login terlebih dahalu untuk menggunakan sistem absensi menggunakan barcode dan GPS berbasis android ini, dimana data login setiap entitas disimpan di tiga tabel berbeda.

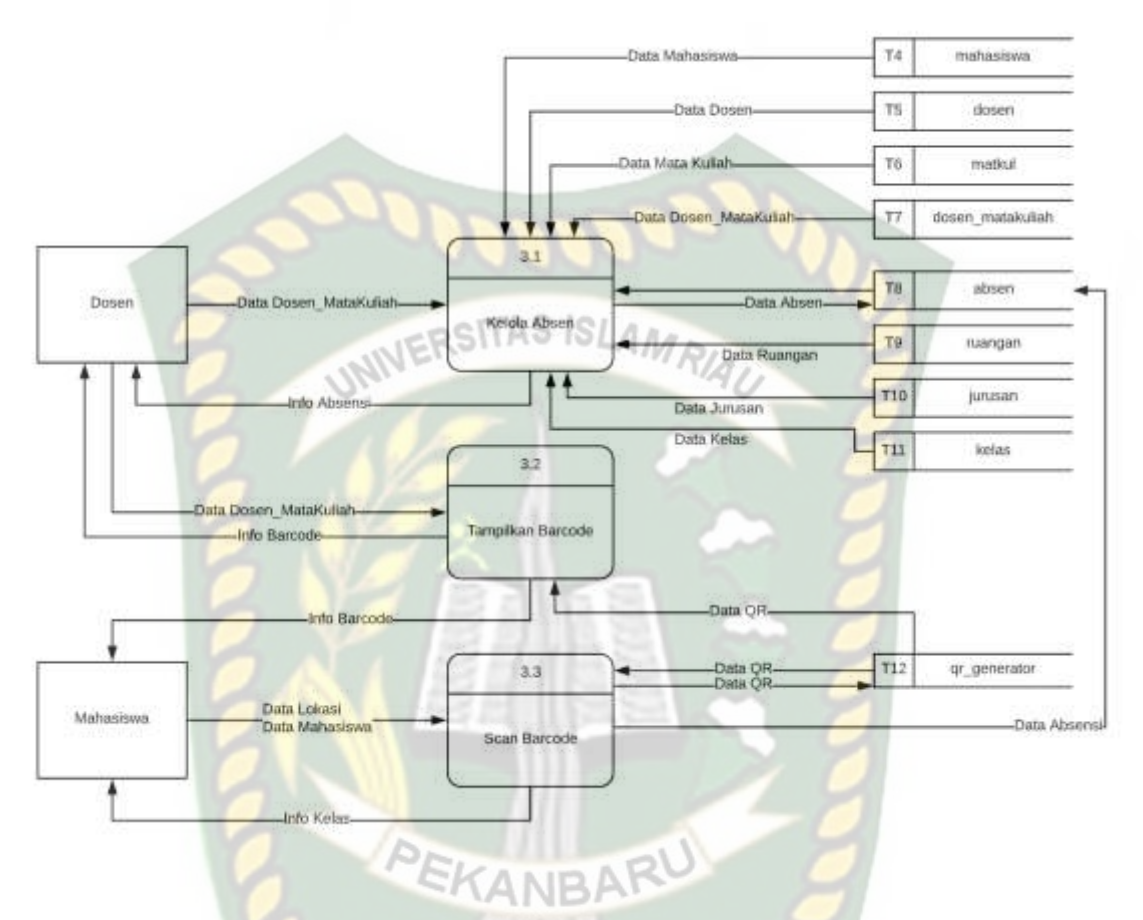

### **3.4.4.3** *Data Flow Diagram* **(DFD)** *Level* **1 Proses 3**

**Gambar 3.8** DFD *level* 1 Proses 3

DFD level 1 Proses 2 disini digambarkan bagaimana proses absensi yang dilakukan oleh mahasiswa dan dosen, dimana proses 3.1 adalah gambarn dosen mengelola data absen pada proses perkulihannya, dan proses 3.2 adalah proses dimana dosen memilih kelas dan menampilkan barcode/ kode batang untuk selanjutnya pada proses 3.3 mahasiswa dapat melakukan pemindaian pada kode batang yang ditampilkan oleh dosen sebelumnya. Dengan melakukan proses pemindaian berarti mahasiswa telah melakukan absensi pada mata kuliah tersebut.

### **3.4.5** *Desain Output*

Desain *Output* Implementasi Sistem Absensi Menggunakan Barcode Scanner Dan GPS Berbasis Android sebagai berikut :

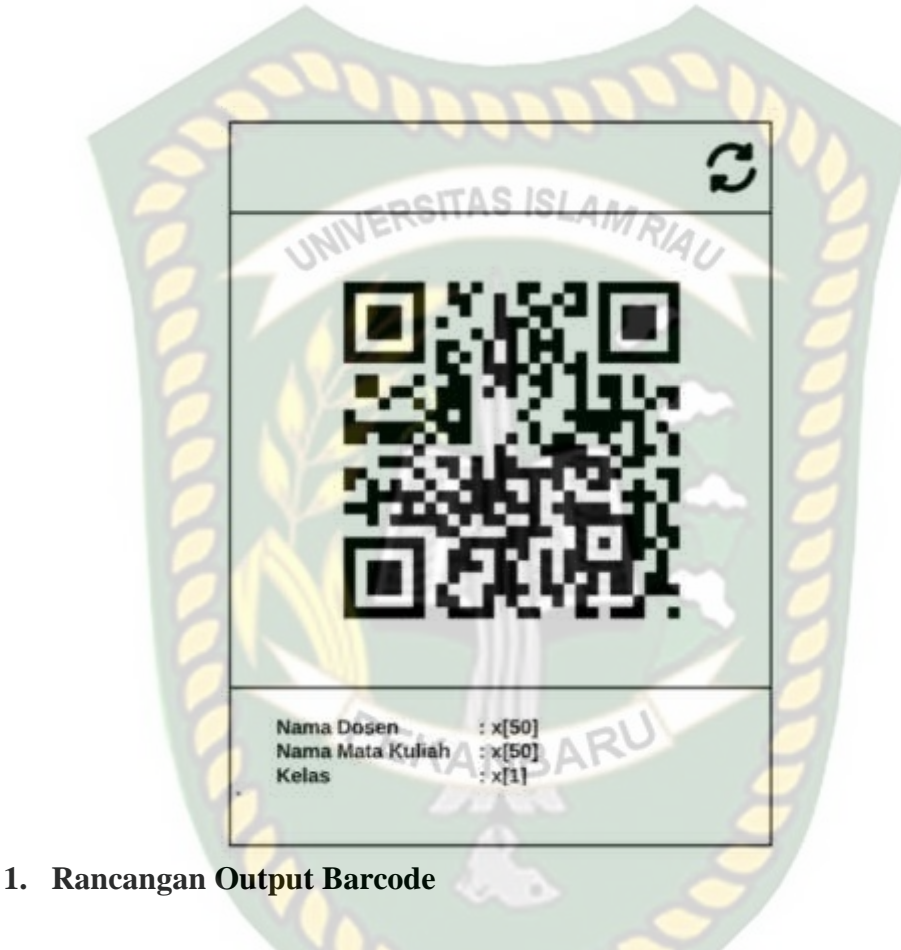

**Gambar 3.9** Desain Output Barcode

Pada gambar 3.9, hasil dari output adalah tampilan dari barcode atau kode batang yang dimana kode batang ini nantinya yang akan di pindai oleh mahasiswa yang hadir pada proses belajar mengajar.

### **2. Rancangan Output Hasil Scan Barcode**

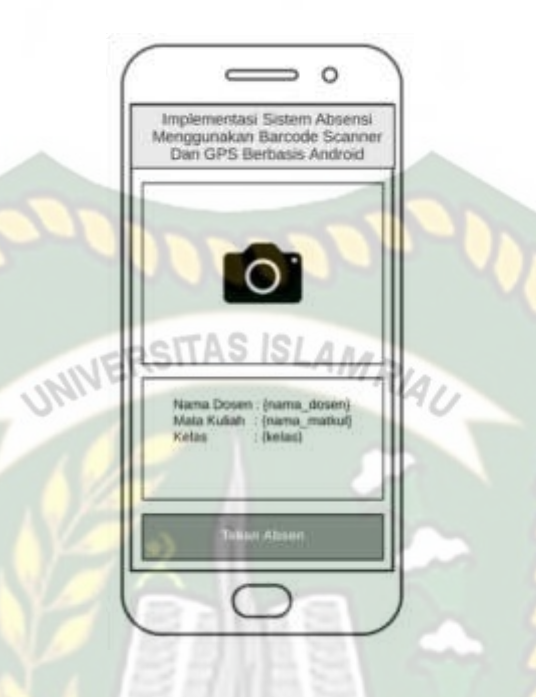

**Gambar 3.10** Desain Output Hasil Scan Barcode

Pada gambar 3.10, hasil dari proses mahasiswa melakukan proses scan barcode dimana output yang di hasilkan pada proses ini adalah, nama mata kuliah nama dosen, jumlah sks, kelas dan lokasi dimana mahasiswa melakukan pemindaian barcode atau kode batang tersebut.

#### **3. Rancangan Output Riwayat Absensi**

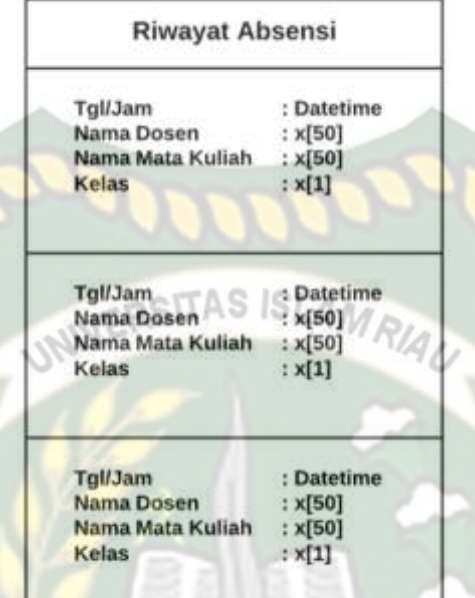

**Gambar 3.11** Desain Output Riwayat Absensi

Pada gambar 3.11, hasil dari output ini adalah riwayat-riwayat absensi yang dilakukan oleh mahasiswa bersangkutan dimana output ini berada dalam aplikasi android dan riwayat yang ditampilkan sesuai dengan hak akses masing-masing mahasiswa.

#### **3.4.6** *Desain Input*

Desain input pada Implementasi Sistem Absensi Menggunakan *Barcode Scanner* Dan GPS Berbasis Android sebagai berikut :

#### **1. Rancangan Input Data Dosen**

Rancangan input data dosen pada rancangan ini digambarkan inputan-inputan yang akan di isi oleh admin nantinya, data-data yang di inputkan seperti nama

dosen, nidn (Nomor Induk Dosen Nasional), dan pilihan *combo* untuk status dosen dapat dilihat pada gambar gambar 3.12.

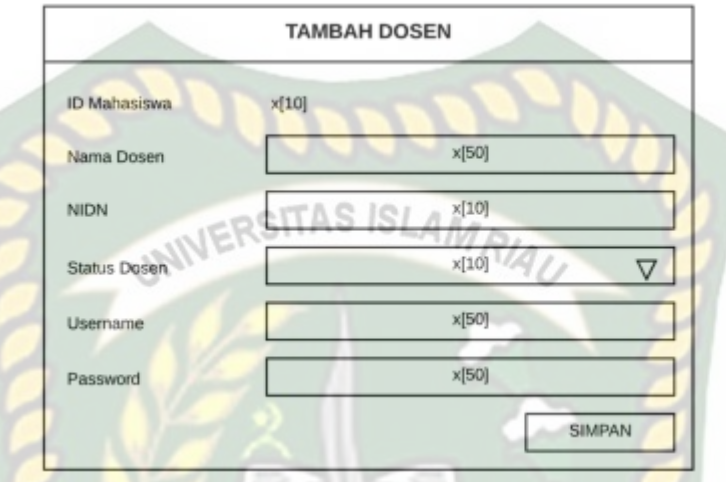

**Gambar 3.12** Rancangan Input Data Dosen

### **2. Rancangan Input Data Mahasiswa**

Rancangan input data mahsiswa ada adalah rancangan yang nantinya ditampilkann data-data apa saja yang harus dimasukan oleh admin untuk

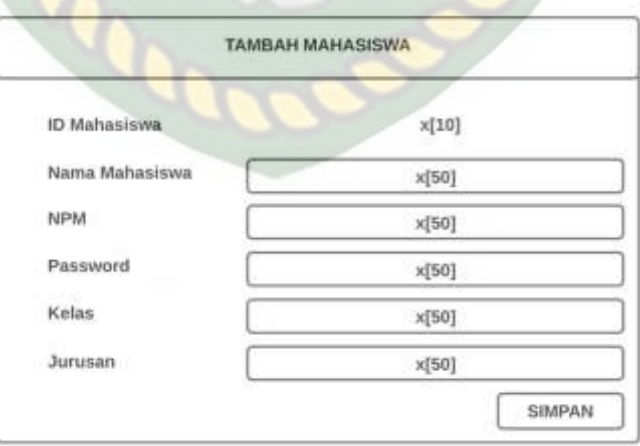

mengisi data mahasiswa, seperti nama mahasiswa, dapat dilihat pada gambar

**Gambar 3.13** Rancangan input Data Mahasiswa

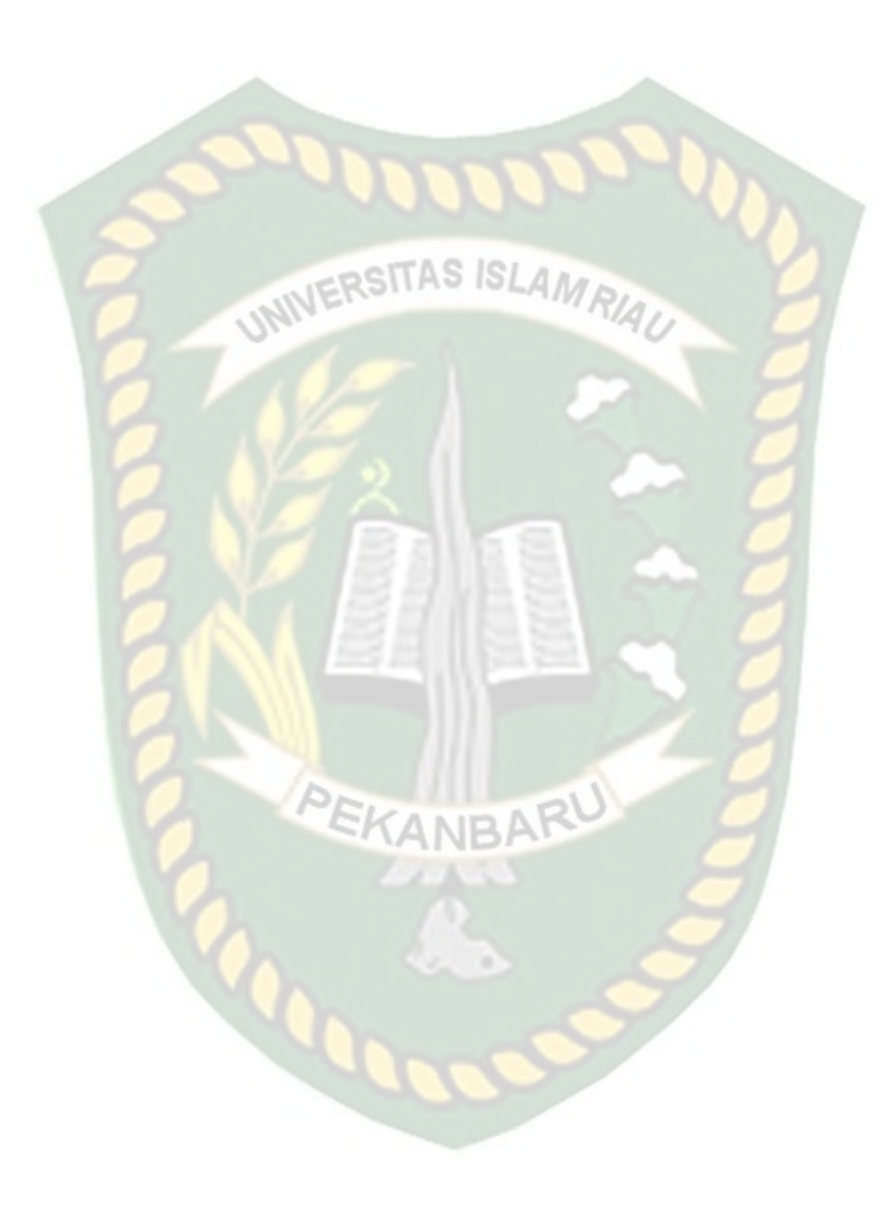

#### **3. Rancangan Input Data Mata Kuliah**

Rancangan input data Mata Kuliah adalah rancangan dimana digambarkan inputan apa saja yang nanti yang akan di input oleh admin untuk mengisi data mata kuliah, seperti nama mata kuliah, jumlah sks, dapat dilihat pada gambar

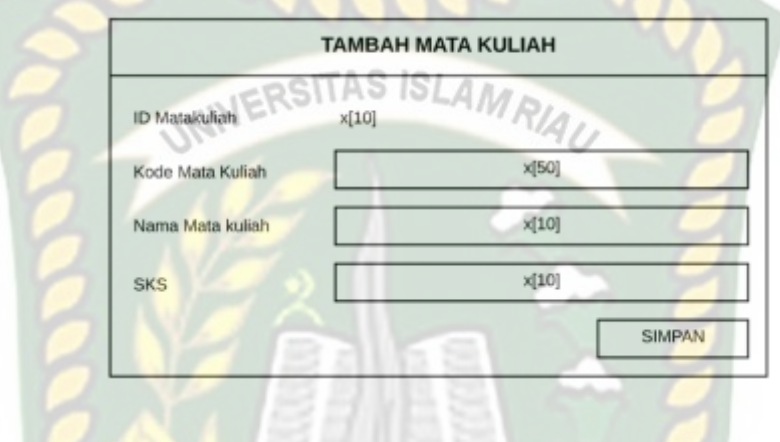

3.16.

**Gambar 3.14** Rancangan input Data Mata Kuliah

**EKANBA** 

#### **4. Rancangan Input Data Dosen Matakuliah**

Rancangan input Data Dosen Matakuliah dimana pada tampilan ini admin menginputkan dosen mana pengambil mata kuliah apa, gambarannya dapat dilihat gambar 3.15.

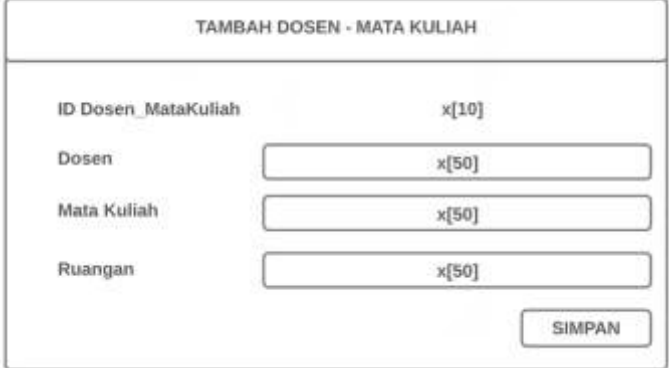

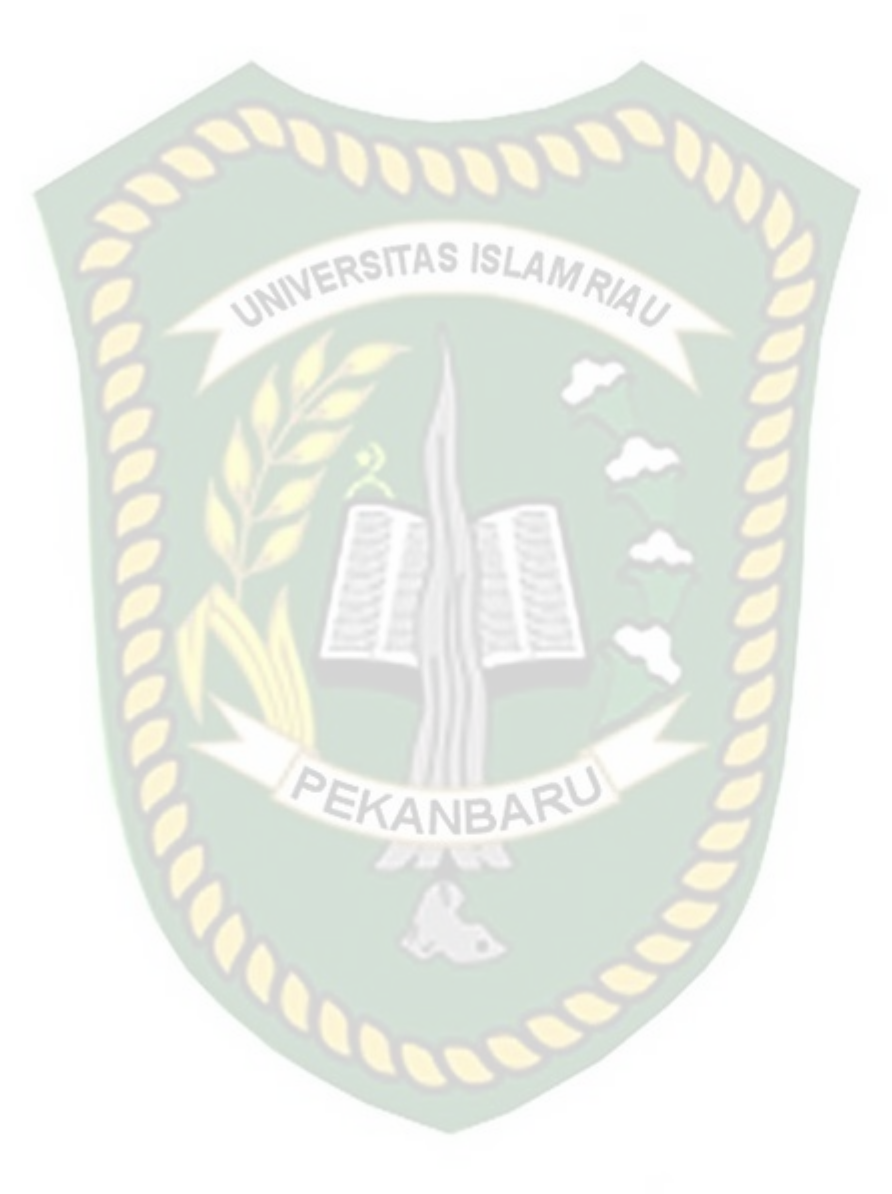

**Gambar 3.15** Rancangan Input Data Dosen Matakuliah

### **5. Rancangan Input Data Jurusan**

Rancangan input Data Jurusan dimana pada tampilan ini admin

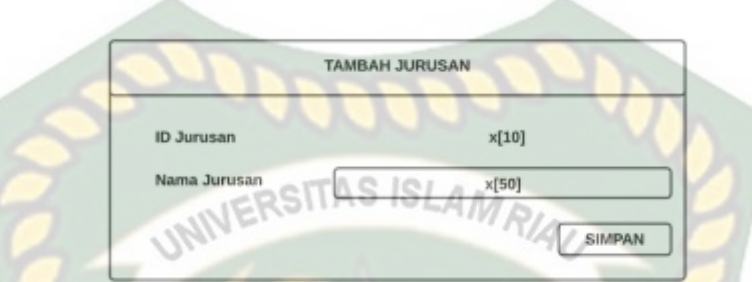

menginputkan Jurusaan yang ada, gambarannya dapat dilihat gambar 3.16.

**Gambar 3.16** Rancangan Input Data Jurusan

# **6. Rancangan Input Data Kelas**

Rancangan input Data Kelas dimana pada tampilan ini admin menginputkan

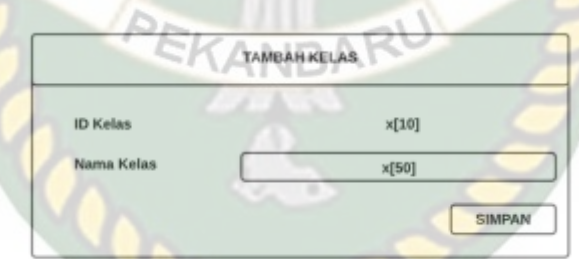

data kelas yang terdapat di dalam sistem, gambarannya dapat dilihat gambar 3.17.

**Gambar 3.17** Rancangan Input Data Kelas

#### **7. Rancangan Input Ruangan**

**ID Ruangar** .<br>Nama Ruangar

Rancangan input Data Dosen Matakuliah dimana pada tampilan ini admin menginputkan dosen mana pengambil mata kuliah apa, gambarannya dapat

TAMBAH RUANGAN

 $x[10]$ 

 $x[50]$ 

SIMPAN

dilihat gambar 3.18.

**Gambar 3.18** Rancangan Input Data Ruangan

#### **3.4.7** *Perancangan database*

Rancangan *database* bertujuan untuk membangun basis data pada sistem. Sub bagian dari pengerjaan basis data meliputi perancangan ERD, dan rancangan tabel

### **3.4.7.1** *Entity Relationship Diagram* **(ERD)**

*Entity Relationship Diagram* (ERD) merupakan suatu model untuk menjelaskan hubungan antar data dalam basis data berdasarkan objek-objek data yang mempunyai hubungan antar relasi. ERD untuk memodelkan data digunakan beberapa notasi dan simbol. Pada *entity relationship* diagram Implementasi Sistem Absensi Menggunakan Barcode Scanner Dan GPS Berbasis Android Untuk lebih jelasnya dapat dilihat pada gambar 3.16.

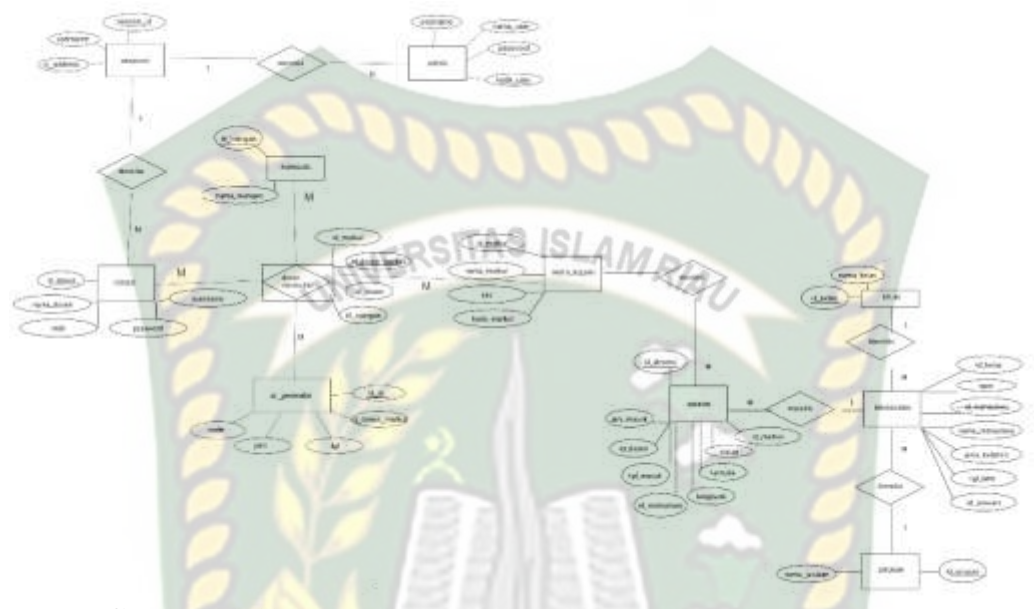

**Gambar 3.19**. ERD Implementasi Sistem Absensi Menggunakan *Barcode Scanne*r Dan GPS Berbasis Android

PEKANBARU

### **3.4.7.2 Rancangan Tabel**

Rancangan tabel dibuat pada database MySql, dengan nama database db\_absensi yang terdiri dari delapan tabel yang dapat di uraikan sebagai berikut:

# **1. Tabel Admin**

Tabel Admin di beri nama admin, digunakan untuk menyimpan data admin. Dengan id\_users sebagai *primary key*, Adapun rancangannya dapat dilihat pada tabel 3.1

| No.            | <b>Field Name</b> | <b>Type</b> | Size | Description                  |
|----------------|-------------------|-------------|------|------------------------------|
|                | id_users          | Char        | 5    | ID Pengguna (Primary<br>Key) |
| $\overline{2}$ | username          | Varchar     | 50   | Nama Dealer                  |
| 3              | password          | Varchar     | 100  | <b>Alamat Dealer</b>         |

**Tabel 3.1 Rancangan Tabel Admin**

# **2. Tabel Dosen**

Tabel Dosen di simpan dengan nama dosen yang digunakan untuk menyimpan data dosen dengan id\_dosen sebagai *primary key*, adapun rancangannya dapat dilihat pada tabel 3.2

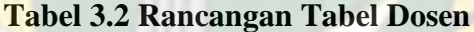

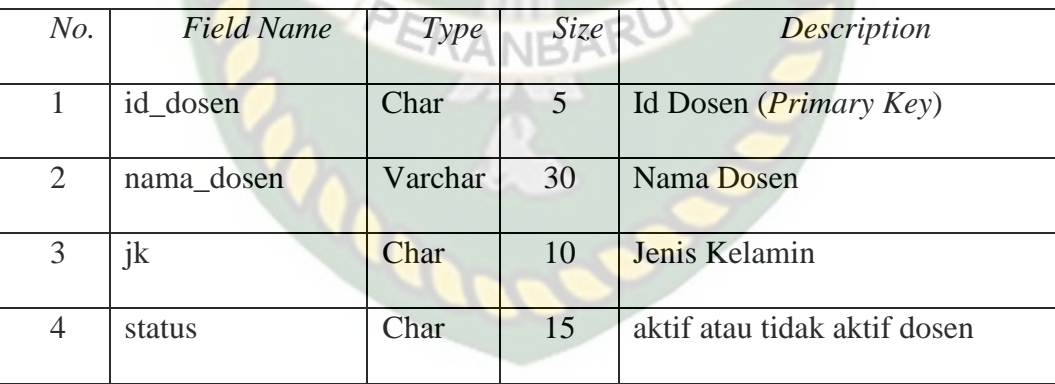

#### **3. Tabel Mahasiswa**

Tabel Mahasiswa di simpan dengan nama mahasiswa yang digunakan untuk menyimpan data mahasiswa dengan id\_mahasiswa sebagai *primary key*, adapun rancangannya dapat dilihat pada tabel 3.3

| No.            | <b>Field Name</b> | <i>Type</i> | Size           | Description                       |
|----------------|-------------------|-------------|----------------|-----------------------------------|
| 1              | id mahasiswa      | Char        | 5              | id Mahasiswa (Primary Key)        |
| $\overline{2}$ | nama_mahasiswa    | Varchar     | 30             | Nama Mahasiswa                    |
| 3              | ik                | Char        | 10             | Jenis Kelamin                     |
| $\overline{4}$ | npm               | Char        | 5 <sup>1</sup> | Nomor Pokok Mahasiswa             |
| 5              | status            | bolean      | $\mathbf{1}$   | Status mahasiswa                  |
| 6              | password          | Char        | 50             | Kata Sandi Login Mahasiswa        |
| 6              | id kelas          | Char        | 5 <sup>5</sup> | ID Kelas ( <i>Foreign Key</i> )   |
| 7              | id_jurusan        | Char        | 5 <sup>5</sup> | ID Jurusan ( <i>Foreign Key</i> ) |

**Tabel 3.3 Rancangan Tabel Mahasiswa**

# **4. Tabel Dosen Matakuliah**

Tabel Dosen Mata Kuliah di simpan dengan nama dosen\_matkul yang digunakan untuk menyimpan data dosen dosen mata kuliah pada setiap mata kuliah dengan id\_dosen\_matkul sebagai *primary key*, id\_dosen, dan id\_matkul sebagai foreign\_key adapun rancangannya dapat dilihat pada tabel 3.4

**Tabel 3.4 Rancangan Tabel Dosen\_MataKuliah**

| N <sub>O</sub> | Field Name      | Type    | Size | Description                            |
|----------------|-----------------|---------|------|----------------------------------------|
|                |                 |         |      |                                        |
|                | Id_dosen_matkul | Varchar | 10   | ID Dosen Matkul ( <i>Primary Key</i> ) |
| 2              | Id dosen        | Char    | 10   | ID Dosen ( <i>Foreign Key</i> )        |
| 3              | Id matkul       | Char    | 10   | ID matkul (Foreign Key)                |
| $\overline{4}$ | id_ruangan      | Char    | 10   | ID Ruangan ( <i>Foreign Key</i> )      |

### **5. Tabel Mata Kuliah**

Tabel Mata Kuliah di simpan dengan nama matkul yang digunakan untuk menyimpan data Mata Kuliah id\_matkul sebagai *primary key*.adapun rancangannya dapat dilihat pada tabel 3.5

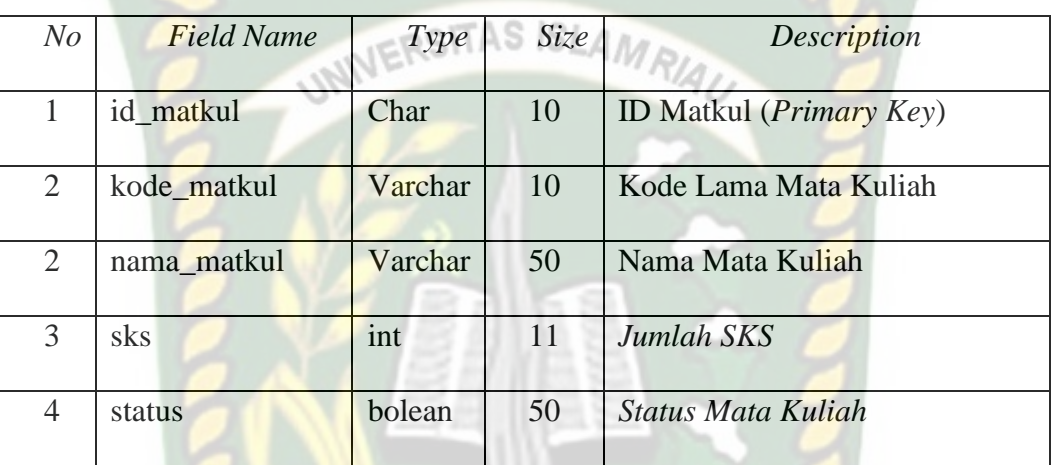

PEKANBARU

**Tabel 3.5 Rancangan Tabel Mata Kuliah**

#### **6. Tabel Absen**

Tabel Absen di simpan dengan nama absensi yang digunakan untuk menyimpan data absen mahasiswa pada proses perkuliahan dengan id\_absensi sebagai *primary key*, id\_dosen\_matkul sebagai foreign key yang menghubungkan dengan mata kuliah dan dosen dan id\_mahasiswa sebagai *foreign\_key* yang menghubungan dengan mahasiswa, dan tgl dan jam sebagai penanda waktu absensi lat dan lon sebagai penanda koordinat absensi, adapun rancangannya dapat dilihat pada tabel 3.6

| $N_{O}$        | <b>Field Name</b> | <b>Type</b> | Size | Description                       |
|----------------|-------------------|-------------|------|-----------------------------------|
| $\mathbf{1}$   | id absensi        | Char        | 10   | ID Absensi ( <i>Primary Key</i> ) |
| $\overline{2}$ | id_dosen_matkul   | Char        | 10   | <b>ID Dosen Mata Kuliah</b>       |
| 3              | id mahasiswa      | Char        | 10   | <b>ID</b> Mahasiswa               |
| $\overline{4}$ | tgl               | date        |      | Tgl Absensi                       |
| 5              | jam               | time        |      | Jam Absensi                       |
| 6              | lat               | double      |      | Lattitude                         |
| 7              | lon               | double      |      | Longitude                         |

**Tabel 3.6 Rancangan Tabel Absen**

# **7. Tabel Jurusan**

Tabel Jurusan di simpan dengan nama jurusan yang digunakan untuk menyimpan data jurusan pada aplikasi dengan id\_jurusan sebagai *primary key*, adapun rancangannya dapat dilihat pada tabel 3.10

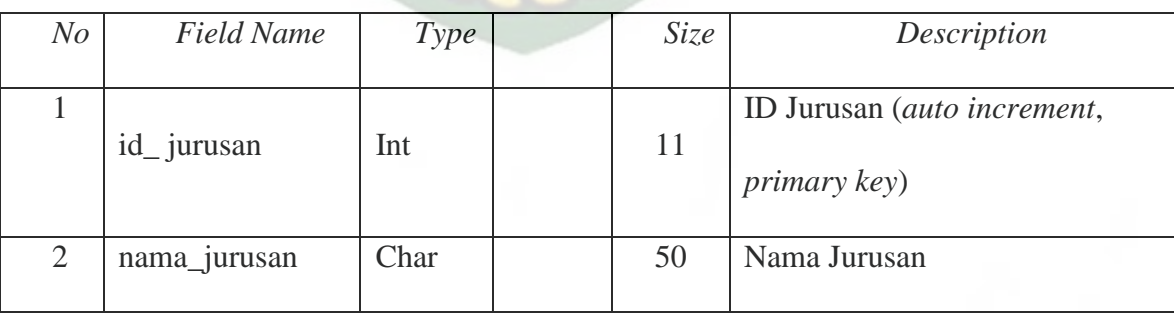

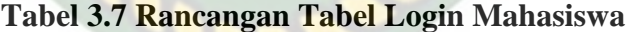

### **8. Tabel Kelas**

Tabel Kelas di simpan dengan nama kelas yang digunakan untuk menyimpan data Kelas pada aplikasi dengan id\_kelas sebagai *primary key,*  adapun rancangannya dapat dilihat pada tabel 3.11

*No Field Name Type Size Description* 1  $id$  kelas  $int$  11 ID Kelas (*auto increment*, *primary key*) 2 nama kelas Char 50 Nama Kelas

### **Tabel 3.8 Rancangan Tabel Kelas**

### **9. Tabel Ruangan**

Tabel Ruangan di simpan dengan nama ruangan yang digunakan untuk menyimpan data ruangan pada aplikasi dengan id\_ ruangan sebagai *primary key*, adapun rancangannya dapat dilihat pada tabel 3.12

# **Tabel 3.9 Rancangan Tabel Ruangan**

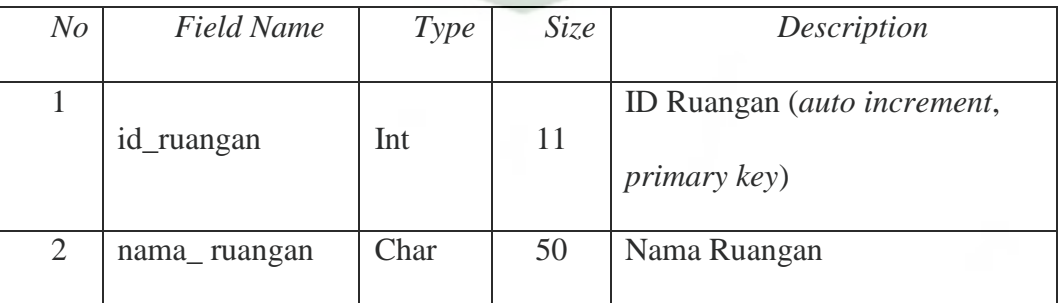

# **3.4.8 Desain Antar Muka Program**

# **3.4.8.1 Struktur Menu Antar Muka Program**

Perancangan Antar muka Implementasi Sistem Absensi Menggunakan Barcode Scanner Dan GPS Berbasis Android digambarkan dengan struktur menu seperti

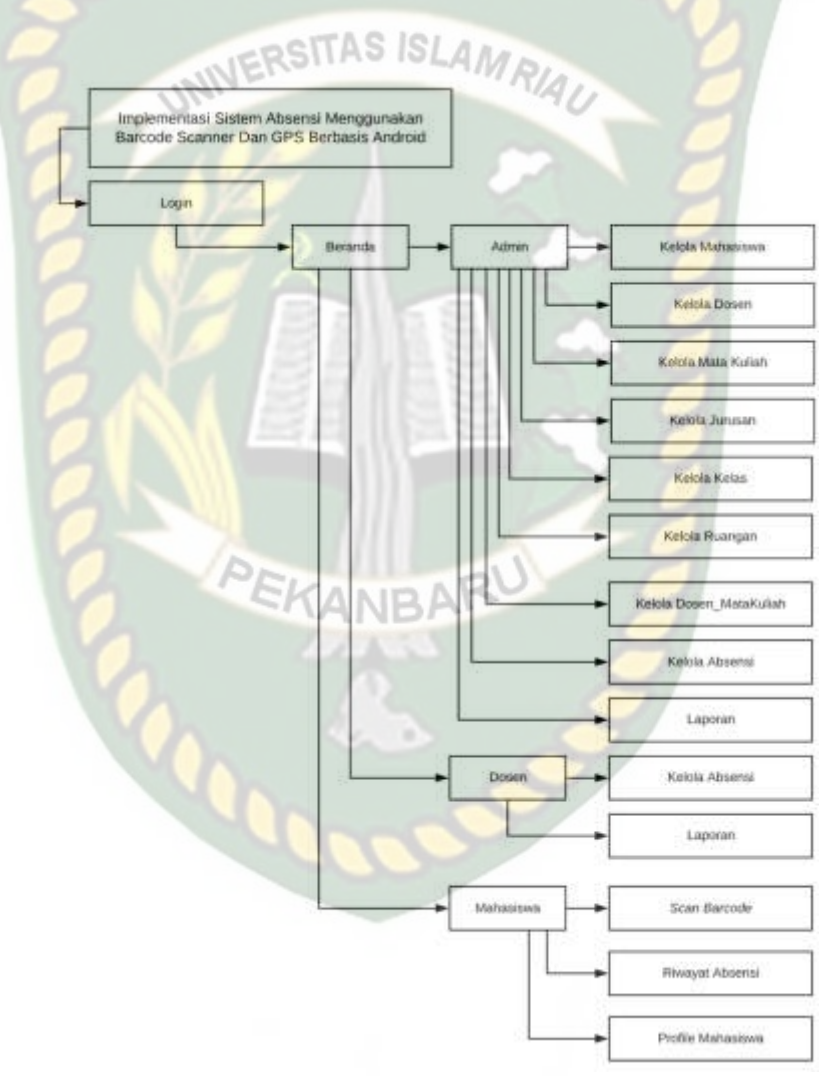

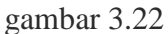

**Gambar 3.17.** Struktur Menu Program

Pada gambar 3.17 menampilkan menu-menu yang terdapat pada Implementasi Sistem Absensi Menggunakan *Barcode Scanner* Dan GPS Berbasis Android :

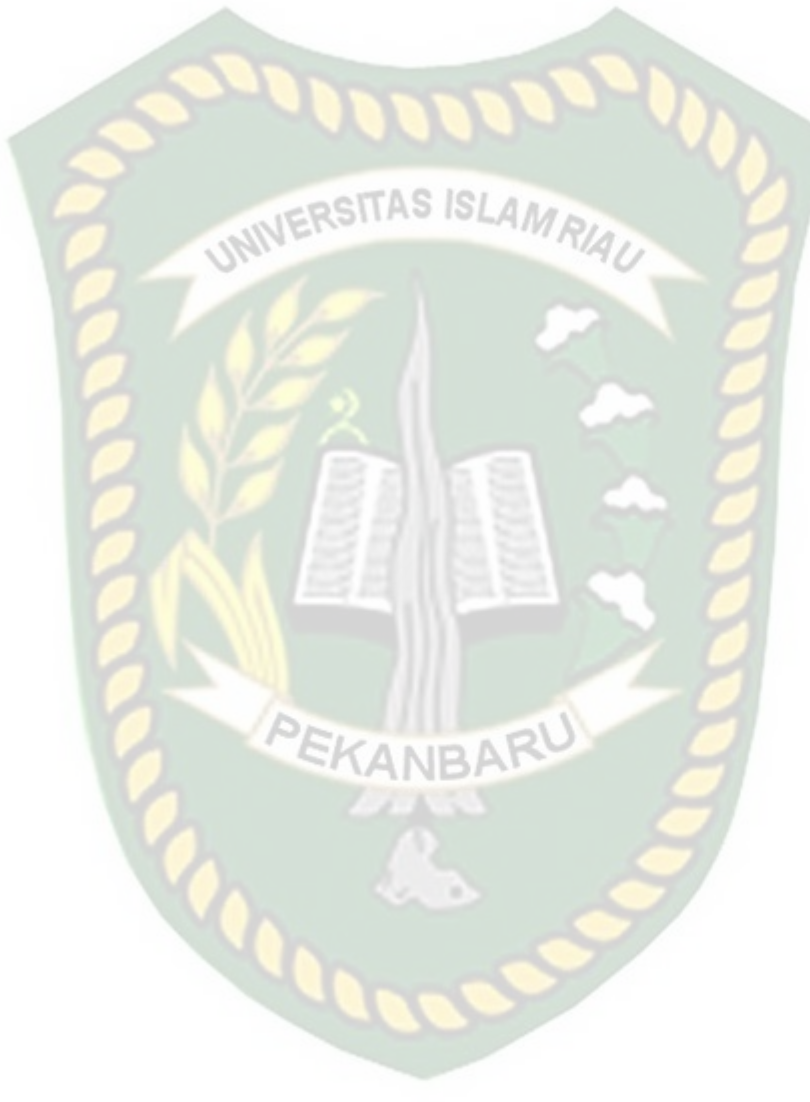

#### 1. Admin

Admin melakukan *login* terlebih dahulu untuk dapat mengelola data master yaitu data lokasi mahasiswa, data dosen, data mata kuliah, data dosen mata kuliah dan data absensi.

a. Mengelola Data Master

Menu ini berfungsi untuk melakukan penambahan, edit, dan hapus data master yang terdiri dari data lokasi mahasiswa, data dosen, data mata kuliah, data dosen matakuliah, data jurusan, data kelas, data ruangan dan data absensi.

b. Laporan

Menu ini berfungsi untuk proses pencetakan laporan absensi pada sistem.

2. Dosen

Dosen melakukan *login* terlebih dahulu untuk dapat melakukan kelola cetak laporan atau proses absensi.

a. Kelola Data Absensi

Menu ini berfungsi dimana dosen melakukan proses absensi dan mengelola data absensi yang dimilikinya seperti penambahan absen, edit maupun hapus absensi.

b. Laporan

Menu ini digunakan sebagai fungsi pencetakan laporan absensi setiap matakuliah.

3. Mahasiswa

Mahsiswa melakukan *login* terlebih dahulu untuk dapat melakukan absensi pada proses perkuliahan.

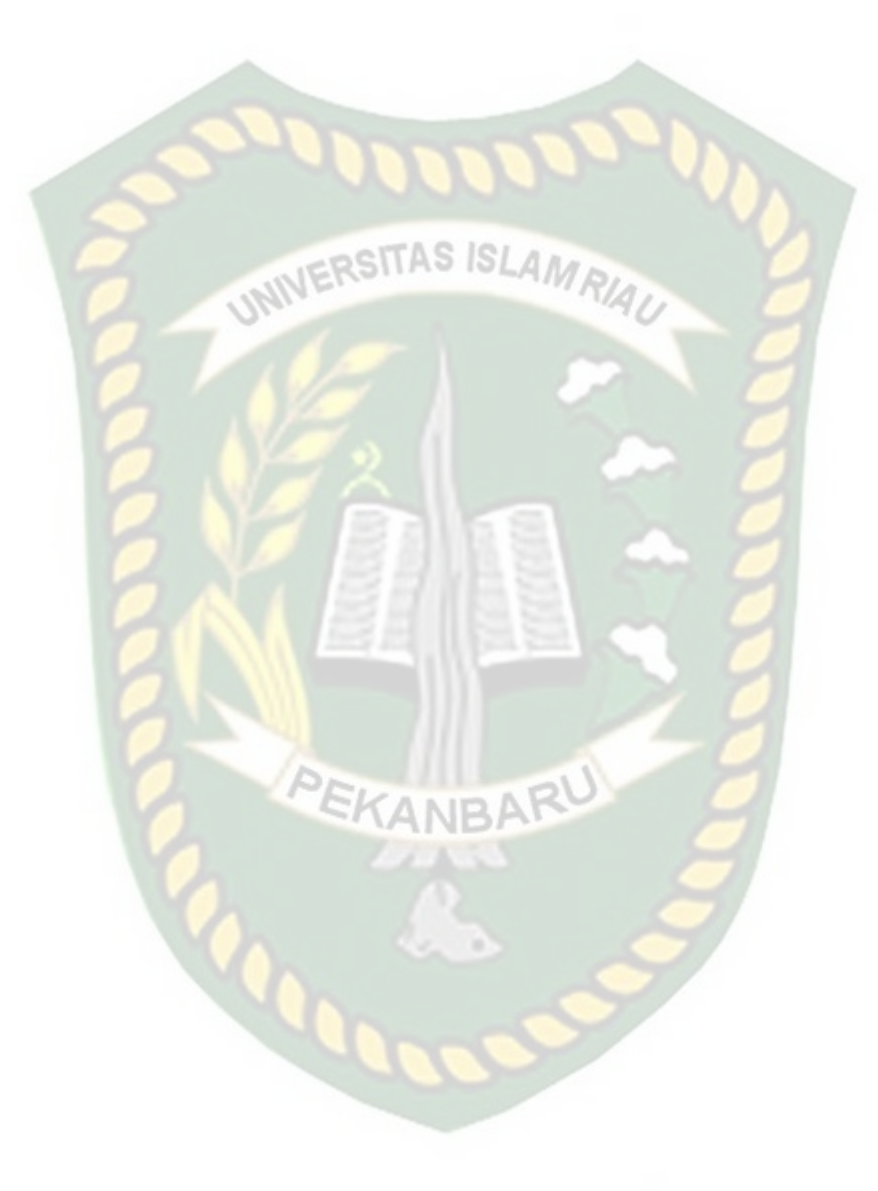

*Scan Barcode* Adalah proses pemindaian *barcode* yang ditampilkan oleh dosen mata kuliah. Untuk selanjutnya sebagai penanda absen mahasiswa tersebut.

a. Riwayat Absensi

Menu yang berfungsi menyimpan riwayat absensi mahasiswa yang bersangkutan sesuai dengan data login mahasiswa tersebut

b. Profile Mahasiswa

Menu yang menpilkan informasi tentang mahasiswa yang menggunakan aplikasi sesuai login yang telah dilakukan.

### **3.4.8.2 Rancangan Antarmuka** *Output*

Rancangan antarmuka *output* yang terdapat pada Implementasi Sistem Absensi Menggunakan Barcode Scanner Dan GPS Berbasis Android sebagai berikut :

1. Rancangan Antarmuka *Output* Menu *Dasbord Admin*

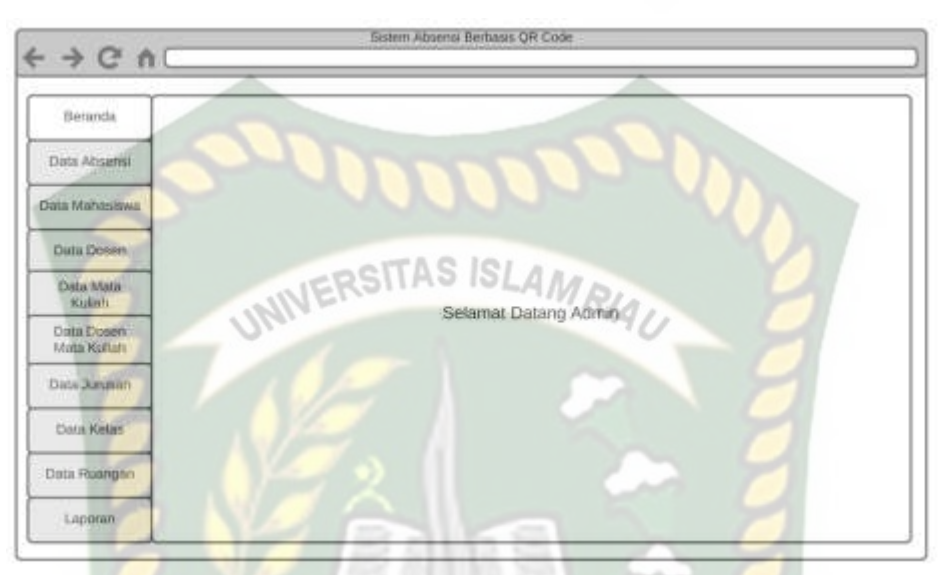

Tampilan halaman utama admin menampilkan pilihan menu pada admin.

gambar dapat dilihat pada gambar 3.18.

# **Gambar 3.18** Rancangan Antarmuka *Output* Menu *Dashboard Admin*

# 2. Rancangan Antarmuka *Output* Menu Data Dosen

Menu data dosen menampilkan daftar nama dosen dan proses untuk pengelolaan data seperti hapus dan edit gambar dapat dilihat pada gambar 3.19.

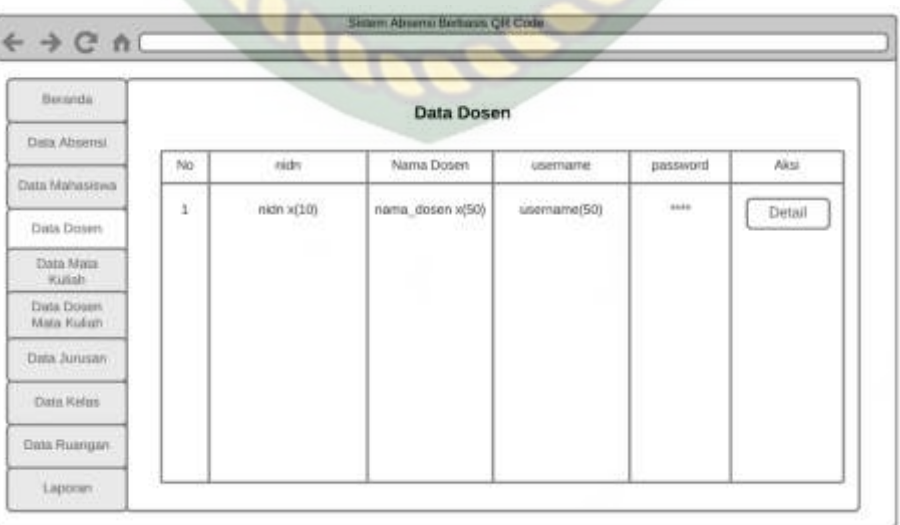

#### 3. Rancangan Antarmuka *Output* Menu Data Mahasiswa

Menu data mahasiswa menampilkan daftar mahasiwa dan untuk pengelolaan data seperti hapus dan edit gambar dapat dilihat pada gambar 3.20.

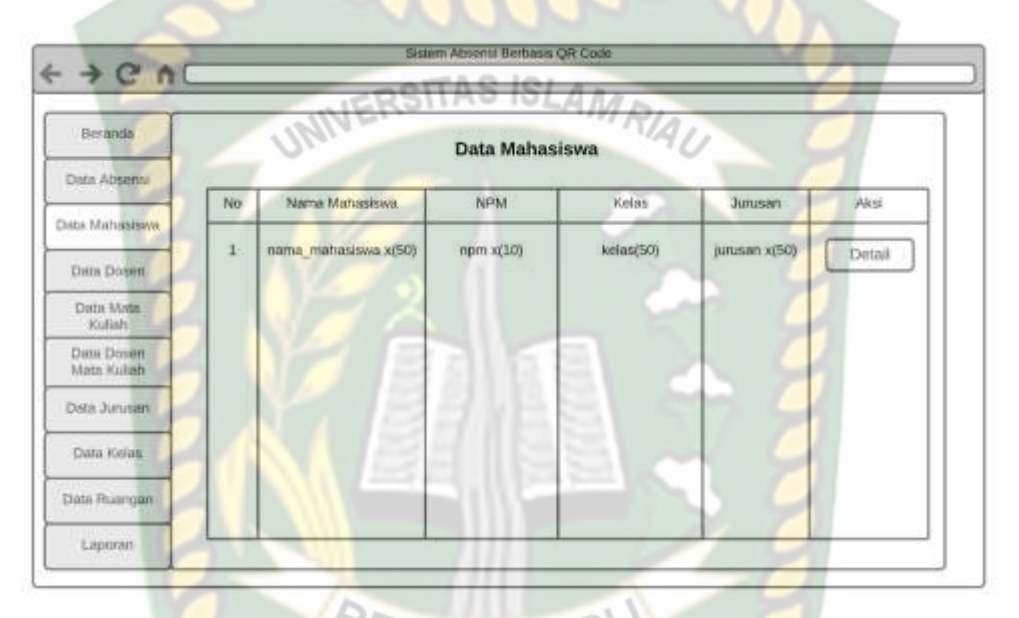

**Gambar 3.20** Rancangan Antarmuka *Output* Menu Data Mahasiswa

### 4. Rancangan Antarmuka *Output* Menu Data Mata Kuliah

Menu data mata kuliah menampilkan daftar mata kuliah dan untuk

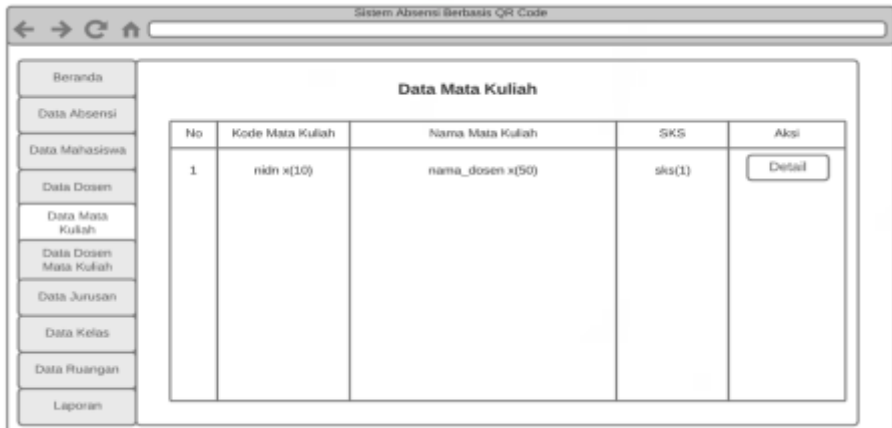

pengelolaan data seperti hapus dan edit. gambar dapat dilihat pada gambar 3.21.

**Gambar 3.21** Rancangan Antarmuka *Output* Menu Data Mata Kuliah

### 5. Rancangan Antarmuka *Output* Menu Data Dosen Mata kuliah

Menu data Dosen Mata Kuliah menampilkan daftar mata kuliah dan untuk

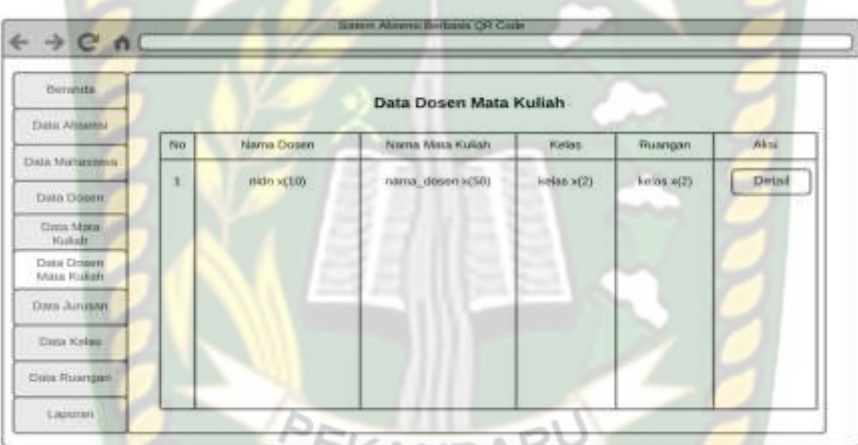

pengelolaan data seperti hapus dan edit. gambar dapat dilihat pada gambar 3.22.

**Gambar 3.22** Rancangan Antarmuka *Output* Menu Data Dosen Mata kuliah

# 6. Rancangan Antarmuka *Output* Menu Data Absensi

Menu data Absensi menampilkan daftar Absensi dan untuk pengelolaan data

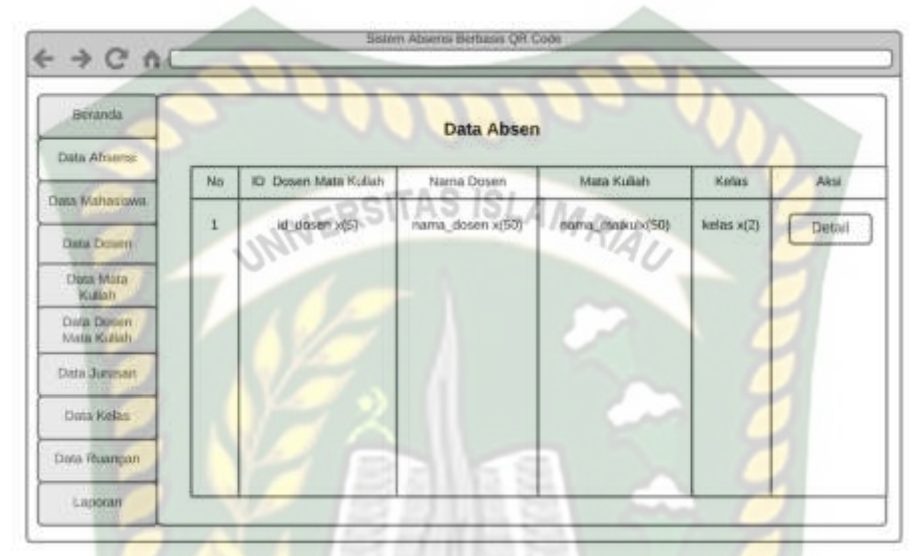

seperti hapus dan edit. gambar dapat dilihat pada gambar 3.23.

**Gambar 3.23** Rancangan Antarmuka *Output* Menu Data Absensi

7. Rancangan Antarmuka *Output* Menu Data Jurusan

Menu data Jurusan menampilkan daftar Jurusan dan untuk pengelolaan data

seperti hapus dan edit. gambar dapat dilihat pada gambar 3.23.

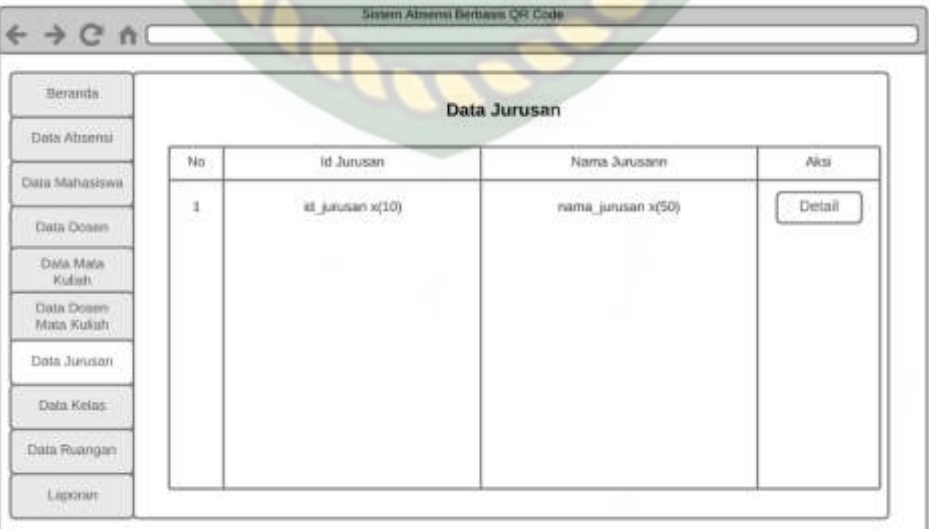

#### **Gambar 3.23** Rancangan Antarmuka *Output* Menu Data Jurusan

### 8. Rancangan Antarmuka *Output* Menu Data Kelas

Menu data Kelas menampilkan daftar kelas dan untuk pengelolaan data

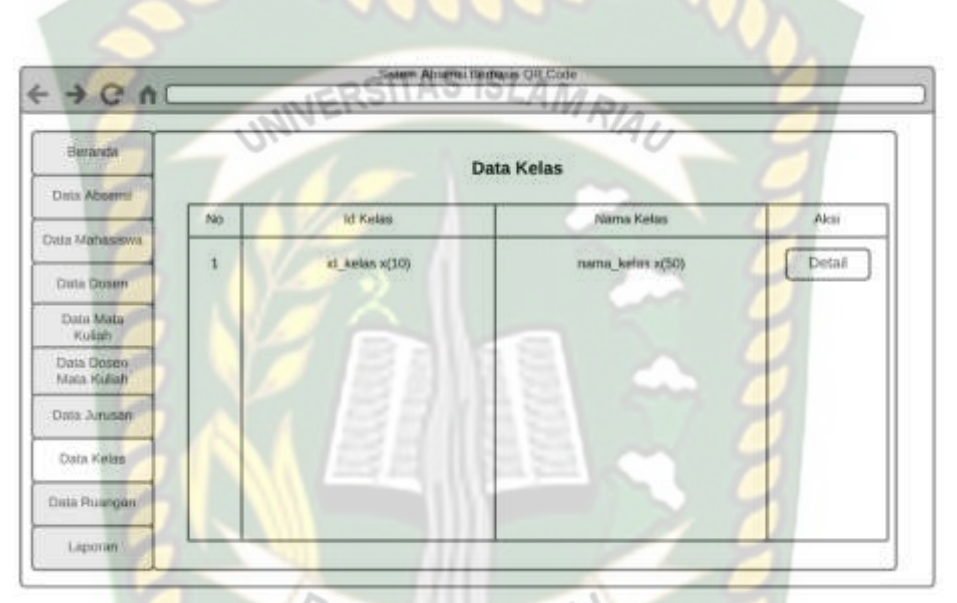

seperti hapus dan edit. gambar dapat dilihat pada gambar 3.24.

 $\boldsymbol{\theta}_0$ 

**Gambar 3.24** Rancangan Antarmuka *Output* Menu Data Kelas
### 9. Rancangan Antarmuka *Output* Menu Data Ruangan

Menu data Ruangan menampilkan daftar ruangan dan untuk pengelolaan

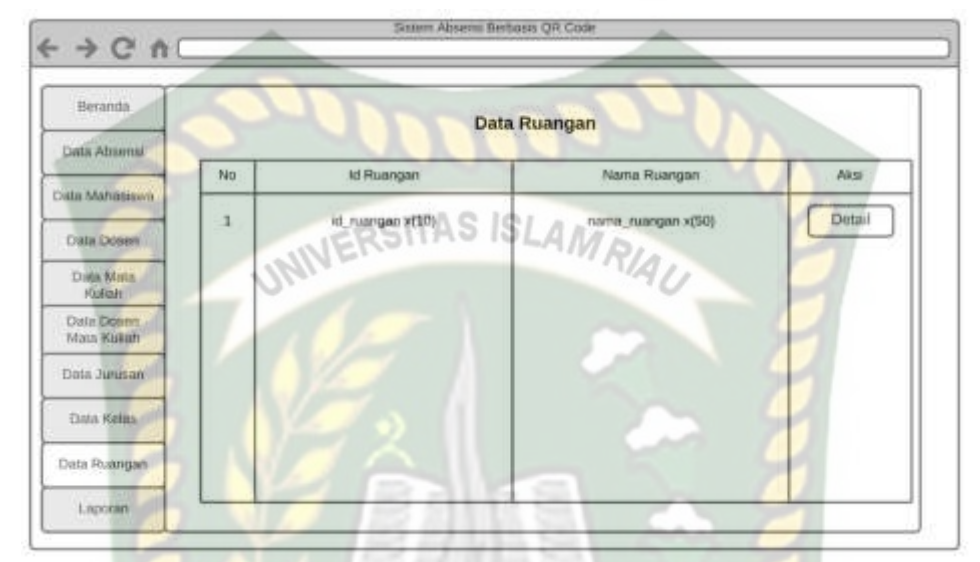

data seperti hapus dan edit. gambar dapat dilihat pada gambar 3.25.

**Gambar 3.25** Rancangan Antarmuka *Output* Menu Data Ruangan

10. Rancangan Antarmuka *Output* Menu Data Laporan

Menu data Laporan menampilkan daftar laporan dan untuk pengelolaan data

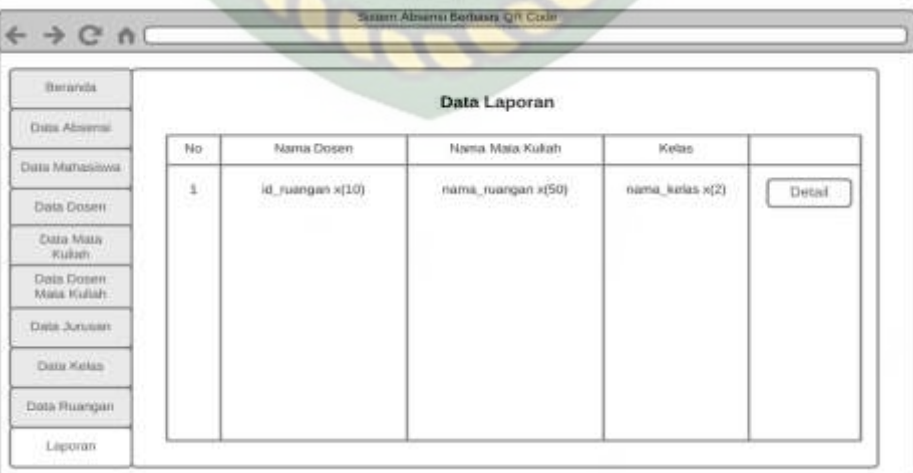

seperti hapus dan edit. gambar dapat dilihat pada gambar 3.26.

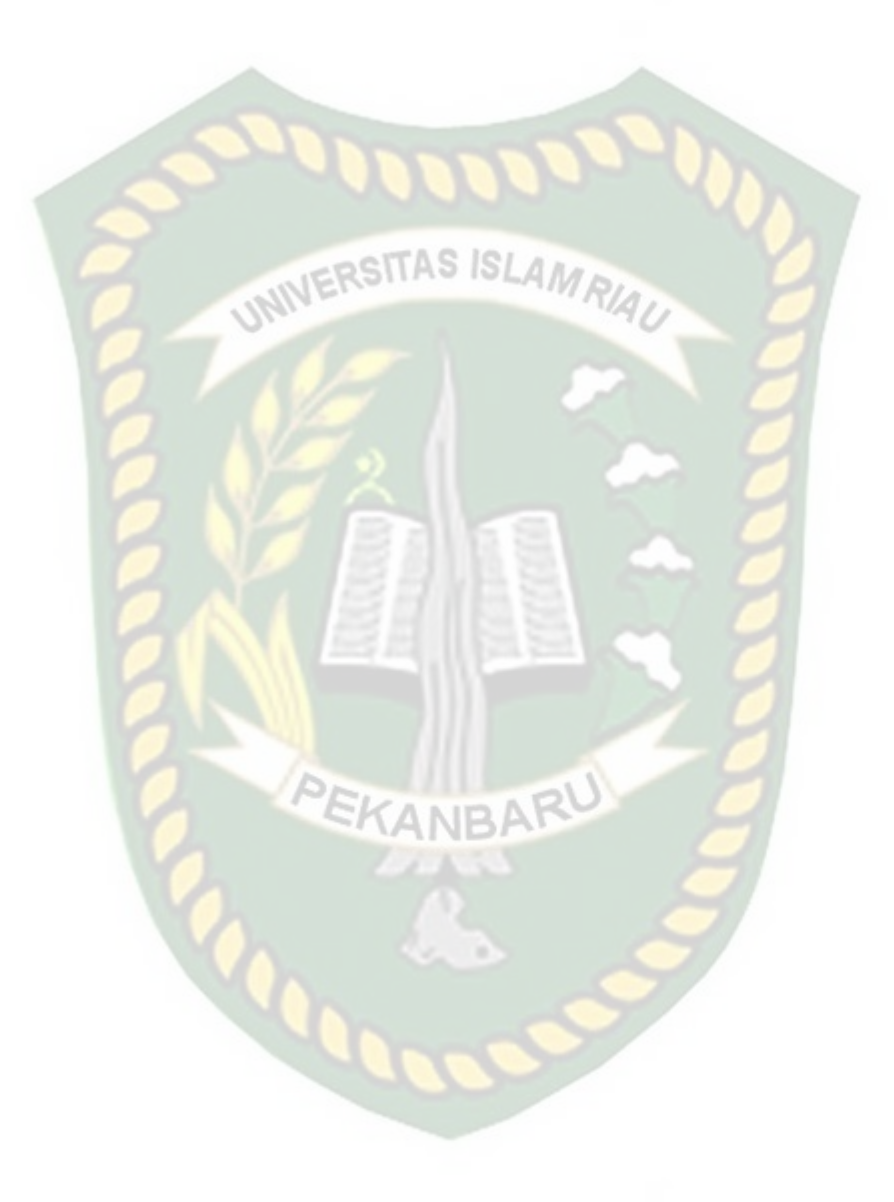

**Gambar 3.23** Rancangan Antarmuka *Output* Menu Data Laporann

### 11. Rancangan Antarmuka *Output* Riwayat Absensi

Menu yang terdapat pada aplikasi android yang menampilkan daftar riwayat

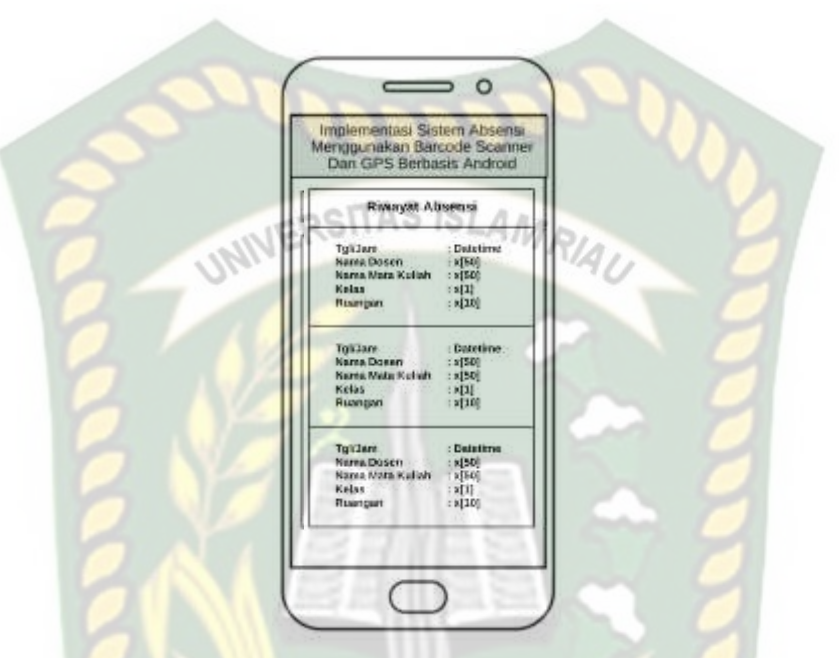

absensi yang dilakukan oleh mahasiswa dapat dilihat pada gambar 2.27.

**Gambar 3.26** Rancangan Antarmuka *Output* Riwayat Absensi

### 12. Rancangan Antarmuka *Output* Profil Mahasiswa

Rancangan antarmuka ini menampilkan profil mahasiswa dapat dilihat

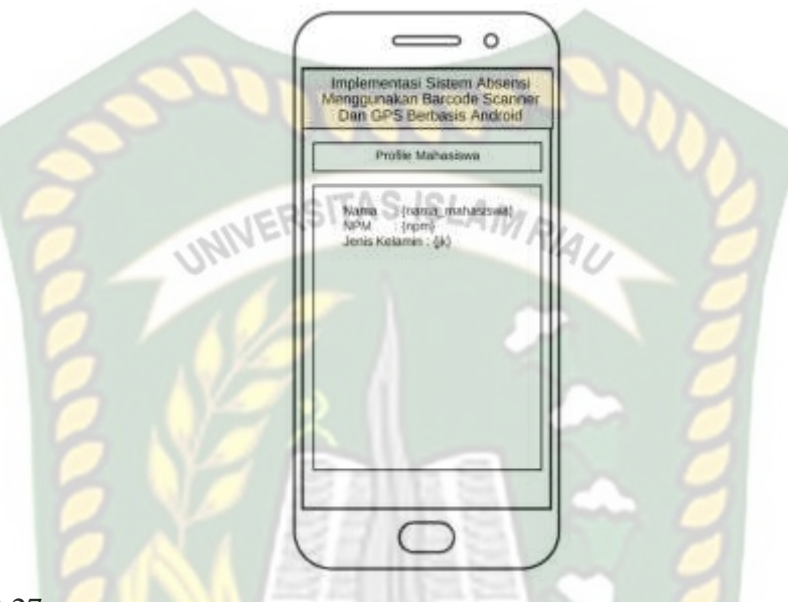

## gambar 3.27.

### **Gambar 3.27** Rancangan Antarmuka *Output* Info Mahasiswa

EKANBA

13. Rancangan Antarmuka *Output* Informasi Hasil *Scan Barcode*

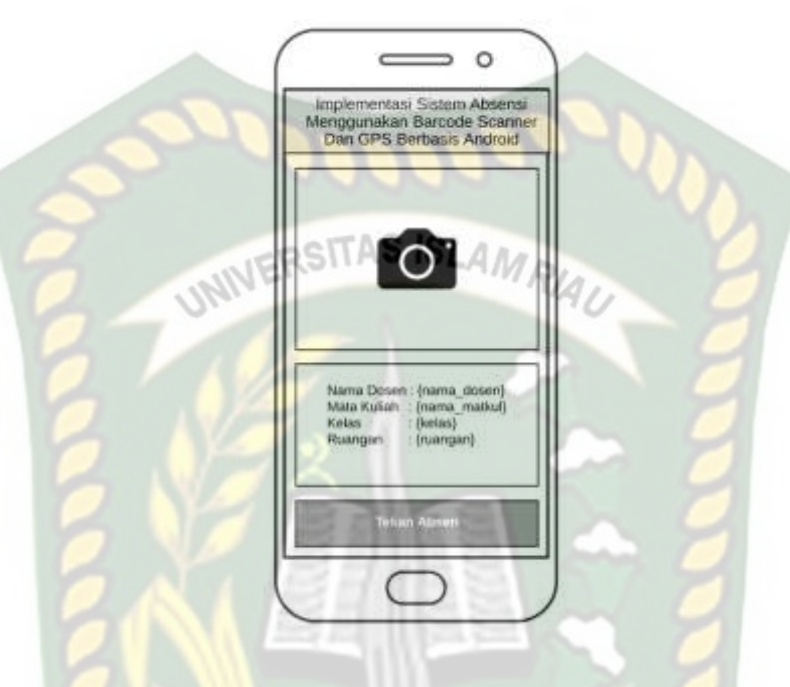

**Gambar 3.28** Rancangan Antarmuka *Output* Hasil *Scan Barcode*

KANBA

### **3.4.9 Desain Logika Program**

Dalam merancang sebuah sistem, pengembangan alur adalah hal yang sangat penting dalam memahami proses dari sebuah sistem. Pada tahap ini digambarkan alur proses Implementasi Sistem Absensi Menggunakan Barcode Scanner Dan GPS Berbasis Android dalam bentuk *Flowchart*.

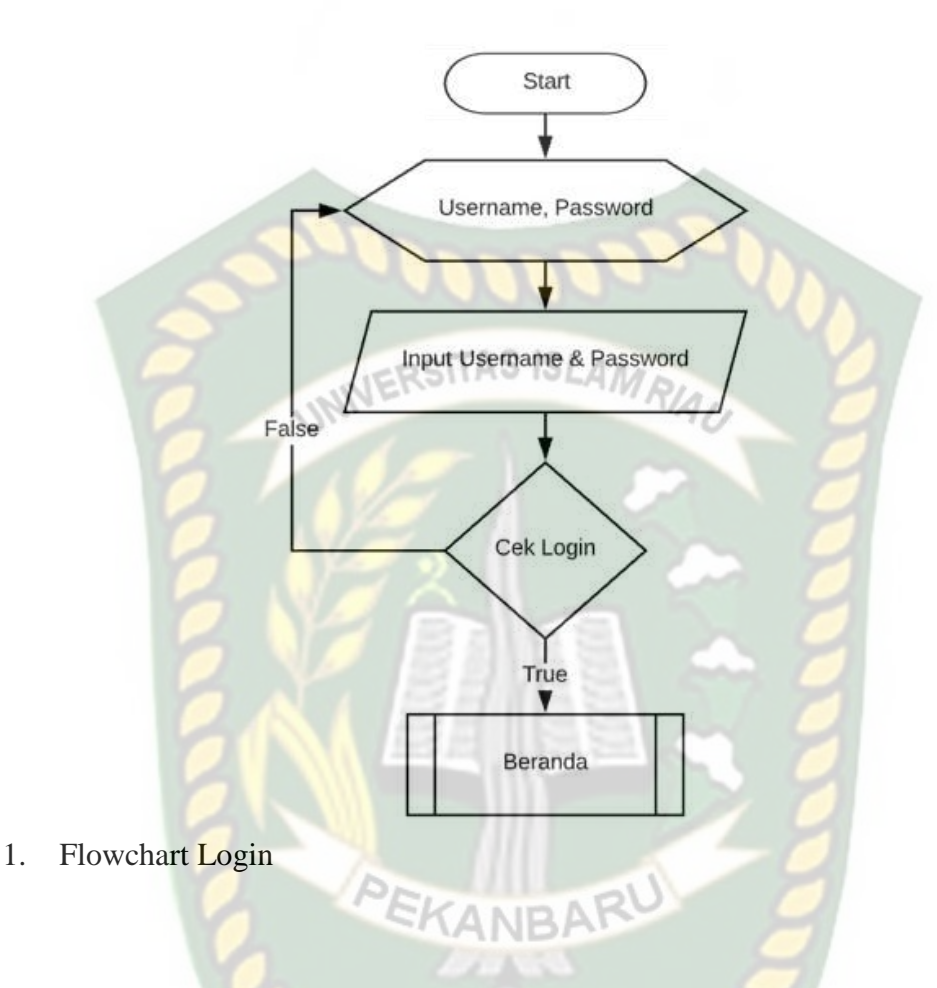

**Gambar 3.29** Program *Flowchart* Login

Pada login sistem, *user* melakukan login terlebih dahulu untuk masuk kedalam sistem, apa bila login vaild *user* akan masuk ke halaman utama atau beranda.

### 2. Flowchart Halaman Admin

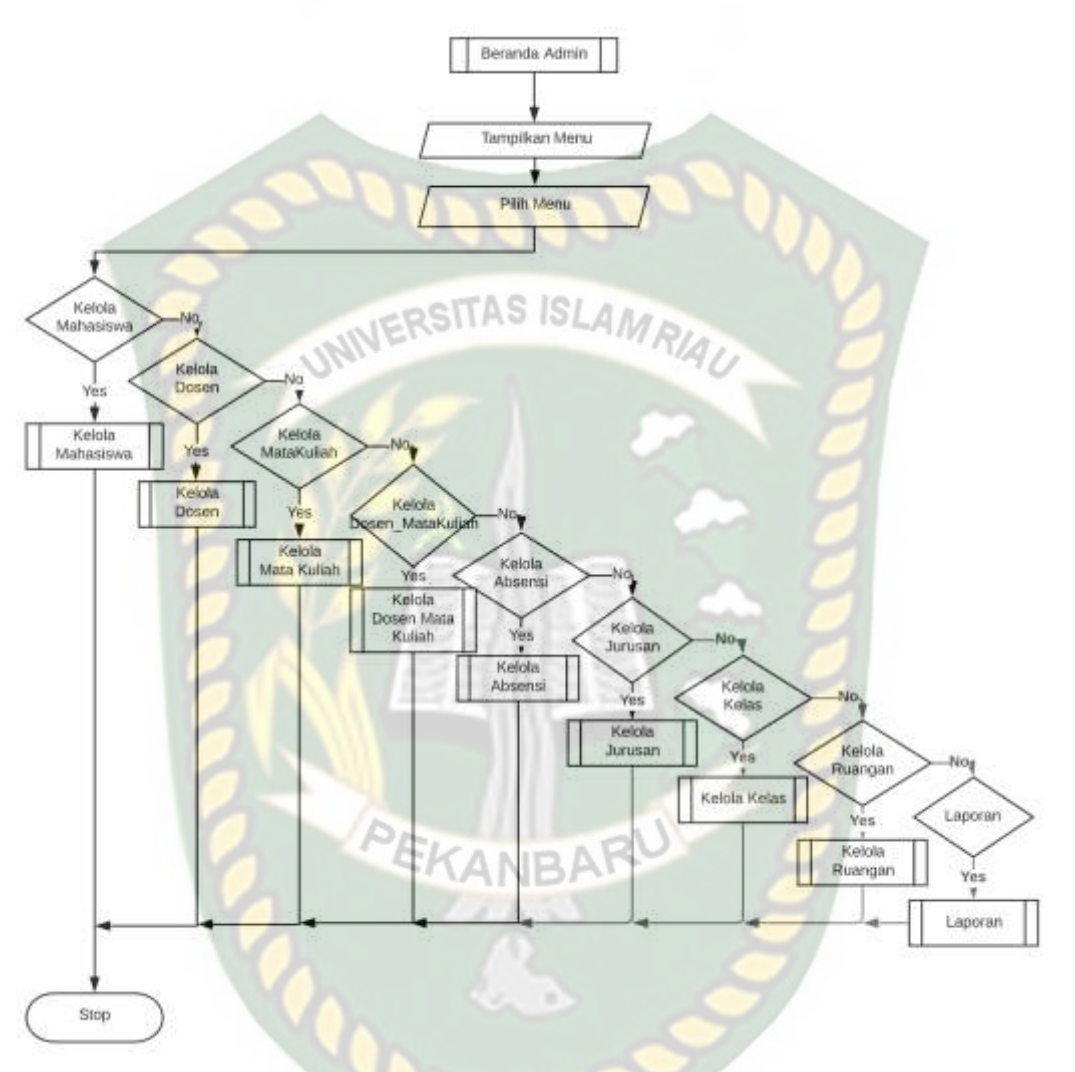

**Gambar 3.30** Program *Flowchart* Halaman Admin

Pada halaman admin, *user* admin akan ditampilkan menu-menu kelola dan menu laporan semuanya yang berjumlah 6 menu. Dalam hal ini admin dapat memilih menu jika ingin mengelola data-data yang terdapat didalam sistem ini.

### 3. Flowchart Halaman Dosen

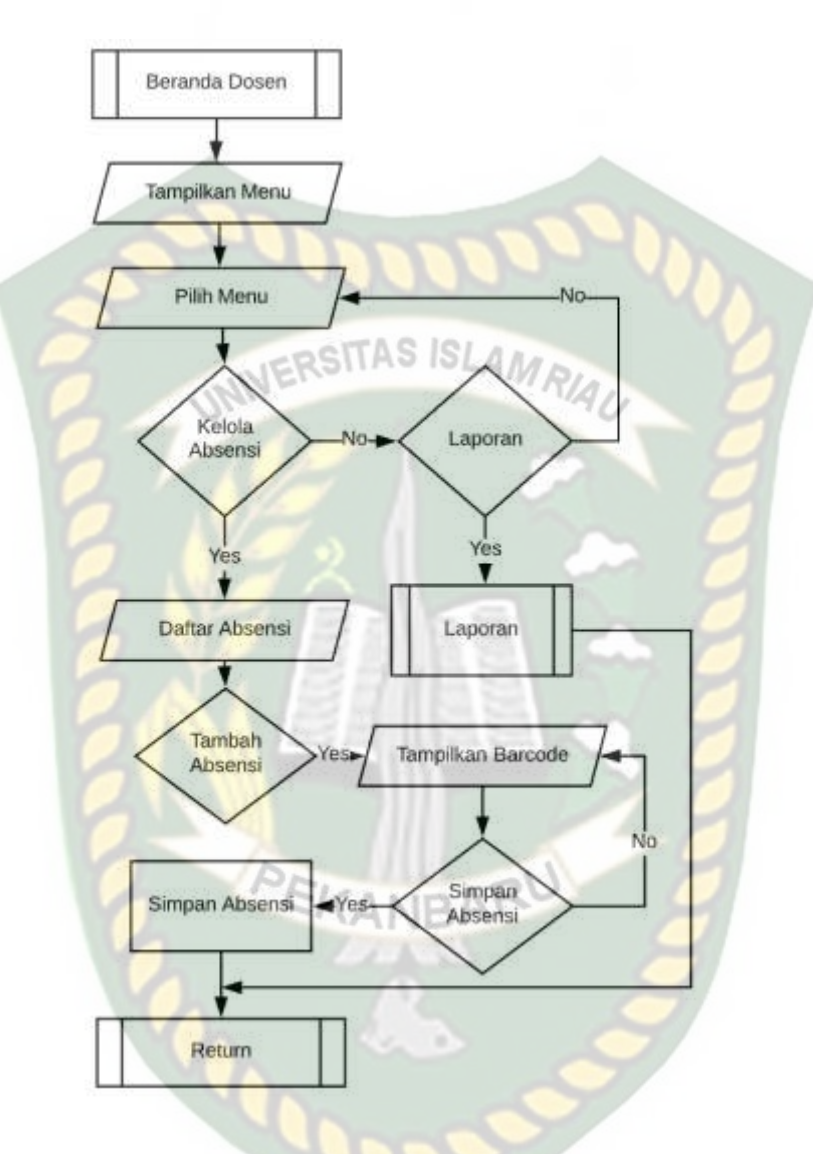

**Gambar 3.31** Program *Flowchart* Halaman Dosen

Pada halaman akun Dosen, disini dosen dapat mengelola absensi dan mencetak laporan, dan dalam proses mengelola dosen juga dapat melakukan proses absensi dengan memilih menu tambah absen dan juga memilih mata kuliah mana yang dilakukan proses absensi.

### 4. Flowchart Halaman Mahasiswa

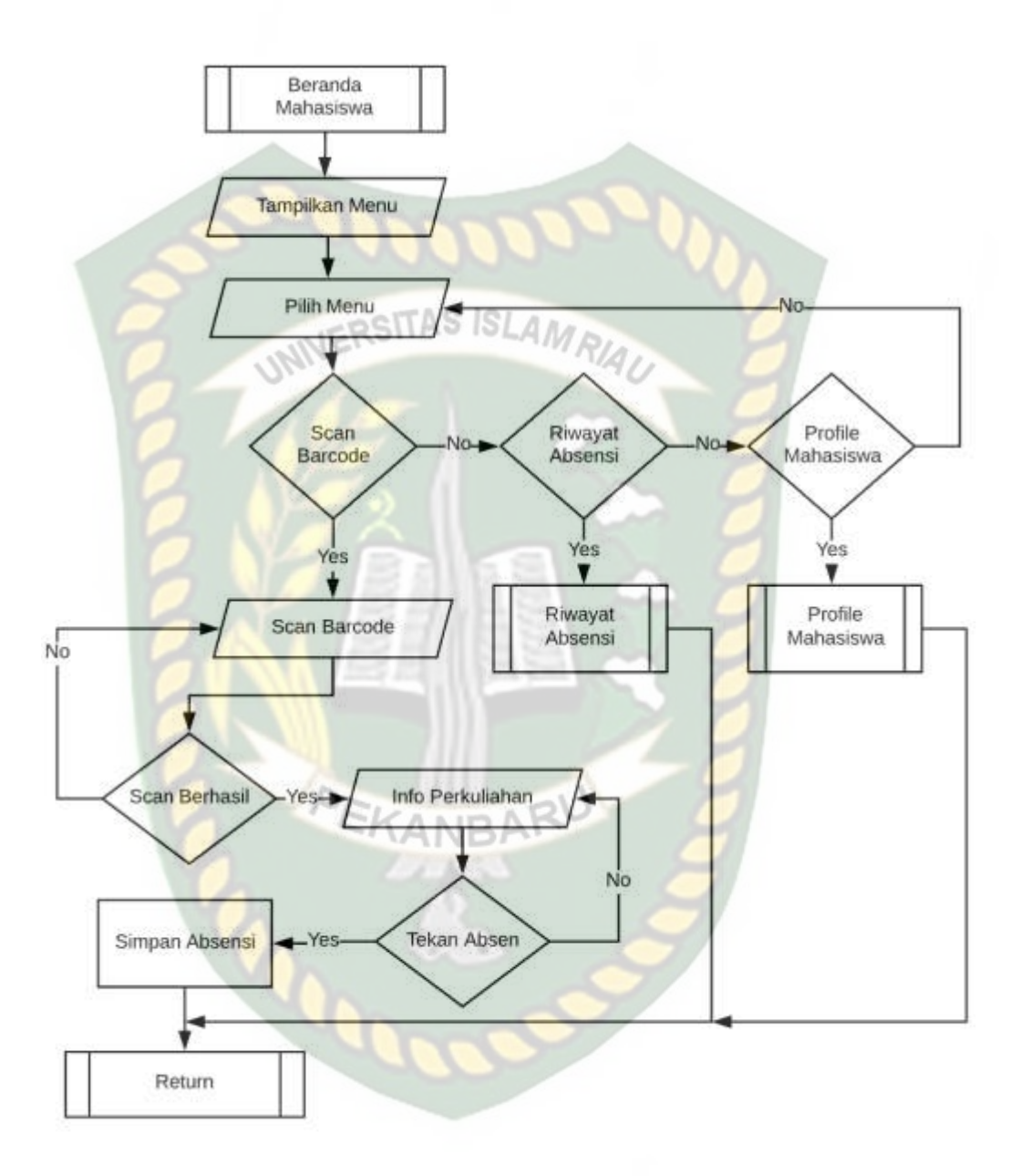

**Gambar 3.32** Program *Flowchart* Halaman Mahasiswa

Pada akun mahasiswa mahasiswa ditampilkan tiga menu diantara menu scan barcode yang berguna untuk melakukan absensi, selanjutnya menu riwayat absensi

menu ini digunakan menampilkan riwayat dari absensi yang dilakukan mahasiswa bersangkutan, dan menu profile mahasiswa yang menampilkann profile mahasiswa.

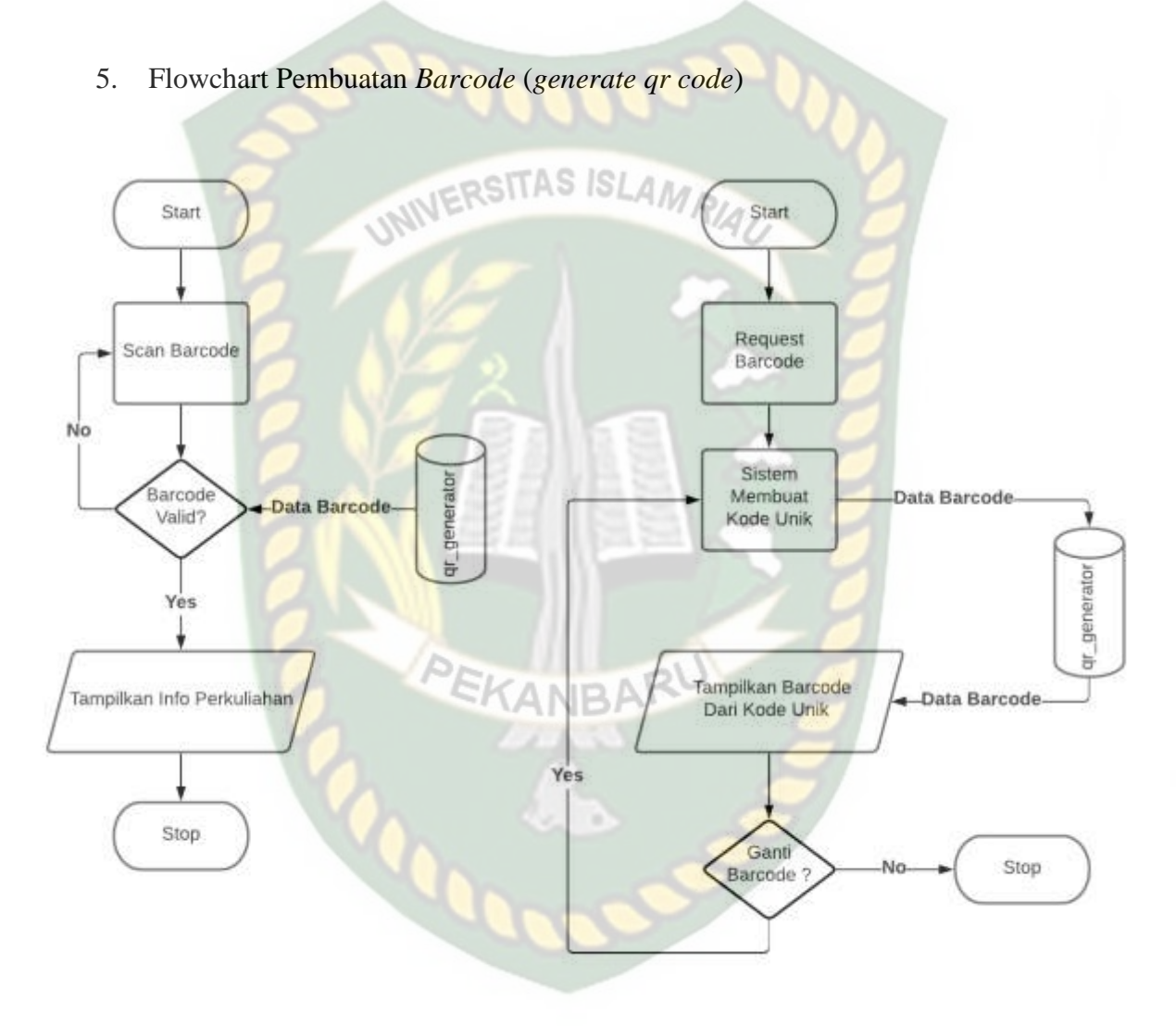

**Gambar 3.33** Program *Flowchart* Scan Dan Pembuatan *Barcode*

Pada proses pembuatan *barcode* (*generate qr code*) saat dosen menampilkan *barcode* atau *request* barcode maka sistem akan membuat kode unik dari random text dan lalu akan menyimpannnya pada database dan kode unik ini yang nantinya

akan dijadikan text pada hasil scan barcode, selanjutnya pada proses scan barcode pada hasil plain text barcode akan dicocokkan kembali dengan database apakah barocode masih valid atau sudah expired dan tidak bisa digunakan lagi.

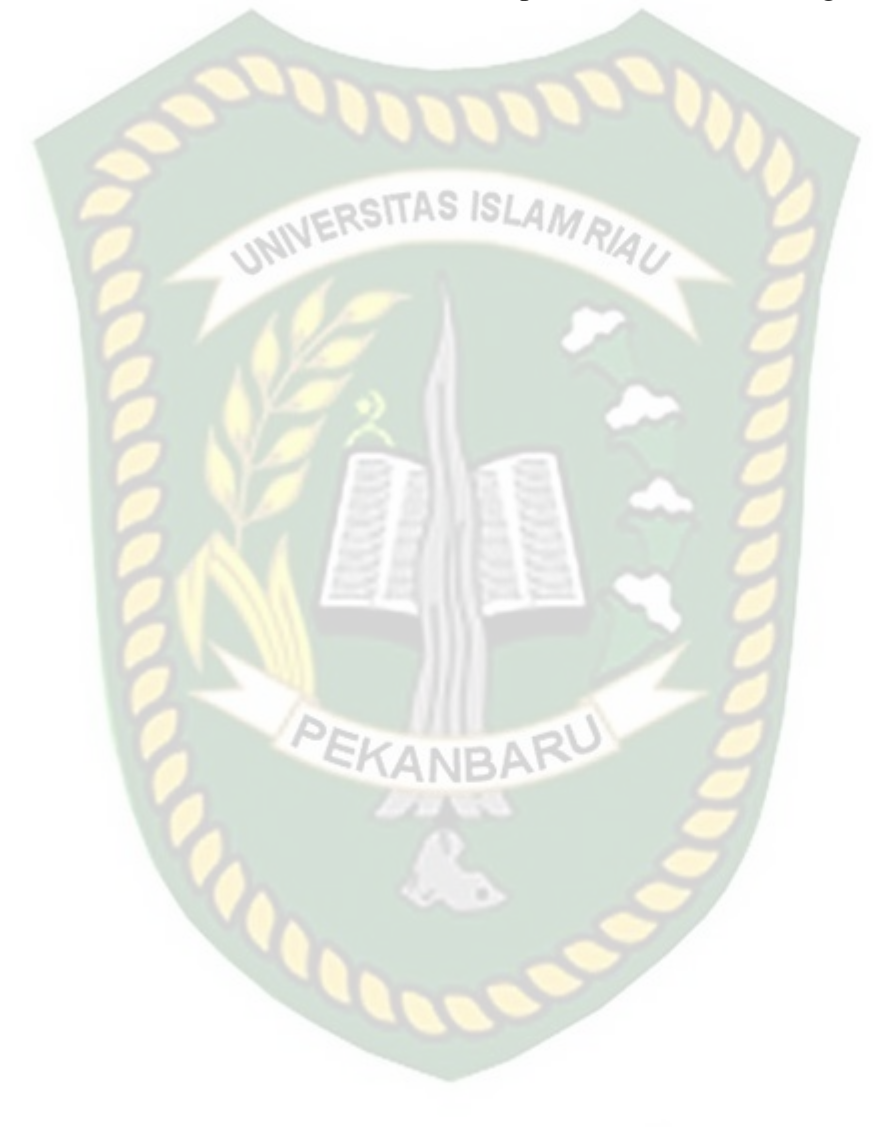

### **BAB IV**

## **HASIL DAN PEMBAHASAN**

### **4.1 Hasil Penelitian**

Sebelum aplikasi yang dibangun dipublikasikan, ada beberapa tahapan yang harus dilakukan, hal ini dimaksudkan agar sewaktu aplikasi benar-benar sudah dipublikasikan tidak terjadi lagi kesalahan. Dalam pengujian sistem ini dilakukan dengan metode *black box.*

### **4.1.1 Pengujian** *Black Box*

Pengujian *black box (black box testing)* adalah salah satu metode pengujian perangkat lunak yang berfokus pada sisi fungsionalitas, khususnya pada *input* dan *output* pada aplikasi.

# **4.1.2 Pengujian Login Sistem**

Sebelum admin dapat menggunakan fasilitas yang desediakan sistem, terlebih dahulu pengguna harus melakukan login. Untuk dapat melakukan pengolahan data pada sistem, admin atau dosen melakukan login telebih dahulu ke dalam sistem, dengan memasukan *username* dan *password* yang telah terdaftar ke sistem, Berikut gambar tampilan halaman *login* dapat dilihat pada gambar 4.1.

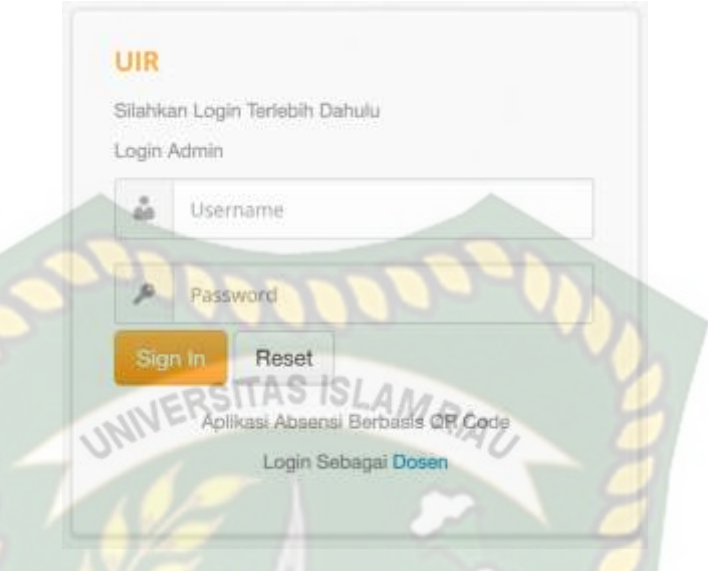

**Gambar 4.1** Pengujian *Form Login Username* dan *Password*

Pada gambar 4.2 dijelaskan bahwa jika salah satu *username* dan *password*  tidak diiisi maka sistem akan menolak, pada saat klik tombol *login* maka sistem akan memunculkan pesan "Harap isi bidang ini*".*

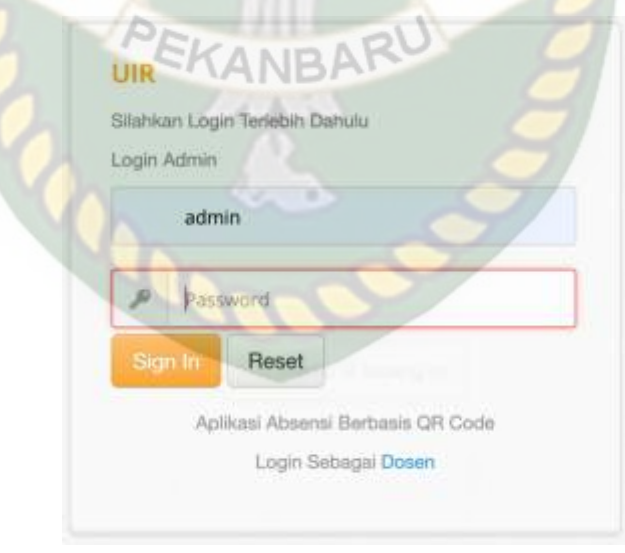

**Gambar 4.2** Pengujian *Form Login Username* dan *Password* 

*(Password* Kosong*)*

Pada gambar 4.3 dijelaskan bahwa jika salah satu *username* dan *password* tidak diiisi maka sistem akan menolak, pada saat klik tombol *login* maka sistem akan memunculkan pesan "harap isi bidang ini*".*

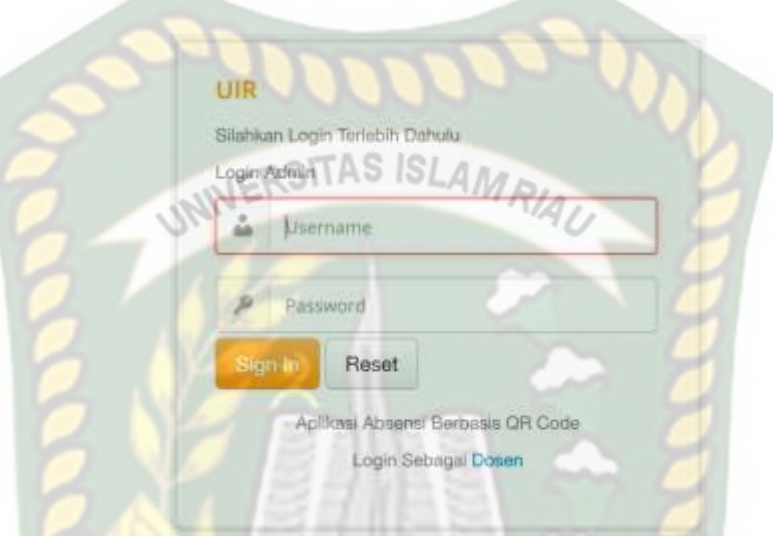

G**ambar 4.3** Pengujian *Form Login Username* dan *Password (Username* Kosong*)*

## PEKANBARI

Pada gambar 4.4 dijelaskan bahwa jika *Username* dan *Password* diisi dengan data yang salah maka sistem akan menolak, pada saat klik tombol *login* maka sistem akan muncul pesan *"Username* Atau *Password* Salah*".*

Jika petugas mengisi kolom *Username* dan *Password* dengan data yang benar dan pada saat klik tombol *login* maka akan langsung masuk ke dalam sistem, untuk di arahkan ke halaman utama admin.

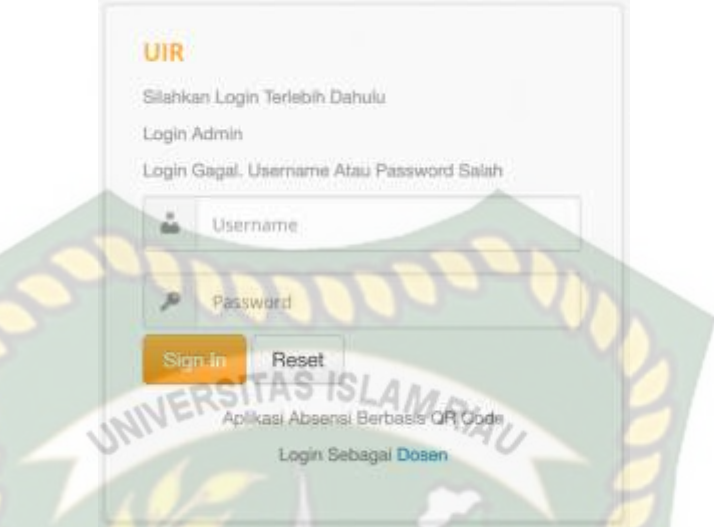

**Gambar 4.4** Pengujian *Form Login Username* dan *Password (Username* atau

*Password* Salah)

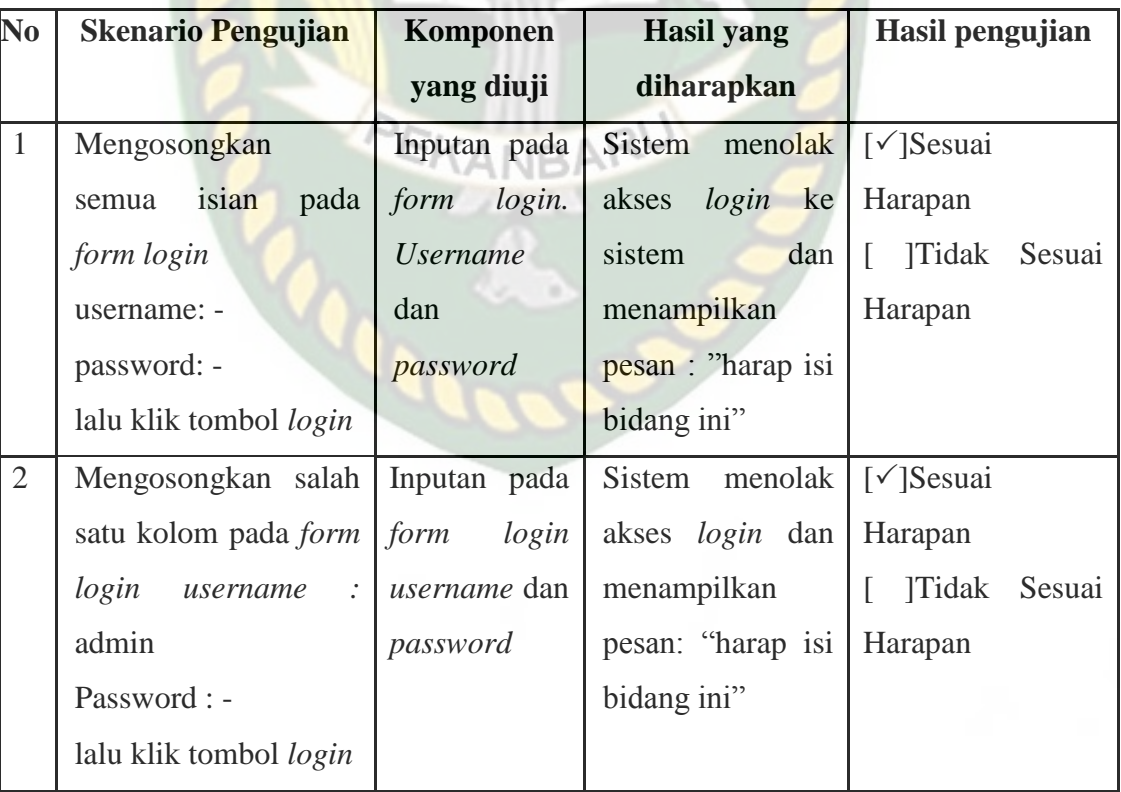

**Tabel 4.1** Pengujian *Black Box* Pada *Form Login*

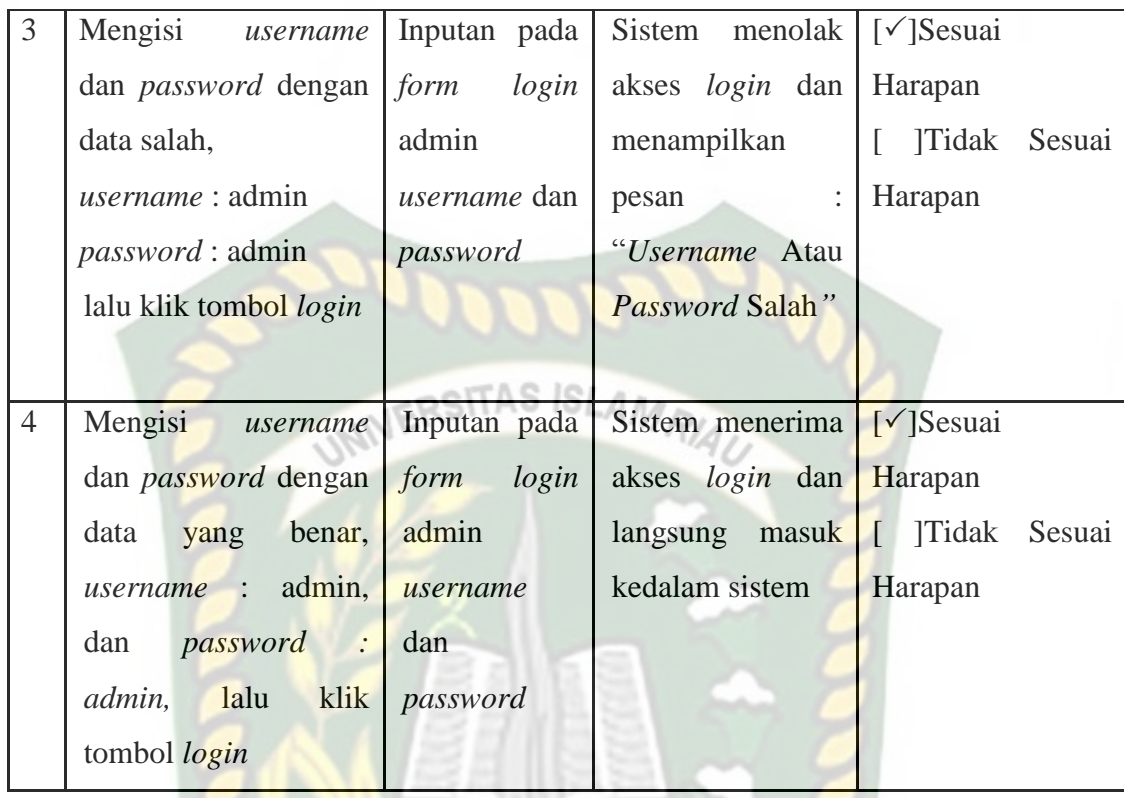

### **4.1.3 Pengujian Halaman Menu Utama Admin**

Pungujian selanjutnya yaitu pengujian halaman menu utama admin, fungsi dari menu utama admin adalah sebagai halaman *landing* ketika berhasil login kedalam sistem, disini admin dapat memilih menu kelola data apa yang akan dilakukan dengan memilih menu pada bilah samping pada halaman utama terdapat 5 menu kelola, yaitu data mahasiswa, data dosen matakuliah, data dosen, data mata kuliah, data jurusan, data kelas, data ruangan dan data laporan, dapat dilihat pada gambar 4.5.

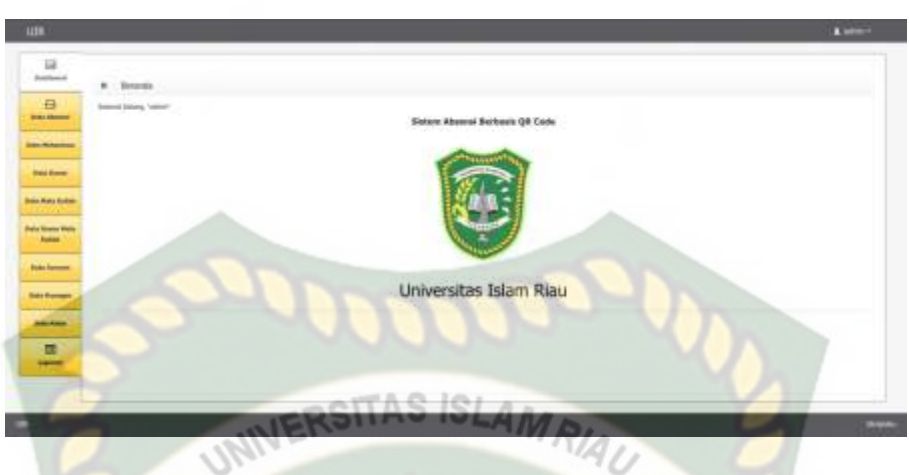

**Gambar 4.5** Menu Utama Admin

| N <sub>0</sub> | <b>Skenario Pengujian</b> | <b>Komponen</b> | <b>Hasil</b> yang | Hasil pengujian                      |
|----------------|---------------------------|-----------------|-------------------|--------------------------------------|
|                |                           | yang diuji      | diharapkan        |                                      |
| $\mathbf{1}$   | Klik menu absensi         | Penerusan       | halaman<br>Ke     | $\lceil \sqrt{\text{Sesuai}} \rceil$ |
|                |                           | halaman         | kelola<br>data    | Harapan                              |
|                |                           |                 | absensi           | ]Tidak Sesuai                        |
|                |                           |                 |                   | Harapan                              |
| $\overline{2}$ | Klik menu mahasiswa       | Penerusan       | halaman<br>Ke     | [√]Sesuai                            |
|                |                           | halaman         | kelola<br>data    | Harapan                              |
|                |                           |                 | mahasiswa         | <b>Tidak</b><br>Sesuai               |
|                |                           |                 |                   | Harapan                              |
| 3              | Klik menu dosen           | Penerusan       | halaman<br>Ke     | $\lceil \sqrt{\text{Sesuai}} \rceil$ |
|                |                           | halaman         | kelola data dosen | Harapan                              |
|                |                           |                 |                   | <b>Tidak</b><br>Г<br>Sesuai          |
|                |                           |                 |                   | Harapan                              |
| $\overline{4}$ | Klik<br>menu              | Penerusan       | halaman<br>Ke     | $\lceil \sqrt{\text{Sesuai}} \rceil$ |
|                | matakuliah                | halaman         | kelola<br>data    | Harapan                              |
|                |                           |                 | matakuliah        | Tidak Sesuai                         |
|                |                           |                 |                   | Harapan                              |
| 5              | Klik menu laporan         | Penerusan       | halaman<br>Ke     | $[\sqrt{\ }]$ Sesuai                 |
|                |                           | halaman         | kelola<br>data    | Harapan                              |
|                |                           |                 | laporan           | <b>Tidak</b><br>Sesuai<br>L          |
|                |                           |                 |                   | Harapan                              |
|                |                           |                 |                   |                                      |

**Tabel 4.2** Pengujian *Black Box* Pada Halaman Utama Admin

Pungujian selanjutnya yaitu pengujian halaman data absensi, adapun fungsi dari menu data absensi adalah sebagai pengolala data absensi yang ada di aplikasi untuk menambahkan absen pada setiap proses perkuliahan, dapat dilihat

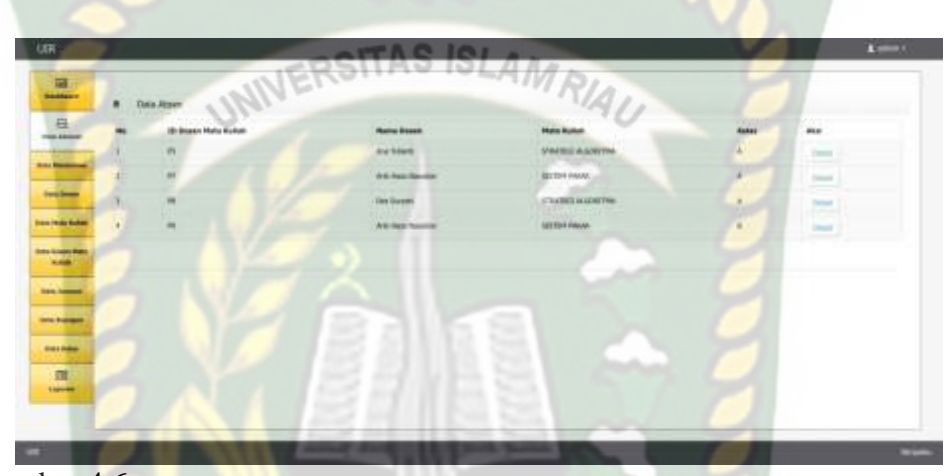

pada gambar 4.6.

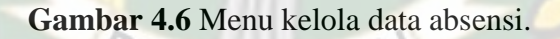

Pada gambar 4.6 adalah tampilan dari kelola data absensi dimana data ditampilkan dalam bentuk tabel dan ada tombol detail untuk melihat detail dari

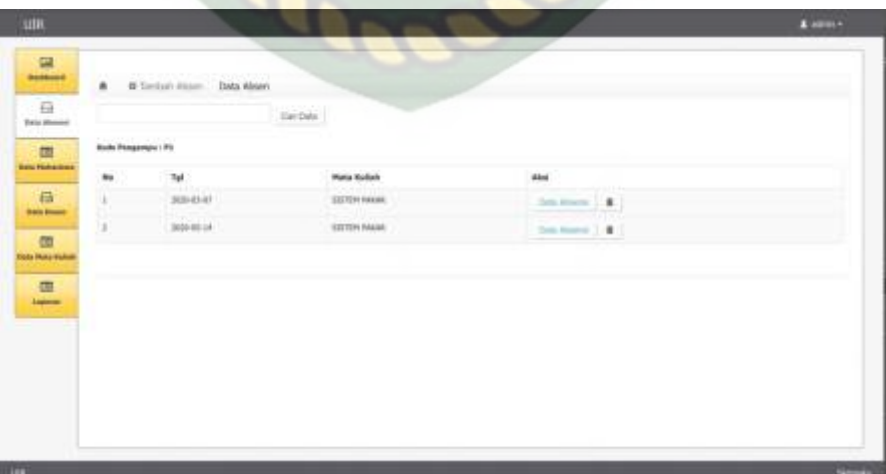

absensi yang ditampilkan per dosen matakuliah, dapat dilihat pada gambar 4.7.

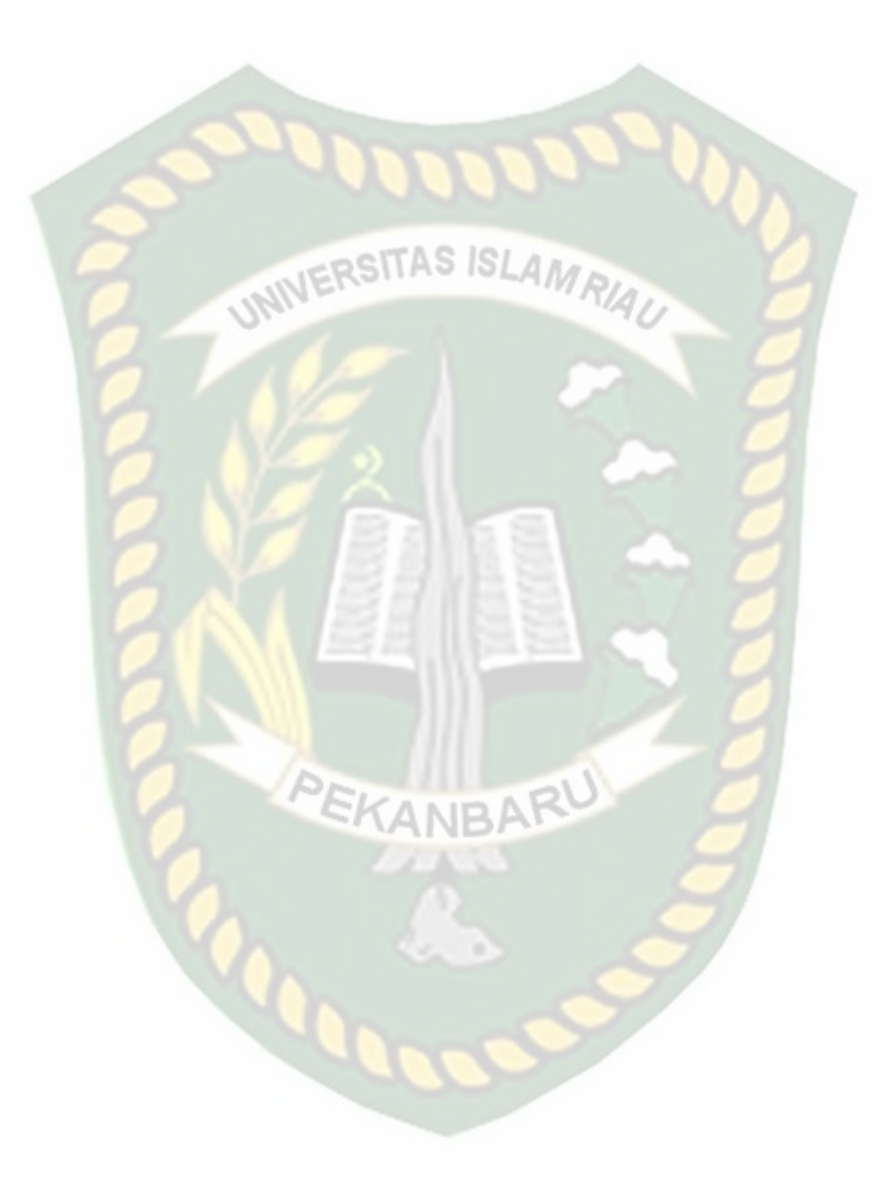

| N <sub>0</sub> | <b>Skenario Pengujian</b>                                     |        |         | Komponen   | <b>Hasil</b> yang | Hasil pengujian                      |  |  |
|----------------|---------------------------------------------------------------|--------|---------|------------|-------------------|--------------------------------------|--|--|
|                |                                                               |        |         | yang diuji | diharapkan        |                                      |  |  |
|                | Mengklik                                                      | tombol | form    | detail     | ke halaman form   | $\lceil \sqrt{\text{Sesuai}} \rceil$ |  |  |
|                | "Detail"                                                      |        | absensi |            | daftar absensi    | Harapan                              |  |  |
|                |                                                               |        |         |            |                   | <b>Tidak</b><br>Sesuai<br>Harapan    |  |  |
|                | CRSITAS ISLAMRIAU<br><b>4.1.5 Halaman Form Tambah Absensi</b> |        |         |            |                   |                                      |  |  |

**Tabel 4.3** Pengujian *Black Box* Pada Halaman Kelola Data Absensi

Pada halaman ini admin atau dosen dapat menginputkan data absensi mahasiswa, dengan cara dimana pada tampilan ini akan menampilkan barcode dari proses perkuliahan tersebut lalu mahasiswa dapat melakukan *scan* barcode

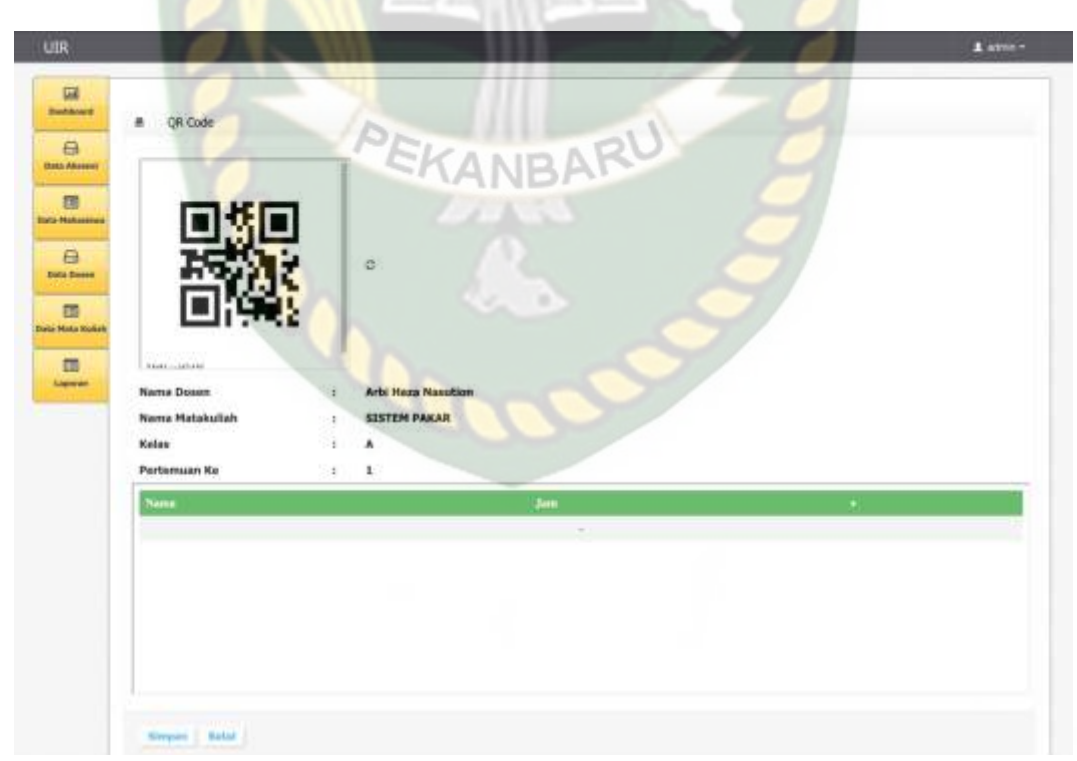

tersebut dengan menggunakan aplikasi android yang ada, gambar 4.8.

**Gambar 4.8** Form tambah data absensi

| N <sub>0</sub> | <b>Skenario Pengujian</b> | <b>Komponen</b> | <b>Hasil</b> yang | Hasil pengujian                      |
|----------------|---------------------------|-----------------|-------------------|--------------------------------------|
|                |                           | yang diuji      | diharapkan        |                                      |
|                | Tampilkan Barcode         | menampilkan     | Tampil barcode    | $\lceil \sqrt{\text{Sesuai}} \rceil$ |
|                |                           | barcode         |                   | Harapan                              |
|                |                           |                 |                   | <b>Tidak</b><br>Sesuai               |
|                |                           |                 |                   | Harapan                              |
| $\overline{2}$ | Ganti Kode Barcode        | Mengganti       | Barcode berubah   | $\sqrt{\text{Sessu}}$                |
|                |                           | barcode         |                   | Harapan                              |
|                |                           |                 |                   | <b>Tidak</b><br>Sesuai               |
|                |                           |                 |                   | Harapan                              |

**Tabel 4.4** Pengujian *Black Box* Pada Halaman Form Tambah Absensi

### **4.1.6 Halaman Kelola Mahasiswa**

Adapun fungsi dari menu ini adalah untuk mengelola data mahasiswa yang terdapat di dalam sistem, dimana admin dapat menambahkan data mahasiswa atau

PEKANBARI

| <b>UR</b>                               |                 |                                  |                             |              |                         |                       |                                     |                                                 | L'Albert 4 |
|-----------------------------------------|-----------------|----------------------------------|-----------------------------|--------------|-------------------------|-----------------------|-------------------------------------|-------------------------------------------------|------------|
| 區<br><b>Tarkers</b>                     | <b>NOVINGER</b> | <b>B</b> O'Tambatt Data Mahasawa |                             |              | ٠                       |                       |                                     |                                                 |            |
| $\Theta$<br><b>Gabe Mournet</b>         |                 |                                  | Die fille<br><b>Service</b> |              |                         |                       |                                     |                                                 |            |
| <b>Battle Mallandown</b>                | $\mathbf{m}$    | <b>Hama Wellasione</b>           | -11<br>19798                | Wallas       | <b>January</b>          | <b>Janis Kolarsin</b> | Tampgall Latik<br><b>MONTERVIST</b> | Actions<br>laka)                                |            |
| <b>Britis Answer</b>                    | ٠               | For landstop                     | <b>IDMODIAN</b>             | W.           | <b>Dent Information</b> | ×                     | 3896,11711                          | $101 - 8$                                       |            |
|                                         | Ŧ.              | Hold Arcords                     | $\langle 1106$              | W            | Tikes hitchcolks        |                       | 1999:11:11<br>$-200$                | $\mathbf{m}$ $\mathbf{r}$                       |            |
| <b>Balon Flokk Earlists</b>             | ×               | Grief<br>Aliger                  | $\overline{\mathfrak{m}}$   | $\mathbf{w}$ | Tokyá Informatika       |                       | HW-11-11<br>1-SV Vitin              | $\mathbf{B}(\mathbf{r})=\mathbf{B}(\mathbf{r})$ |            |
| <b>Bally Super State</b><br><b>Bymm</b> | . .             |                                  |                             |              |                         |                       |                                     |                                                 |            |
| <b>Tele Service</b>                     |                 |                                  |                             |              |                         |                       |                                     |                                                 |            |
|                                         |                 |                                  |                             |              |                         |                       |                                     |                                                 |            |
| <b>Date Romant</b>                      |                 |                                  |                             |              |                         |                       |                                     |                                                 |            |
| <b>Bath Miller</b>                      |                 |                                  |                             |              |                         |                       |                                     |                                                 |            |
|                                         |                 |                                  |                             |              |                         |                       |                                     |                                                 |            |
| 面<br><b>Hammer</b>                      |                 |                                  |                             |              |                         |                       |                                     |                                                 |            |

menghapusnya dapat dilihat pada gambar 4.9

**Gambar 4.9** Halaman kelola data mahasiswa

Pada gambar 4.9 adalah tampilan dari kelola data mahasiswa dimana data ditampilkan dalam bentuk tabel dan ada tombol tambah di kiri atas, dan tombol edit atau hapus berada di ujung kanan tabel dari setiap data.

| $\bf No$       | <b>Skenario Pengujian</b> | <b>Komponen</b>      | <b>Hasil yang</b> | Hasil pengujian        |
|----------------|---------------------------|----------------------|-------------------|------------------------|
|                |                           | yang diuji           | diharapkan        |                        |
| $\mathbf{1}$   | klik tombol "Tambah       | form tambah          | ke halaman form   | $\sqrt{\text{Sesuai}}$ |
|                | Data"                     | data                 | tambah            | Harapan                |
|                |                           | mahasiswa            | mahasiswa         | <b>Tidak</b><br>Sesuai |
|                |                           |                      |                   | Harapan                |
| $\overline{2}$ | klik tombol "Edit"        | Form<br>edit         | ke halaman form   | $[\checkmark]$ Sesuai  |
|                |                           | data                 | edit mahasiswa    | Harapan                |
|                |                           | mahasiswa            |                   | <b>Tidak</b><br>Sesuai |
|                |                           |                      |                   | Harapan                |
| 3              | klik tombol "Hapus"       | data<br><b>Hapus</b> | Menghapus<br>data | [ $\checkmark$ ]Sesuai |
|                |                           | mahasiswa            | mahasiswa         | Harapan                |
|                |                           |                      |                   | <b>Tidak</b><br>Sesuai |
|                |                           |                      |                   | Harapan                |
|                |                           |                      |                   |                        |

**Tabel 4.5** Pengujian *Black Box* Pada Halaman Kelola Data mahasiswa

### **4.1.7 Pengujian Halaman Form Tambah Data Mahasiswa**

Pada halaman ini admin dapat menginputkan data mahasiswa yang ada di dalam sistem, dimana inputannya adalah nama mahasiswa, npm, status mahasiswa, username dan password, dimana username dan password digunakan untuk login pada aplikasi nantinya, dapat dilihat pada gambar 4.10.

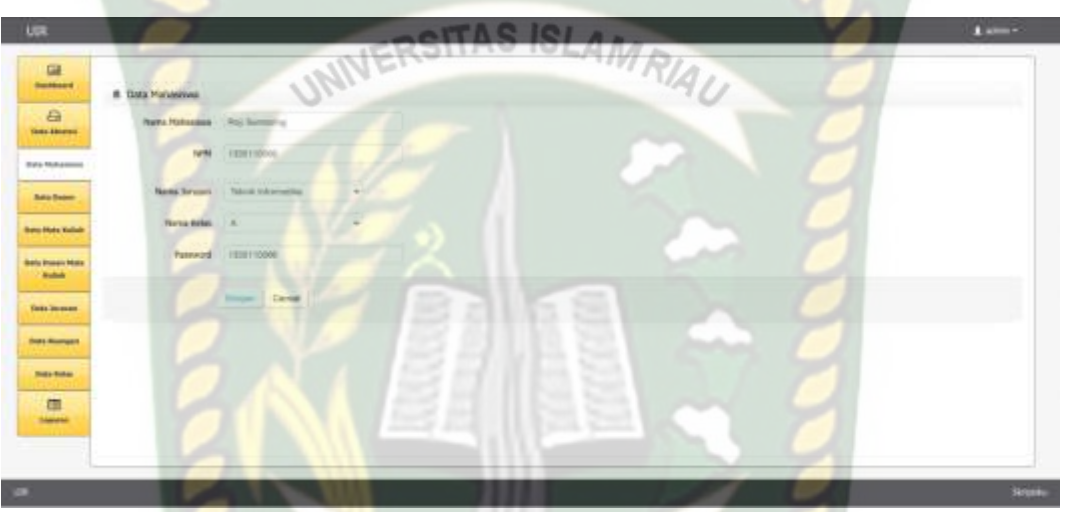

**Gambar 4.10** Halaman Form tambah mahasiswa

Pada pengujian *black box* form tambah mahasiswa akan dilakukan pengujian mengklik tombol simpan dengan ada dan tidak ada data dapat dilihat pada tabel 4.6.

**Tabel 4.6** Pengujian *Black Box* Pada Halaman Tambah Mahasiswa

| $\bf No$ | <b>Skenario Pengujian</b> | Komponen    | <b>Hasil</b> yang | Hasil pengujian                               |
|----------|---------------------------|-------------|-------------------|-----------------------------------------------|
|          |                           | yang diuji  | diharapkan        |                                               |
|          | Mengklik<br>tombol        | form tambah | Aplikasi          | $\lceil \sqrt{\text{Sessuai Harapan}} \rceil$ |
|          | "simpan" dengan data      | data        | menampilkan       | <b>Tidak</b><br>Sesuai                        |
|          | ada yang tidak terisi,    | mahasiswa   | isi<br>"harap     | Harapan                                       |
|          |                           |             | bidang ini"       |                                               |

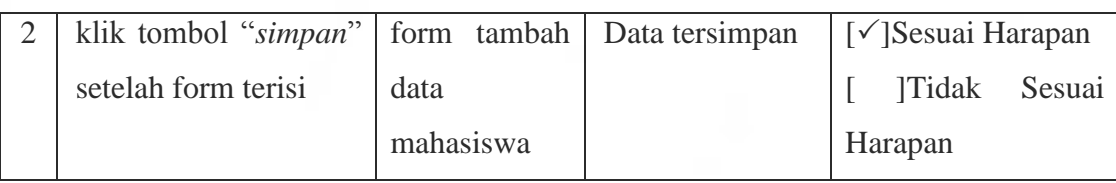

### **4.1.8 Pengujian Halaman Dosen**

Pungujian selanjutnya yaitu pengujian halaman data dosen, Adapun fungsi dari menu data dosen adalah sebagai pengolala data dosen yang ada di sistem untuk menambahkan dosen-dosen, mengedit atau pun menghapus list dari dosen

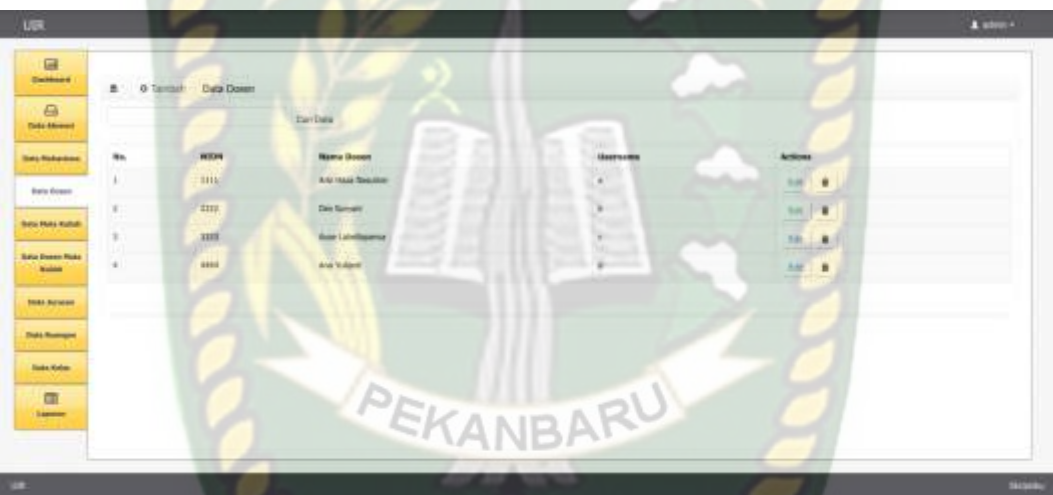

yang ada, dapat dilihat pada gambar 4.11.

### **Gambar 4.11** Menu Kelola Data Dosen

Pada gambar 4.11 adalah tampilan dari kelola data dosen dimana data ditampilkan dalam bentuk tabel dan ada tombol tambah di kiri atas, dan tombol edit atau hapus berada di ujung kanan tabel dari setiap data.

**Tabel 4.7** Pengujian *Black Box* Pada Halaman Kelola Data Dosen

| $\bf No$ | <b>Skenario</b> | Komponen       | <b>Hasil</b> yang | Hasil pengujian                              |
|----------|-----------------|----------------|-------------------|----------------------------------------------|
|          | Pengujian       | yang diuji     | diharapkan        |                                              |
|          | Mengklik tombol | tambah<br>form |                   | ke halaman form $  \sqrt{\ }$ Sesuai Harapan |
|          | "Tambah Data"   | data dosen     | tambah dosen      | <b>Tidak</b><br>Sesuai                       |

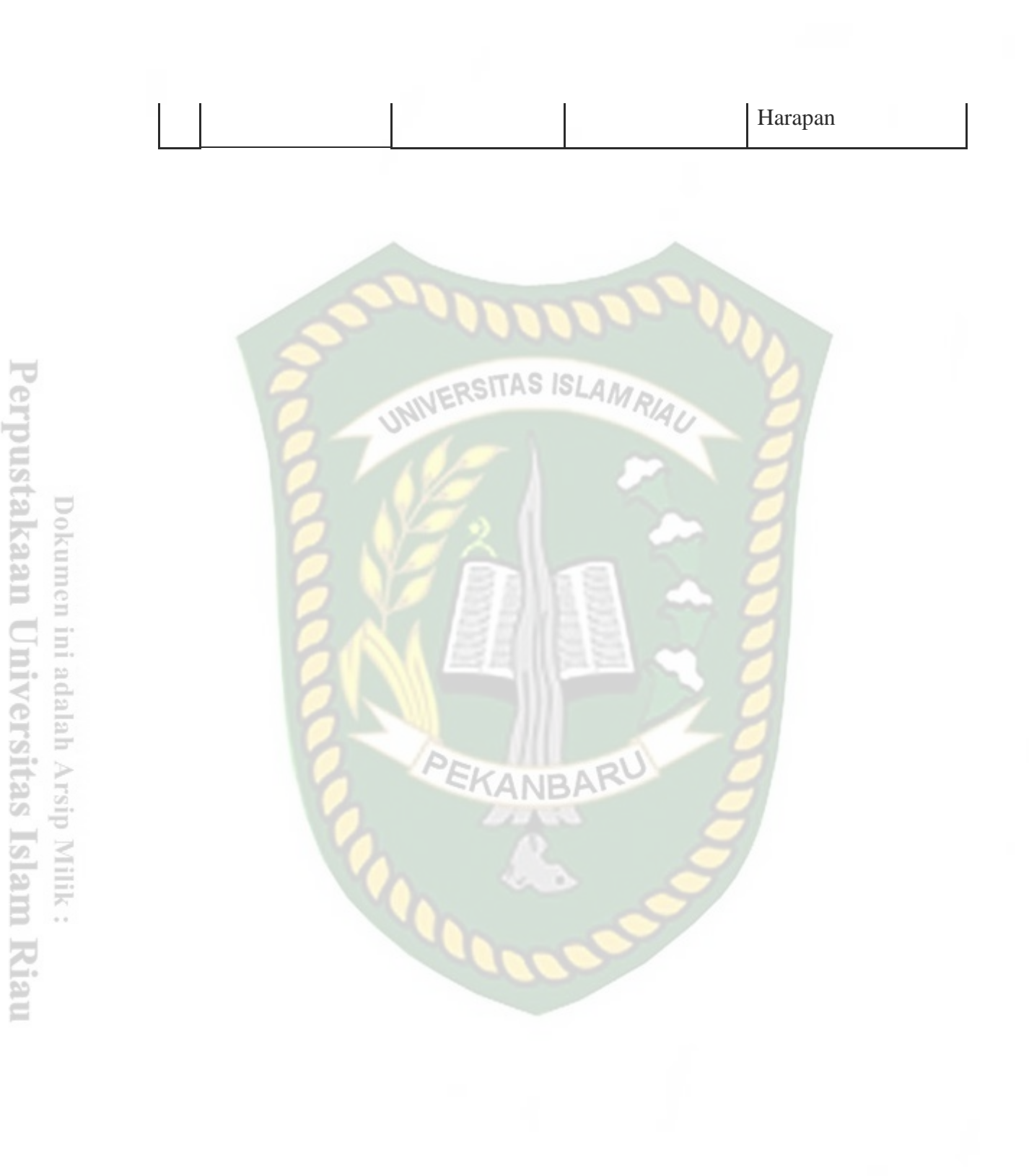

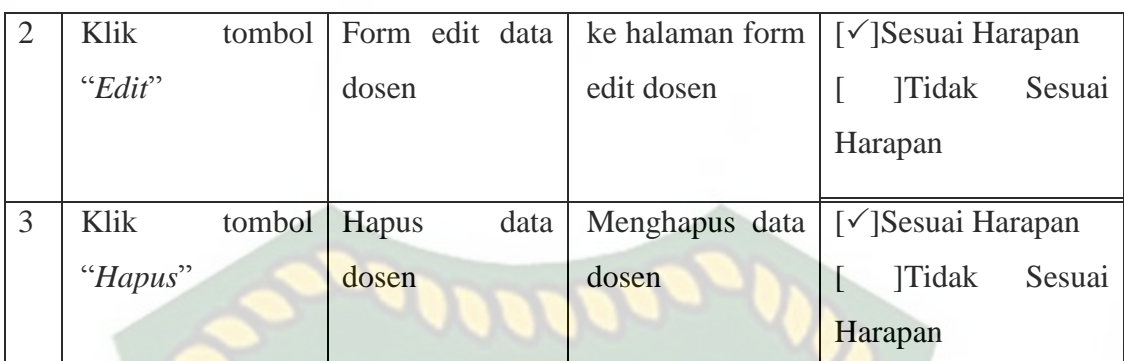

# **4.1.9 Halaman Form Tambah Dosen**

Pada halaman ini admin dapat menginputkan data dosen, dengan menginputkan data seperti nama, nidn, status dosen dan username password sebagai login untuk dosen nantinya pada aplikasi, untuk form data dosen dapat di lihat pada gambar 4.12.

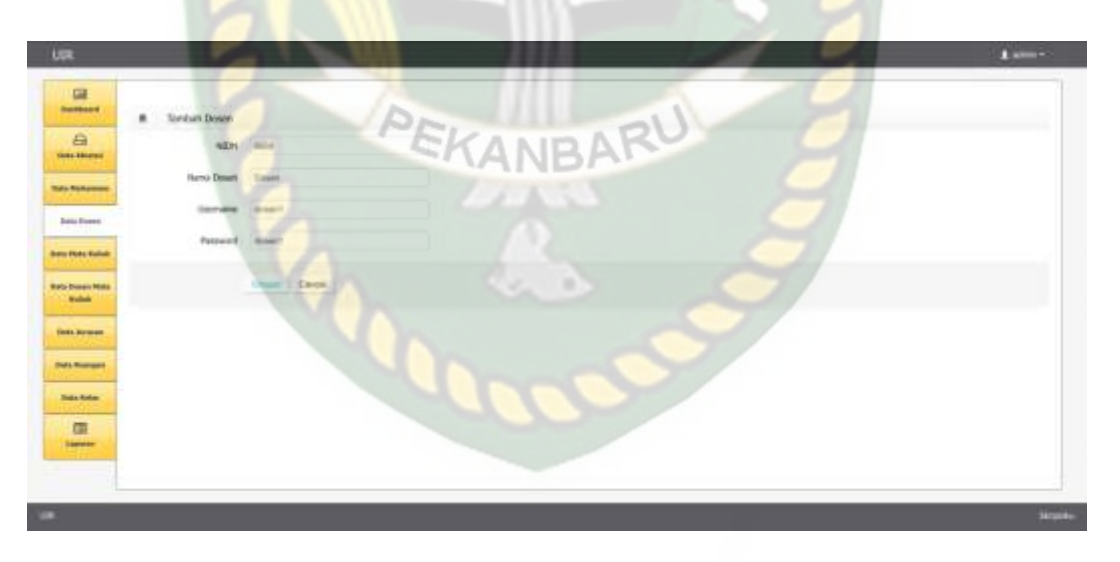

**Gambar 4.12** Form tambah data dosen

**Tabel 4.8** Pengujian *Black Box* Pada Halaman Tambah Dosen

| N <sub>0</sub> | <b>Skenario Pengujian</b> | Komponen    | <b>Hasil</b> yang | Hasil pengujian                      |
|----------------|---------------------------|-------------|-------------------|--------------------------------------|
|                |                           | yang diuji  | diharapkan        |                                      |
| $\overline{1}$ | Mengklik<br>tombol        | form tambah | Aplikasi          | $\lceil \sqrt{\text{Sesuai}} \rceil$ |
|                | "simpan" dengan ada       | data dosen  | menampilkan       | Harapan                              |
|                | yang tidak terisi,        |             | "harap isi bidang | <b>Tidak</b><br>Sesuai               |
|                |                           |             | ini"              | Harapan                              |
| 2              | Klik tombol "simpan"      | form tambah | Data tersimpan    | $\sqrt{\text{Sesuai}}$               |
|                | setelah data terisi       | data dosen  |                   | Harapan                              |
|                |                           |             |                   | <b>Tidak</b><br>Sesuai               |
|                |                           |             |                   | Harapan                              |

### **4.1.10 Halaman Kelola Mata Kuliah**

Adapun fungsi dari menu data mata kuliah adalah sebagai pengolala data mata kuliah yang ada di aplikasi untuk menambahkan daftar mata kuliah, mengedit atau pun menghapus list dari mata kuliah yang ada, dapat dilihat pada gambar 4.13.

| 届<br><b>Restore</b>                              | <b>B</b> Official Data Makedon | $\bullet$<br>×                |     |                                                  |
|--------------------------------------------------|--------------------------------|-------------------------------|-----|--------------------------------------------------|
| 一日<br><b><i><u>Status Mineral</u></i></b>        | <b>CANDIA</b>                  |                               |     |                                                  |
| <b>STAR</b><br><b>MA</b><br><b>The Pollution</b> | <b>Biske Holla Bullak</b>      | <b>Name Hote Kulter</b>       | sa: | skel                                             |
| U<br><b>Zala Tates</b>                           | HOULE!<br>550                  | <b>ISPEN MAKE</b>             | ٠   | $\mathbf{1} \times \mathbf{1} \times \mathbf{3}$ |
| z.                                               | <b>MASH</b>                    | <b><i>BEETH MINS DATA</i></b> |     |                                                  |
| <b>Batt Plats Bolish</b>                         | MOTOR:                         | VRATELL ALLOWERA              |     | $= 1$                                            |
| <b>Bata-Denas Mata</b><br>×<br><b>Sales</b>      | scius.                         | Wreknol Papiertine 3          | ä   | tot I &                                          |
| <b>Saki Arteset</b>                              |                                |                               |     |                                                  |
| <b>Sale Romany</b>                               |                                |                               |     |                                                  |
|                                                  |                                |                               |     |                                                  |
| <b>Sale Ester</b>                                |                                |                               |     |                                                  |
| 国<br><b>Shering</b>                              |                                |                               |     |                                                  |
|                                                  |                                |                               |     |                                                  |

**Gambar 4.13** Menu Kelola Mata Kuliah

Pada gambar 4.13 adalah tampilan dari kelola data mata kuliah dimana data ditampilkan dalam bentuk tabel dan ada tombol tambah di kiri atas, dan tombol edit

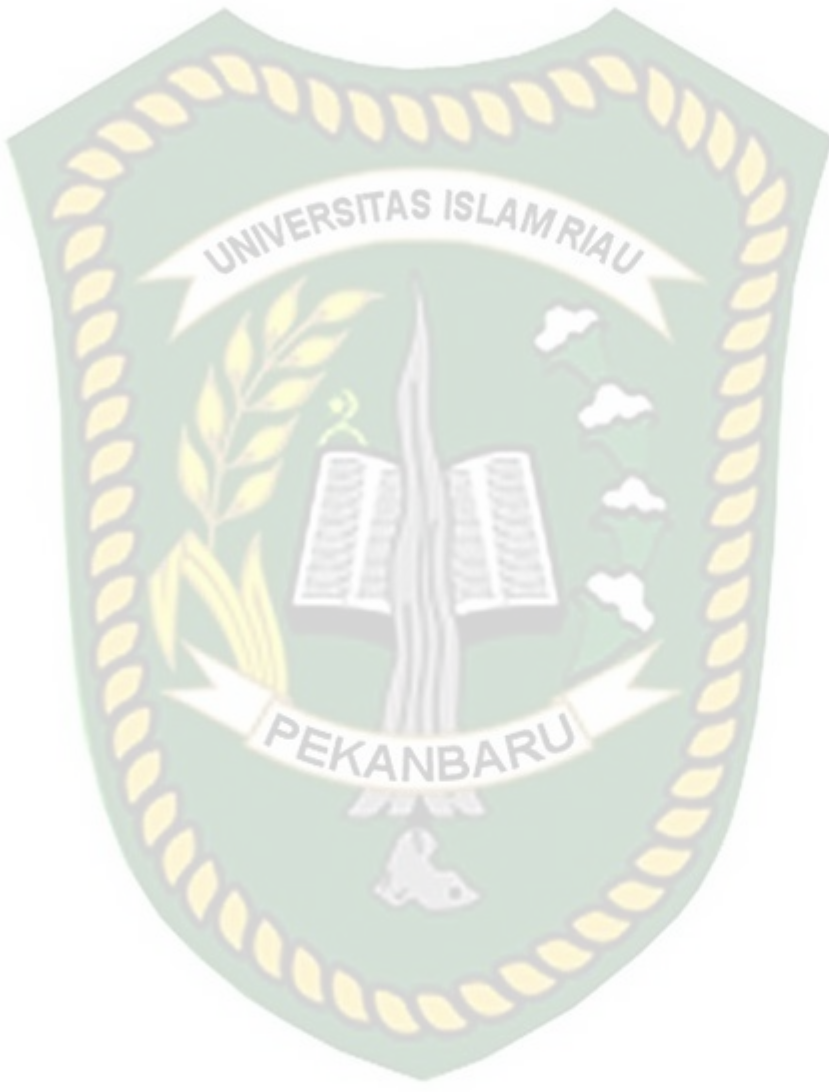

atau hapus berada di ujung kanan tabel dari setiap data. Untuk pengujian *black box* dapat dilihat pada tabel 4.7.

**Tabel 4.9** Pengujian *Black Box* Pada Halaman Kelola Data Mata Kuliah

**Tabel 4.9 Halaman Kelola Mata Kuliah**

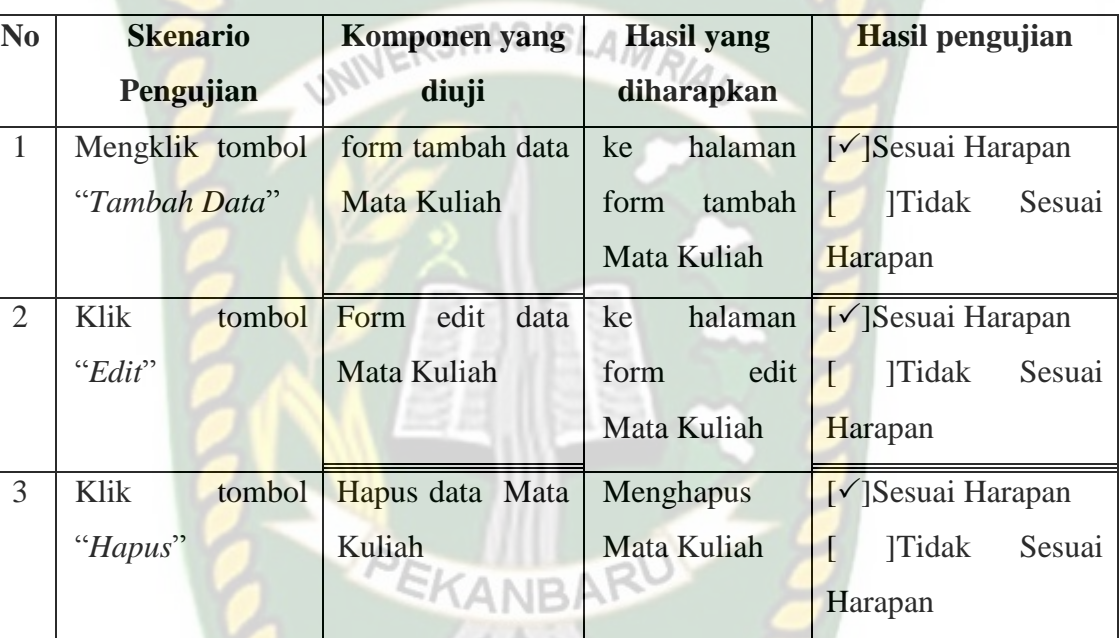

Adapun fungsi dari tambah data mata kuliah adalah untuk menambahkan mata kuliah pada sistem dimana dengan menginputkan data kode mata kuliah, nama mata kuliah dan sks mata kuliah tersebut, dapat dilihat pada gambar 4.14.

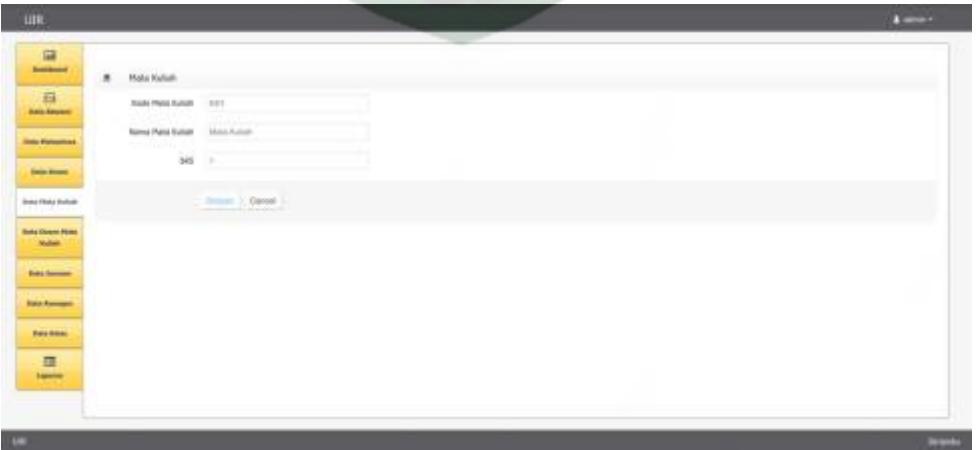

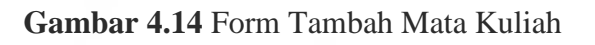

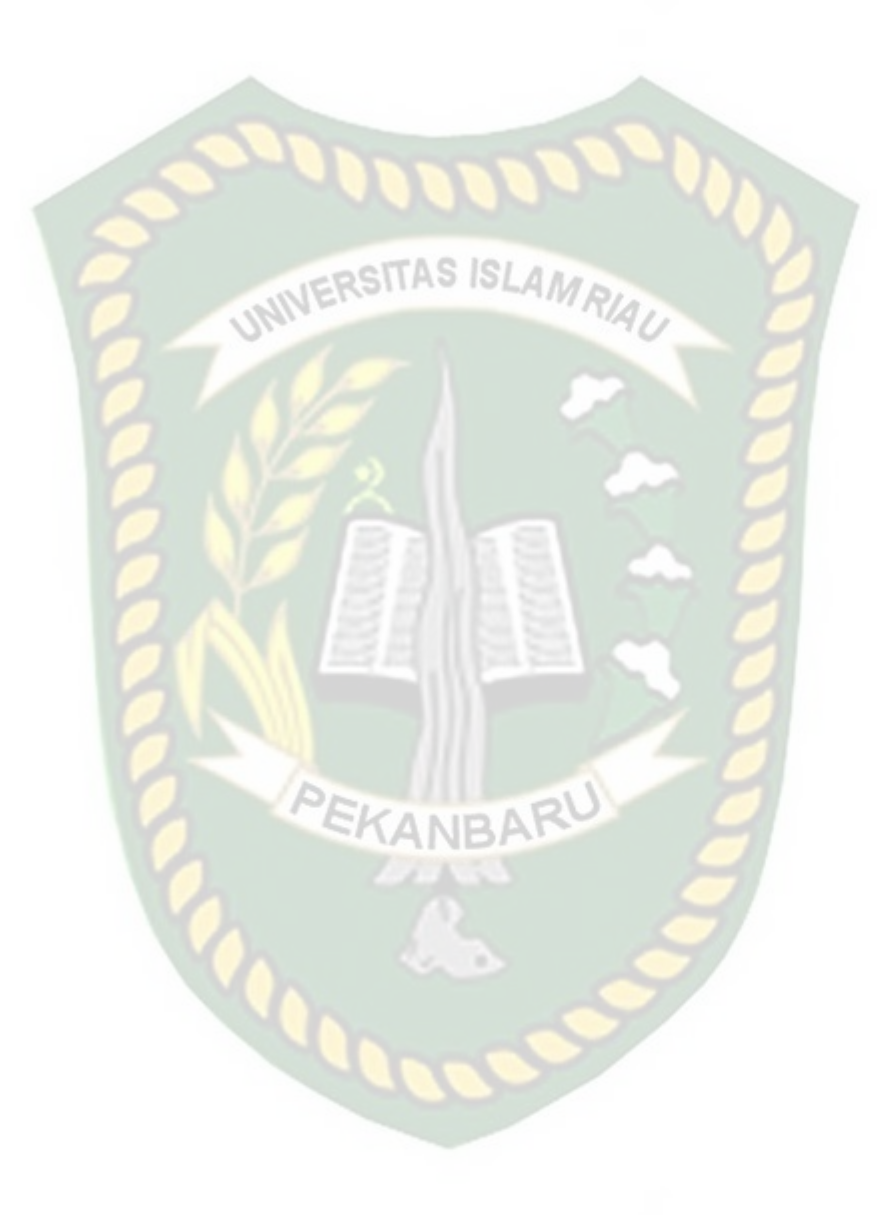

Berikut adalah pengujian *black box* pada form mata kuliah, dimana pengujian dilakukan dengan mengklik tombol simpan dengan dan tidak ada data isian, dapat dilihat pada tabel 4.10 dibawah ini.

| $\bf No$       | <b>Skenario Pengujian</b> | <b>Komponen</b> | <b>Hasil</b> yang | Hasil pengujian            |
|----------------|---------------------------|-----------------|-------------------|----------------------------|
|                |                           | yang diuji      | diharapkan        |                            |
|                | tombol<br>Mengklik        | form tambah     | Aplikasi          | [√]Sesuai Harapan          |
|                | "simpan" dengan data      | data            | menampilkan       | <b>Tidak</b><br>Sesuai     |
|                | ada yang tidak terisi,    | matakuliah      | isi<br>"harap     | Harapan                    |
|                |                           |                 | bidang ini"       |                            |
| $\overline{2}$ | Klik tombol "simpan"      | form<br>tambah  | Data              | $\sqrt{\ }$ Sesuai Harapan |
|                | setelah form terisi       | data            | tersimpan         | <b>Tidak</b><br>Sesuai     |
|                |                           | matakuliah      |                   | Harapan                    |

**Tabel 4.10** Pengujian *Black Box* Pada Halaman Form Tambah Mata Kuliah

### **4.1.12 Pengujian Halaman Mata Kuliah**

Adapun fungsi dari menu data dosen mata kuliah adalah sebagai pengolala data dosen mengambil mata kuliah apa yang ada di aplikasi untuk menambahkan daftar dosen mata kuliah, mengedit atau pun menghapus list dari dosen mata kuliah yang ada, dapat dilihat pada gambar 4.15.

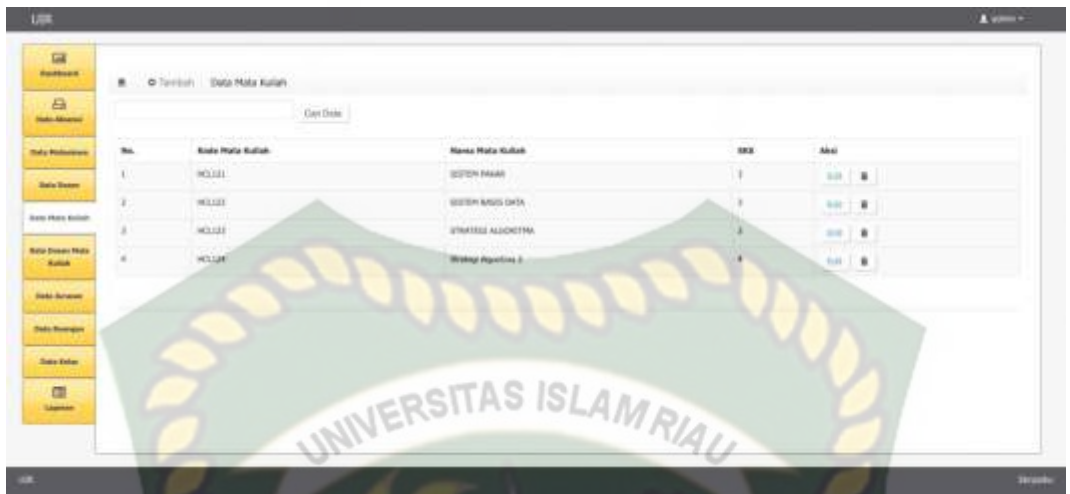

**Gambar 4.15** Menu Kelola Mata Kuliah

Pada gambar 4.15 adalah tampilan dari kelola data dosen mata kuliah dimana data ditampilkan dalam bentuk tabel dan ada tombol tambah di kiri atas, dan tombol edit atau hapus berada di ujung kanan tabel dari setiap data. Untuk pengujian *black box* dapat dilihat pada tabel 4.13.

| $\overline{\text{No}}$ | <b>Skenario Pengujian</b> | <b>Komponen</b>     | <b>Hasil</b> yang | Hasil pengujian                               |
|------------------------|---------------------------|---------------------|-------------------|-----------------------------------------------|
|                        |                           | yang diuji          | diharapkan        |                                               |
| $\mathbf{1}$           | tombol<br>Mengklik        | form<br>tambah      | halaman<br>ke     | $\lceil \sqrt{\text{Sessuai Harapan}} \rceil$ |
|                        | "Tambah Data"             | Dosen<br>data       | tambah<br>form    | <b>Tidak</b><br>Sesuai                        |
|                        |                           | Mata Kuliah         | Mata<br>Dosen     | Harapan                                       |
|                        |                           | <b>IERSITAS ISL</b> | Kuliah            |                                               |
| $\overline{2}$         | Klik tombol "Edit"        | Form edit data      | ke<br>halaman     | $\sqrt{\ }$ Sesuai Harapan                    |
|                        |                           | Mata<br>Dosen       | edit<br>form      | <b>Tidak</b><br>$\Box$<br>Sesuai              |
|                        |                           | Kuliah              | Dosen<br>Mata     | Harapan                                       |
|                        |                           |                     | Kuliah            |                                               |
| 3                      | Klik<br>tombol            | Hapus<br>data       | Menghapus         | $\sqrt{\ }$ Sesuai Harapan                    |
|                        | "Hapus"                   | Dosen<br>Mata       | Mata<br>Dosen     | <b>Tidak</b><br>Sesuai                        |
|                        |                           | Kuliah              | Kuliah            | Harapan                                       |

**Tabel 4.11** Pengujian *Black Box* Pada Halaman Kelola Data Mata Kuliah

**4.1.11** Adapun fungsi dari tambah data dosen mata kuliah adalah untuk

menambahkan dosen mata kuliah pada sistem dimana dengan menginputkan pilihan data nama dosen, nama mata kuliah, kelas dan ruangan,

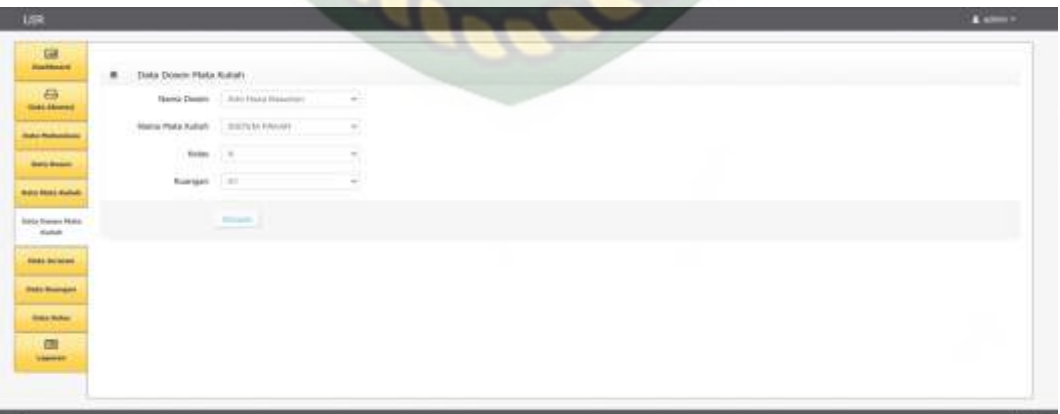

dapat dilihat pada gambar 4.16.

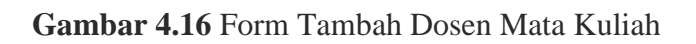

Berikut adalah pengujian *black box* pada form dosen mata kuliah, dimana pengujian dilakukan dengan mengklik tombol simpan dengan dan tidak ada data isian, dapat dilihat pada tabel 4.12 dibawah ini.

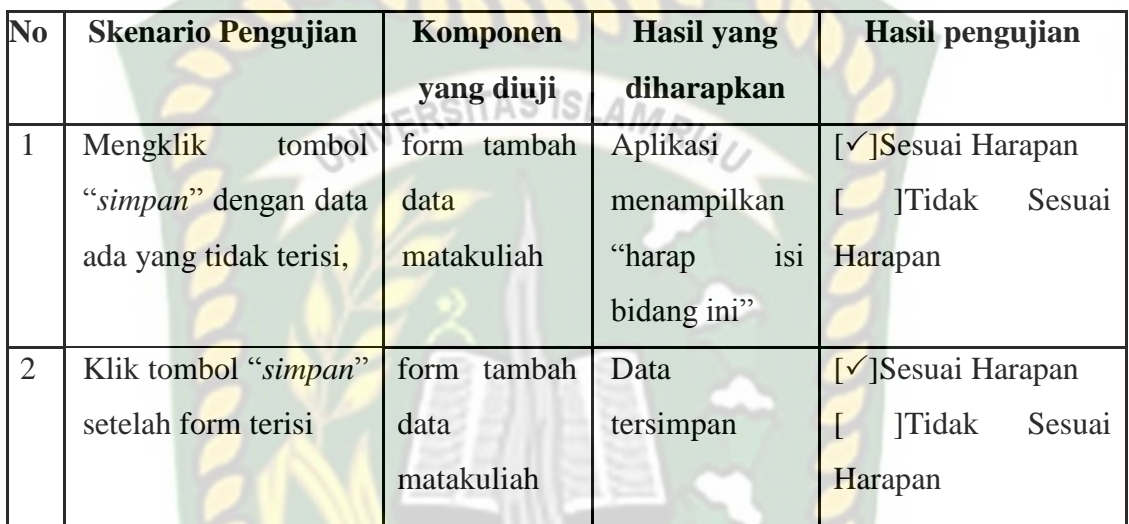

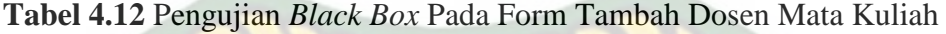

### **4.1.13 Halaman Kelola Jurusan**

Adapun fungsi dari menu data jurusan adalah sebagai pengolala data jurusan yang ada di aplikasi untuk menambahkan daftar jurusan, mengedit atau

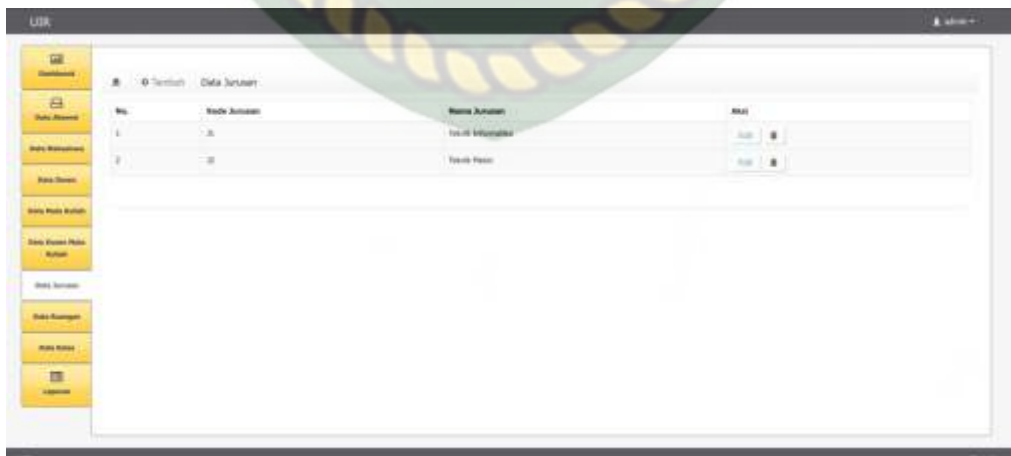

pun menghapus list dari mata kuliah yang ada, dapat dilihat pada gambar 4.17.

**Gambar 4.17** Menu Kelola Jurusan

Pada gambar 4.17 adalah tampilan dari kelola data jurusan dimana data ditampilkan dalam bentuk tabel dan ada tombol tambah di kiri atas, dan tombol edit atau hapus berada di ujung kanan tabel dari setiap data. Untuk pengujian *black box* dapat dilihat pada tabel 4.15.

| N <sub>0</sub> | <b>Skenario Pengujian</b> | Komponen             | <b>Hasil</b> yang | Hasil pengujian                              |
|----------------|---------------------------|----------------------|-------------------|----------------------------------------------|
|                |                           | yang diuji           | diharapkan        |                                              |
| 1              | Mengklik<br>tombol        | form tambah          | ke<br>halaman     | $\lceil \sqrt{\text{Sesuai Harapan}} \rceil$ |
|                | "Tambah Data"             | data Jurusan         | tambah<br>form    | Sesuai<br><b>Tidak</b>                       |
|                |                           |                      | Jurusan           | Harapan                                      |
| $\overline{2}$ | Klik tombol "Edit"        | edit<br>Form         | halaman<br>ke     | $\sqrt{\ }$ Sesuai Harapan                   |
|                |                           | data                 | form<br>edit      | Sesuai<br>Tidak                              |
|                |                           | Jurusan              | Jurusan           | Harapan                                      |
| 3              | tombol<br>Mengklik        | <b>Hapus</b><br>data | Menghapus         | $\lceil \sqrt{\text{Sesuai Harapan}} \rceil$ |
|                | "Hapus"                   | Jurusan              | Jurusan           | Sesuai<br><b>Tidak</b>                       |
|                |                           | <b>ANR</b>           |                   | Harapan                                      |

**Tabel 4.13** Pengujian *Black Box* Pada Halaman Kelola Data Jurusan

### **4.1.14 Pengujian Halaman Tambah Jurusan**

Adapun fungsi dari tambah data jurusan adalah untuk menambahkan jurusan pada sistem dimana dengan menginputkan data kode jurusan secara otomatis dan nama jurusan, dapat dilihat pada gambar 4.18.

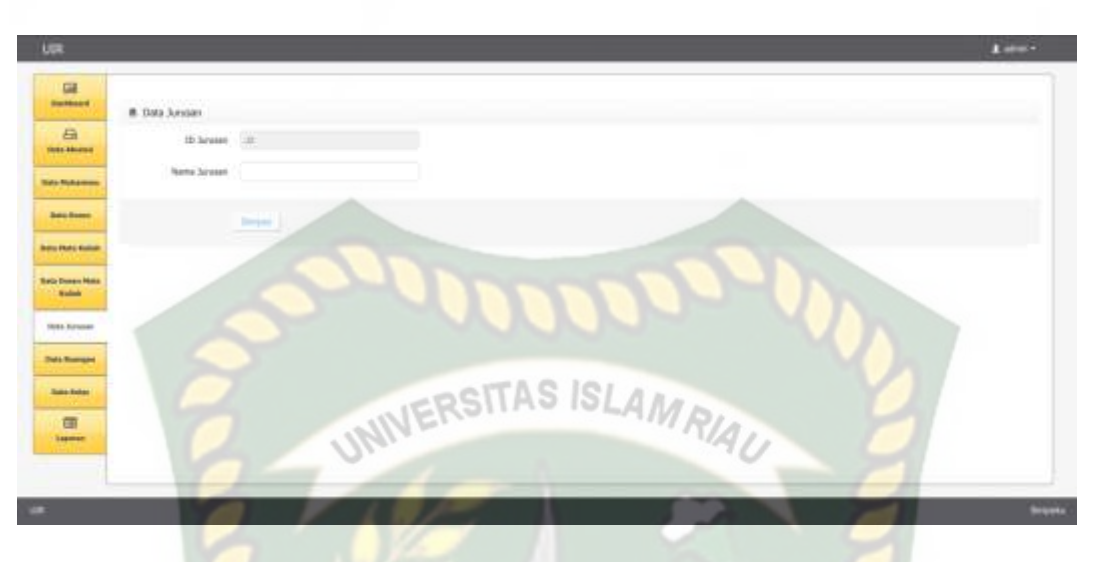

**Gambar 4.18** Form Tambah Jurusan

Berikut adalah pengujian *black box* pada form mata kuliah, dimana pengujian dilakukan dengan mengklik tombol simpan dengan dan tidak ada data isian, dapat dilihat pada tabel 4.16 dibawah ini.

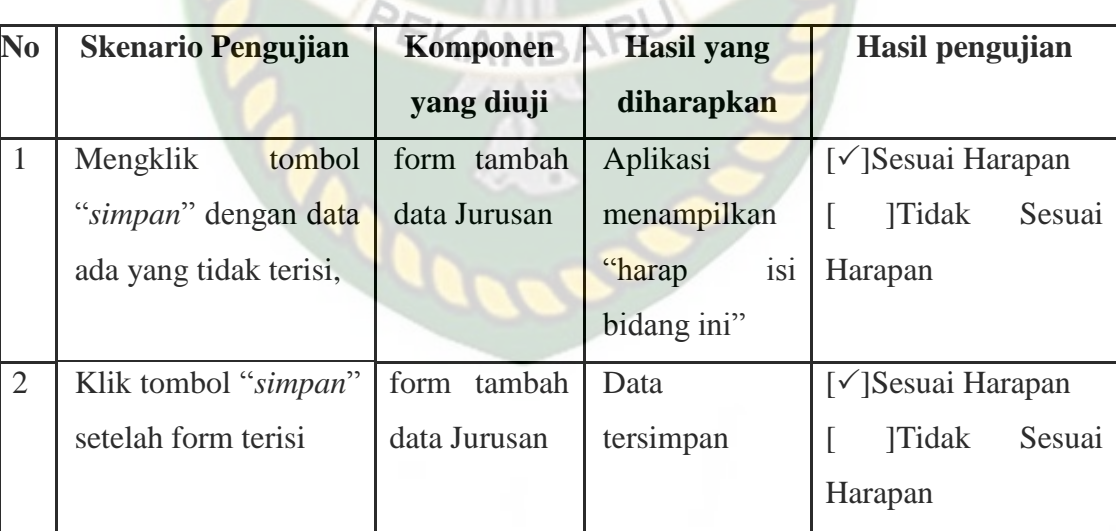

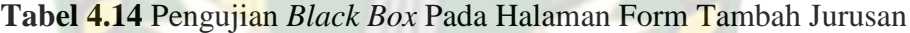
### **4.1.15 Halaman Kelola Ruangan**

Adapun fungsi dari menu data ruangan adalah sebagai pengolala data ruangan yang ada di aplikasi untuk menambahkan daftar ruangan, mengedit atau pun menghapus list dari mata kuliah yang ada, dapat dilihat pada gambar 4.19.

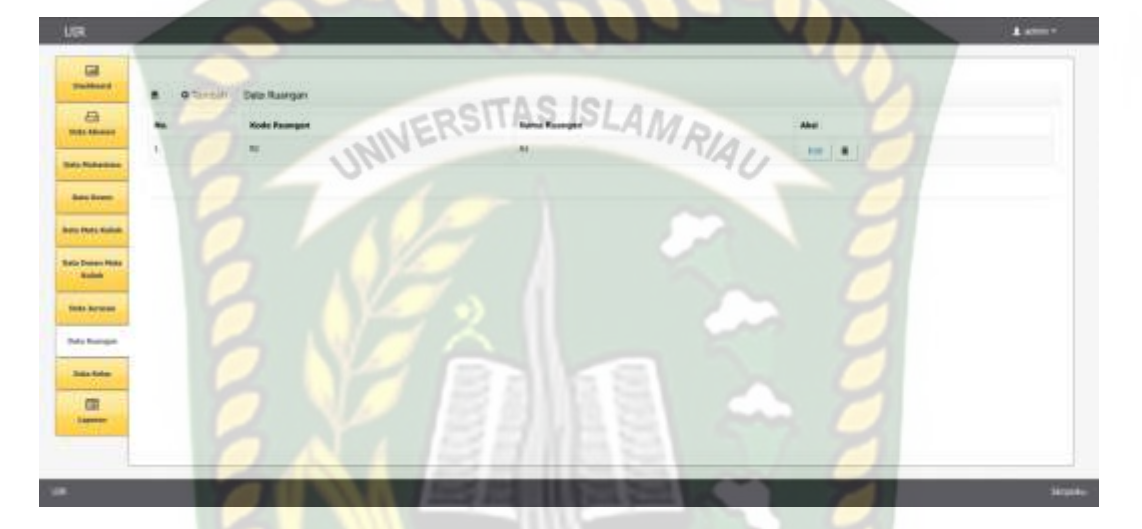

**Gambar 4.19** Menu Kelola Ruangan

Pada gambar 4.19 adalah tampilan dari kelola data ruangan dimana data ditampilkan dalam bentuk tabel dan ada tombol tambah di kiri atas, dan tombol edit atau hapus berada di ujung kanan tabel dari setiap data. Untuk pengujian *black box* dapat dilihat pada tabel 4.15.

**Tabel 4.15** Pengujian *Black Box* Pada Halaman Kelola Data Ruangan

| N <sub>0</sub> | <b>Skenario Pengujian</b> | Komponen    | Hasil yang     | Hasil pengujian                               |
|----------------|---------------------------|-------------|----------------|-----------------------------------------------|
|                |                           | yang diuji  | diharapkan     |                                               |
|                | Mengklik<br>tombol        | form tambah | halaman<br>ke  | $\lceil \sqrt{\text{Sessuai Harapan}} \rceil$ |
|                | "Tambah Data"             | data        | tambah<br>form | <b>Tidak</b><br>Sesuai                        |
|                |                           | Ruangan     | Ruangan        | Harapan                                       |
|                |                           |             |                |                                               |

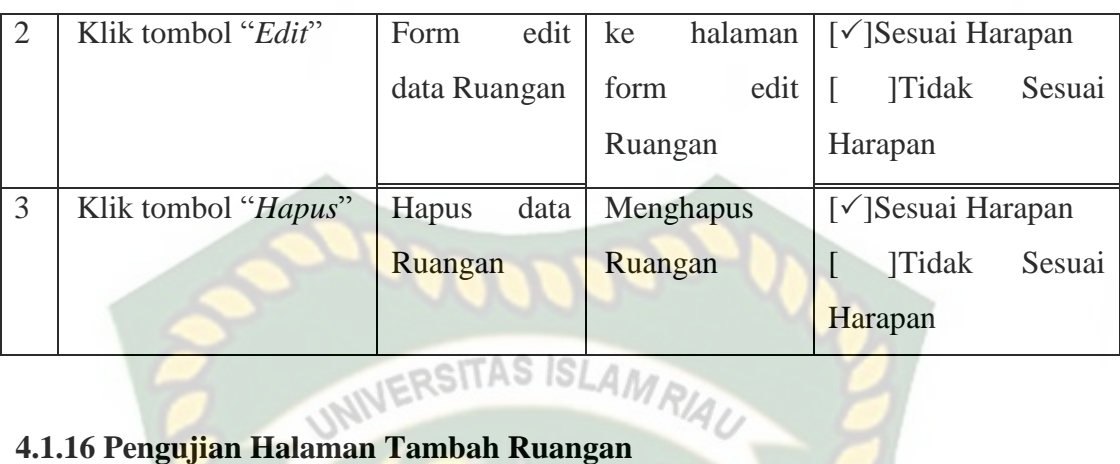

Adapun fungsi dari tambah data ruangan adalah untuk menambahkan ruangan pada sistem dimana dengan menginputkan data kode ruangan otomatis dan nama ruangan, dapat dilihat pada gambar 4.20.

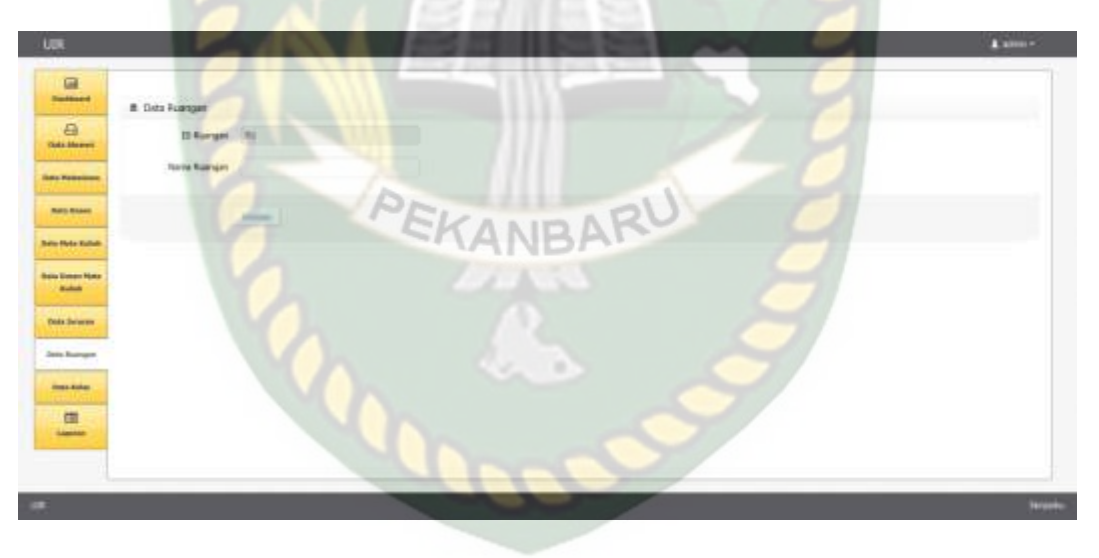

### **Gambar 4.20** Form Tambah Ruangan

Berikut adalah pengujian *black box* pada form mata kuliah, dimana pengujian dilakukan dengan mengklik tombol simpan dengan dan tidak ada data isian, dapat dilihat pada tabel 4.16 dibawah ini.

| N <sub>0</sub> | <b>Skenario Pengujian</b> | Komponen         | <b>Hasil</b> yang | Hasil pengujian                               |
|----------------|---------------------------|------------------|-------------------|-----------------------------------------------|
|                |                           | yang diuji       | diharapkan        |                                               |
|                | Mengklik<br>tombol        | form tambah      | Aplikasi          | $\lceil \sqrt{\text{Sessuai Harapan}} \rceil$ |
|                | "simpan" dengan data      | data             | menampilkan       | <b>Tidak</b><br>Sesuai                        |
|                | ada yang tidak terisi,    | matakuliah       | isi<br>"harap     | Harapan                                       |
|                |                           | <b>PSITAS IS</b> | bidang ini"       |                                               |
| 2              | Klik tombol "simpan"      | form tambah      | Data              | [√]Sesuai Harapan                             |
|                | setelah form terisi       | data             | tersimpan         | <b>Tidak</b><br>Sesuai                        |
|                |                           | matakuliah       |                   | Harapan                                       |

**Tabel 4.16** Pengujian *Black Box* Pada Halaman Form Tambah Mata Kuliah

### **4.1.17 Halaman Kelola Kelas**

Adapun fungsi dari menu data kelas adalah sebagai pengolala data kelas yang ada di aplikasi untuk menambahkan daftar kelas, mengedit atau pun menghapus list dari kelas yang ada, dapat dilihat pada gambar 4.21.

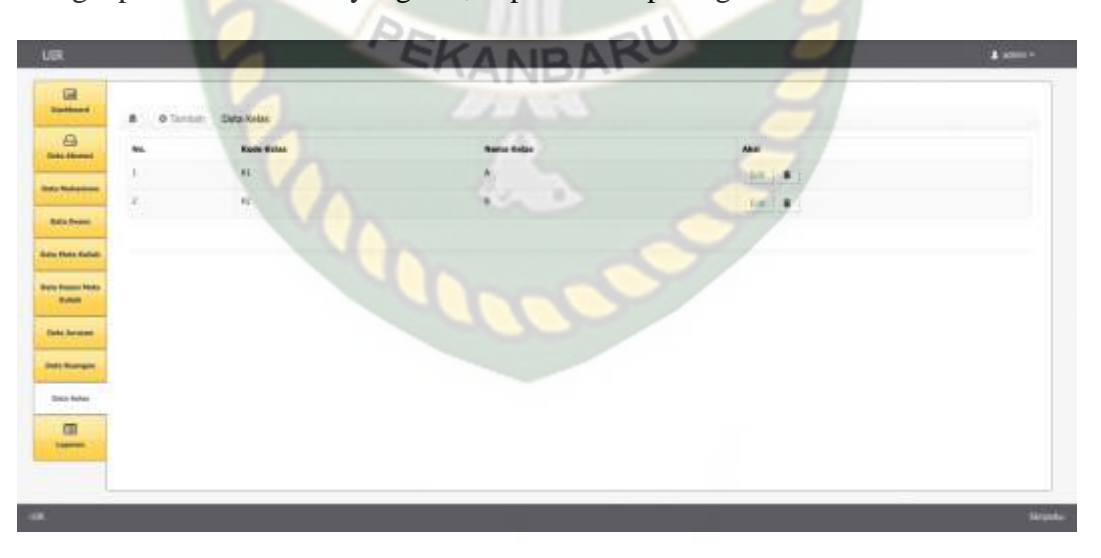

### **Gambar 4.21** Menu Kelola Kelas

Pada gambar 4.23 adalah tampilan dari kelola data mata kuliah dimana data ditampilkan dalam bentuk tabel dan ada tombol tambah di kiri atas, dan tombol edit

atau hapus berada di ujung kanan tabel dari setiap data. Untuk pengujian *black box* dapat dilihat pada tabel 4.17.

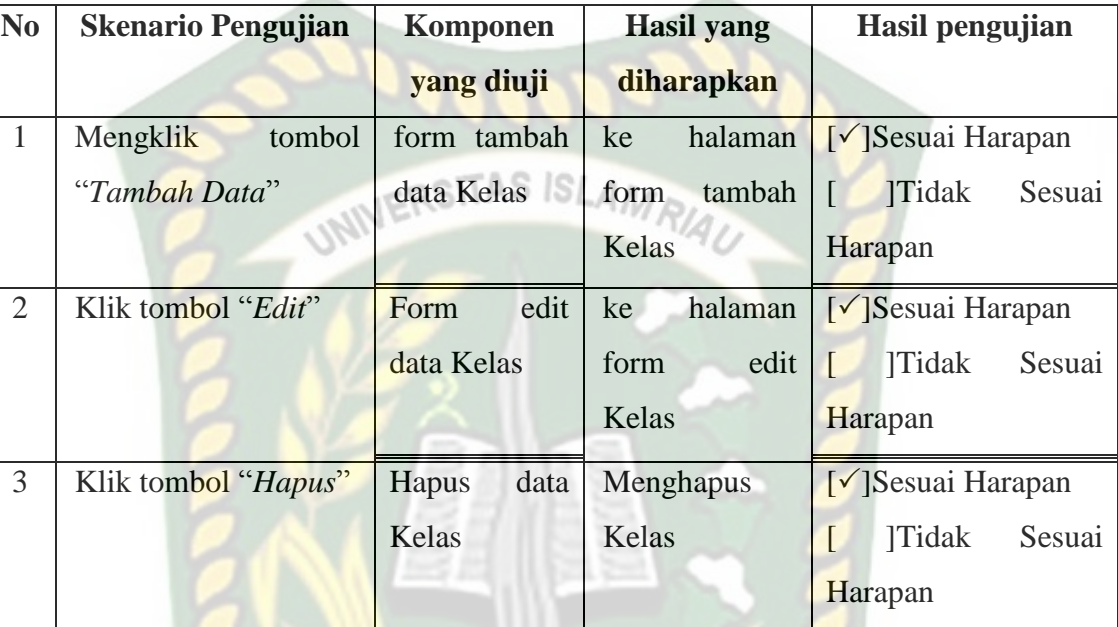

**Tabel 4.17** Pengujian *Black Box* Pada Halaman Kelola Data Kelas

# PEKANBARU

### **4.1.18 Pengujian Halaman Tambah Kelas**

Adapun fungsi dari tambah data mata kuliah adalah untuk menambahkan kelas pada sistem dimana dengan menginputkan data kode kelas secara otomatis, nama kelas, dapat dilihat pada gambar 4.22.

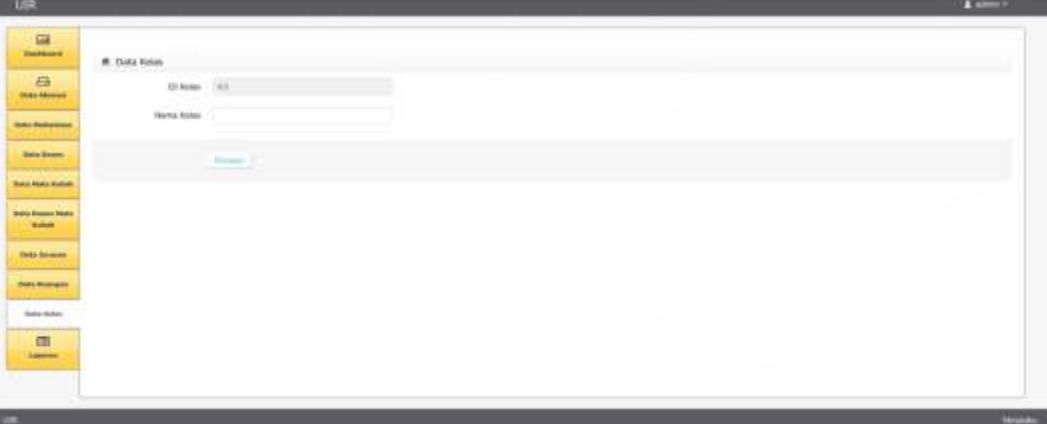

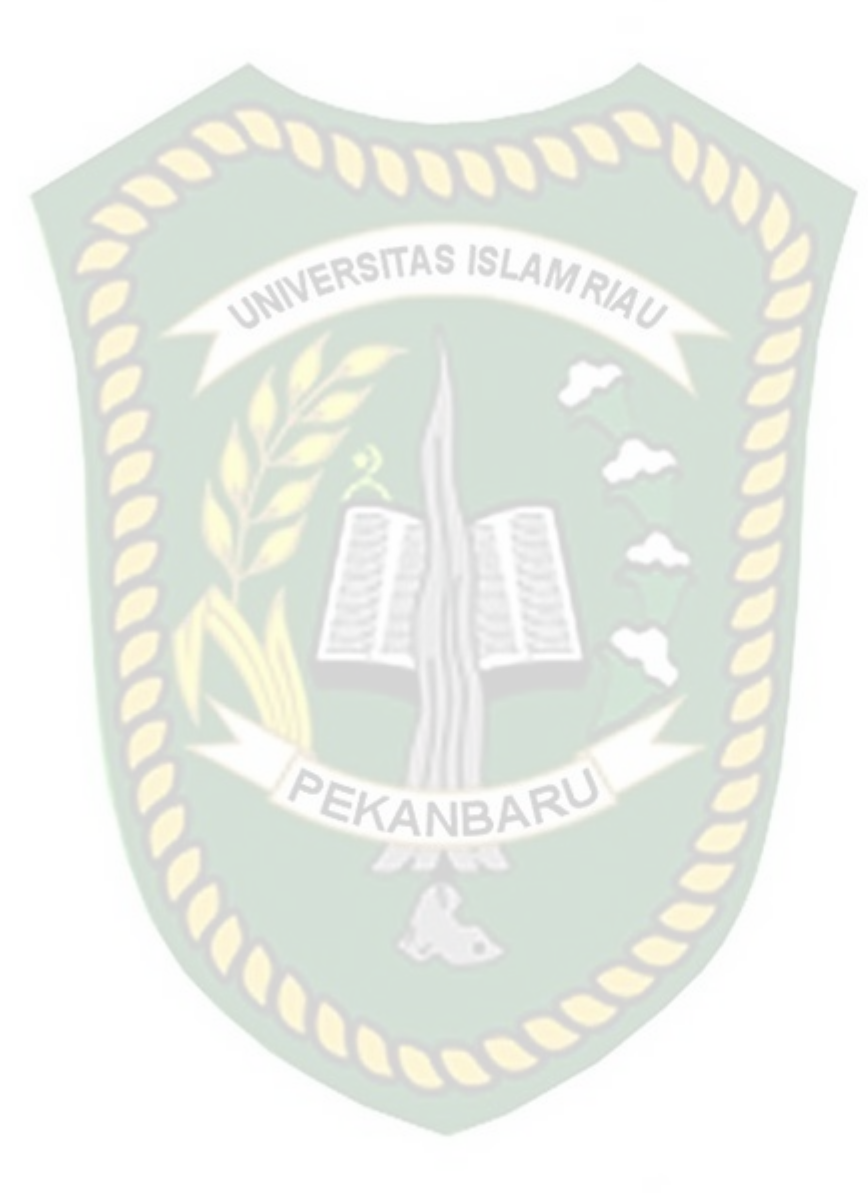

Berikut adalah pengujian *black box* pada form kelas, dimana pengujian dilakukan dengan klik tombol simpan dengan dan tidak ada data isian, dapat dilihat pada tabel 4.18 dibawah ini.

| $\overline{\mathbf{N}}$ | <b>Skenario Pengujian</b> | Komponen    | <b>Hasil</b> yang | Hasil pengujian        |
|-------------------------|---------------------------|-------------|-------------------|------------------------|
| $\bf{0}$                |                           | yang diuji  | diharapkan        |                        |
|                         | Mengklik<br>tombol        | form        | Aplikasi          | [√]Sesuai Harapan      |
|                         | "simpan" dengan data      | tambah data | menampilkan       | <b>Tidak</b><br>Sesuai |
|                         | ada yang tidak terisi,    | kelas       | isi<br>"harap     | Harapan                |
|                         |                           |             | bidang ini"       |                        |
| $\overline{2}$          | Klik tombol "simpan"      | form tambah | Data              | [√]Sesuai Harapan      |
|                         | setelah form terisi       | data kelas  | tersimpan         | <b>Tidak</b><br>Sesuai |
|                         |                           |             |                   | Harapan                |
|                         |                           |             |                   |                        |

**Tabel 4.18** Pengujian *Black Box* Pada Halaman Form Tambah Kelas

## Tampilan Halaman Login Aplikasi Halaman awal pada Aplikasi Absensi Menggunakan Barcode Scanner Dan

GPS Berbasis Android adalah laman login, adalah tampilan saat aplikasi pertama kali dibuka oleh pengguna, dimana pada halaman inipengguna yaitu mahasiswa melakukan login, tampilan ini dapat dilihat pada gambar 4.23.

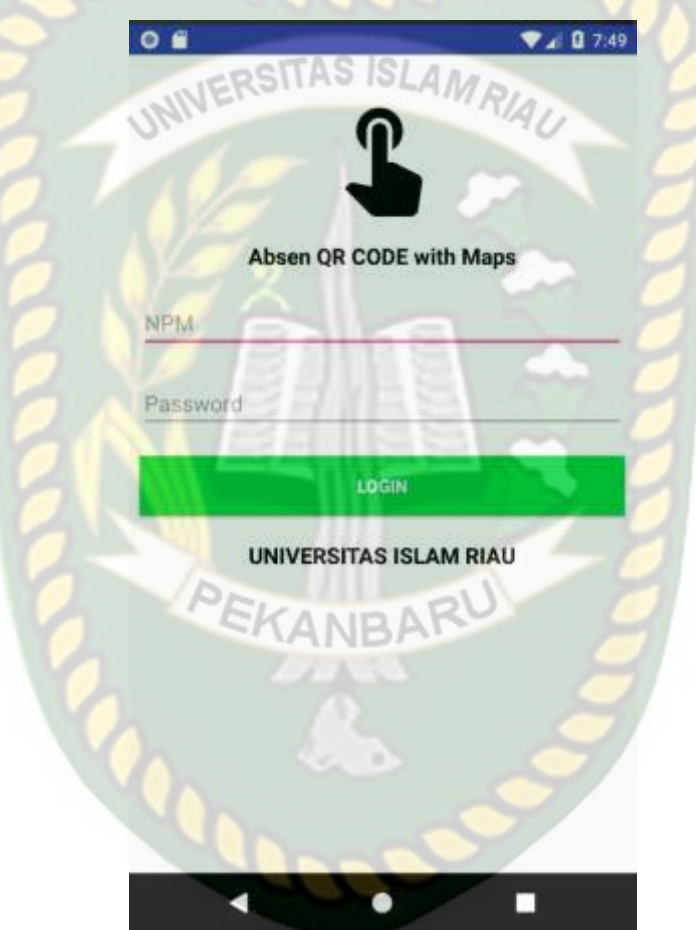

**Gambar 4.23** Halaman Login Aplikasi

Pada gambar 4.24 dijelaskan bahwa jika salah satu *field username* dan *password* tidak diiisi maka sistem akan menolak, pada saat klik tombol *login*  maka sistem akan memunculkan pesan "Harap Lengkai Form*".*

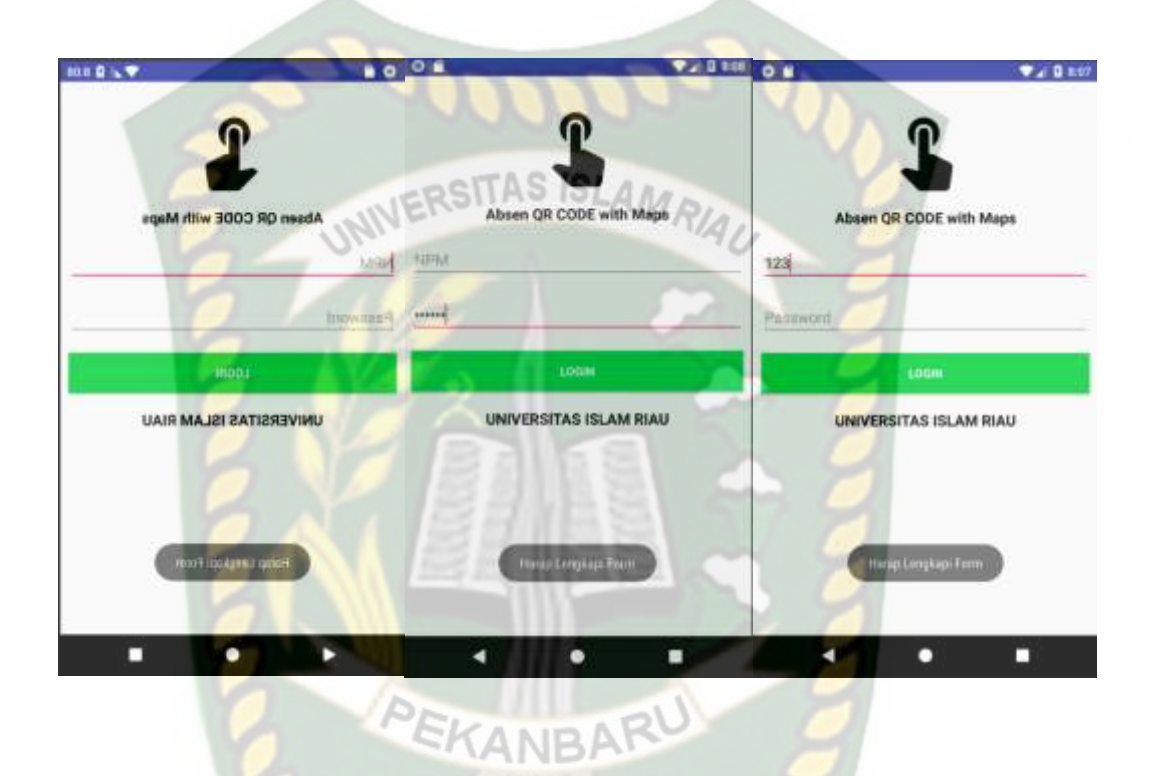

**Gambar 4.24** Pengujian *Form Login Username* dan *Password* 

*(Password* Kosong*)*

| $\bf No$       | <b>Skenario Pengujian</b>        | <b>Komponen</b>     | <b>Hasil</b> yang        | Hasil pengujian                      |
|----------------|----------------------------------|---------------------|--------------------------|--------------------------------------|
|                |                                  | yang diuji          | diharapkan               |                                      |
| $\mathbf{1}$   | Mengosongkan                     | Inputan pada        | Sistem menolak           | $\lceil \sqrt{\text{Sesuai}} \rceil$ |
|                | pada<br>isian<br>semua           | login.<br>form      | akses <i>login</i><br>ke | Harapan                              |
|                | form login,                      | <b>Username</b>     | $d$ an<br>sistem         | <b>Tidak</b><br>Sesuai<br>$\sqrt{ }$ |
|                | lalu mengklik tombol             | dan                 | menampilkan              | Harapan                              |
|                | login                            | password            | pesan : "Harap           |                                      |
|                |                                  |                     | Lengkapi Form"           |                                      |
| $\overline{2}$ | Mengosongkan salah               | Inputan pada        | Sistem<br>menolak        | $\lceil \sqrt{\text{Sesuai}} \rceil$ |
|                | satu kolom pada <i>form</i> form | login               | akses <i>login</i> dan   | Harapan                              |
|                | lalu klik tombol                 | <i>username</i> dan | menampilkan              | $\overline{1}$<br>Tidak Sesuai       |
|                | login                            | password            | "Harap"<br>pesan:        | Harapan                              |
|                |                                  |                     | Lengkapi Form"           |                                      |

**Tabel 4.19** Pengujian *Black Box* Pada Halaman Login Aplikasi

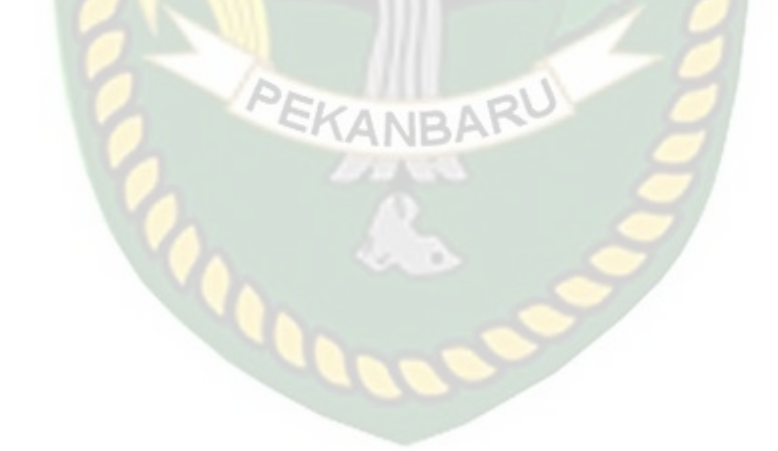

### **4.1.19 Tampilan Halaman Menu**

Pada halaman ini akan ditampilkan pilihan menu pada aplikasi, dimana menu-menu yang dapat dipilih adalah menu scan barcode, riwayat absensi, profil mahasiswa dan menu logout 4.25 dibawah ini.

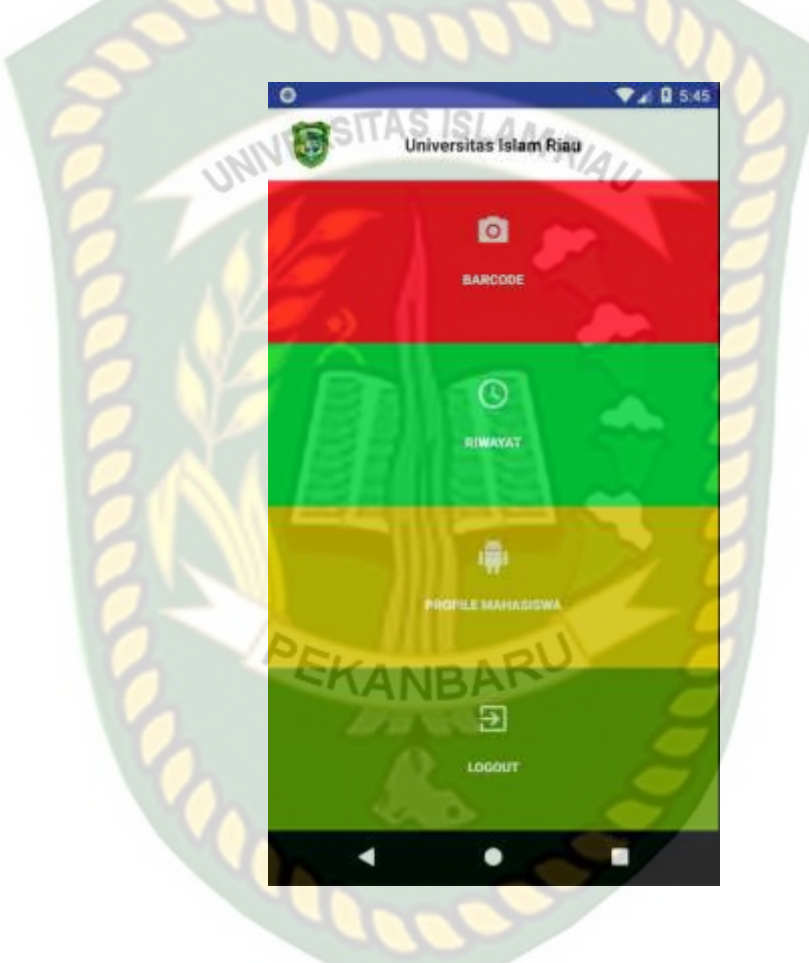

**Gambar 4.25** Halaman Menu

### **4.1.20 Tampilan** *Scan Barcode*

Pada halaman ini akan ditampilkan kamera, dimana kamera ini nantinya berfungsi untuk menscan barcode pada sistem, pada halaman menu ini juga apabila pengguna sedang tidak berada di lokasi sekitar lingkungan atau wilayah kampus Universitas Islam Riau maka aplikasi akan menampilkan pesan bahwa pengguna sedang tidak berada diwilayah Universitas Islam Riau, tampilan pesan dapat dilihat pada gambar 4.26.

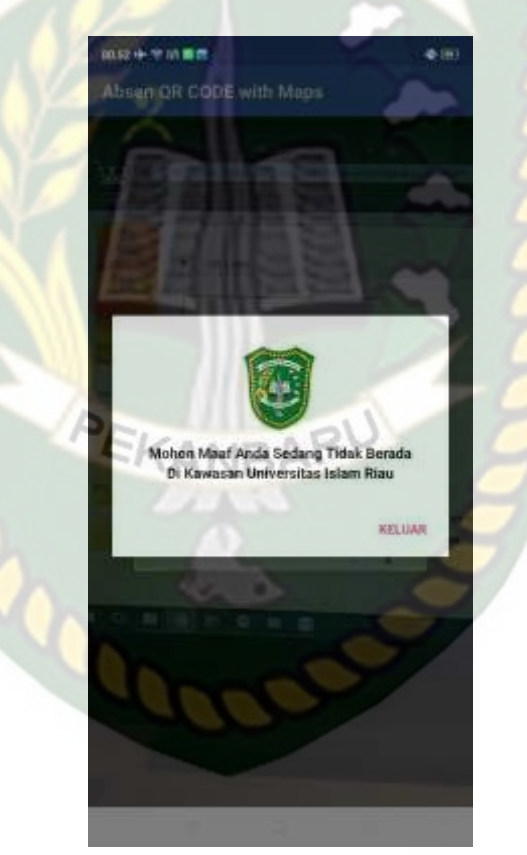

**Gambar 4.26** Pesan Tidak Berada Diwilayah Universitas Islam Riau

Pada halaman ini jika pengunna berada diwilayah atau lingkungan uir dan mengarahkan kamera ke barcode atau kode batang maka pengguna akan ditampilkan detail dari mata kuliah apa yang sedang mereka ambil, dan pada tampilan ini pengguna yaitu mahasiswa dapat melakukan tekan absen, tampilan dapat dilihat pada gambar 4.27.

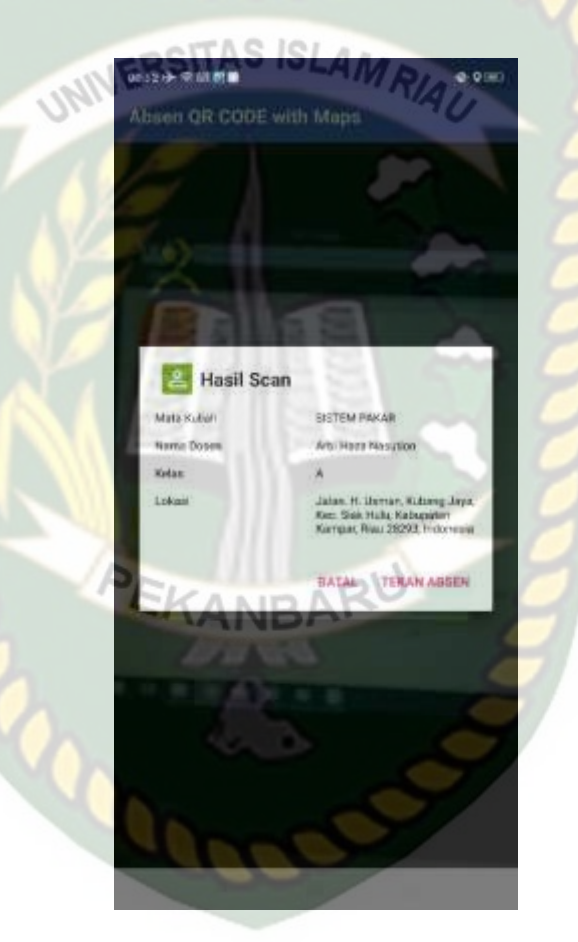

**Gambar 4.27** Detail Scan Barcode Pada Aplikasi

Pengujian *black box* selanjutnya ialah pada halaman yang ada pada pengguna yaitu halaman scan barcode pada aplikasi dapat dilihat pada tabel 4.11.

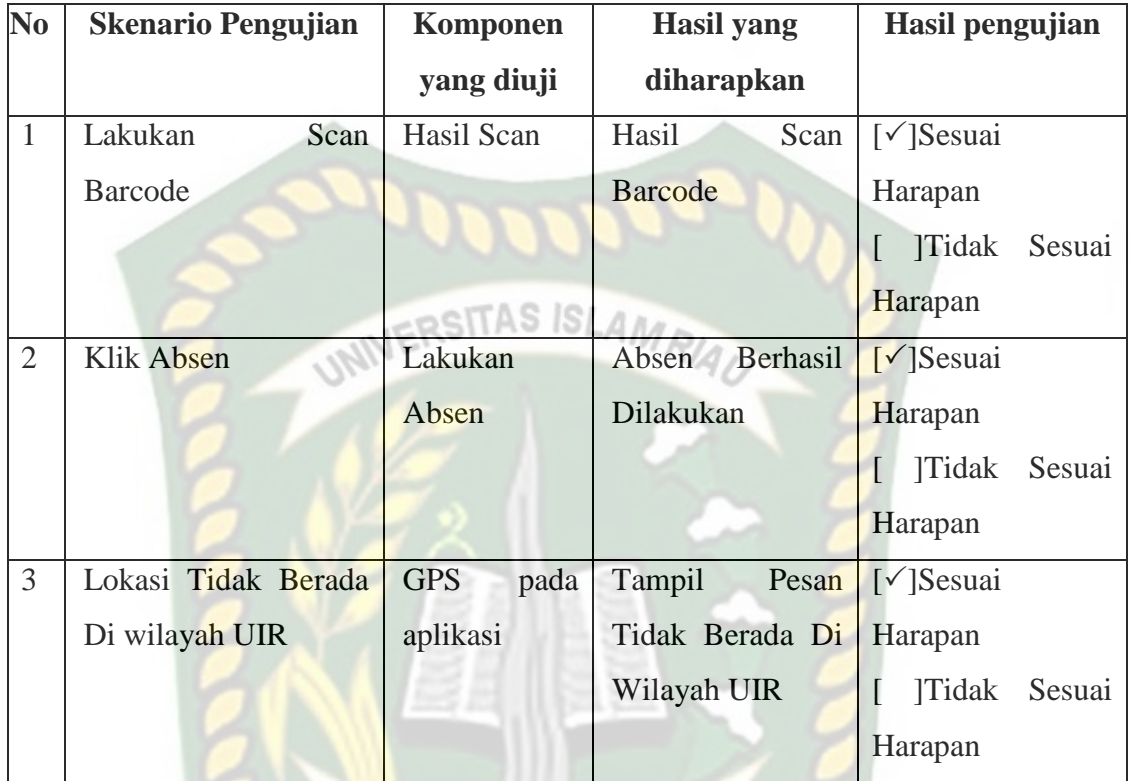

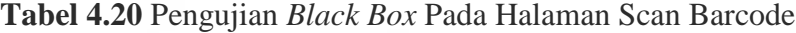

# **4.1.21 Tampilan Menu Riwayat Absensi**

Halaman dimana pengguna ditampilkan list riwayat absensi pada pengguna yaitu mahasiswa yang berada di database untuk masing-masing mahasiswa yang mana akan ditampilkan tanggal dan jam absensi, nama dosen, nama mata kuliah dan kelas dapat dilihat pada gambar 4.28.

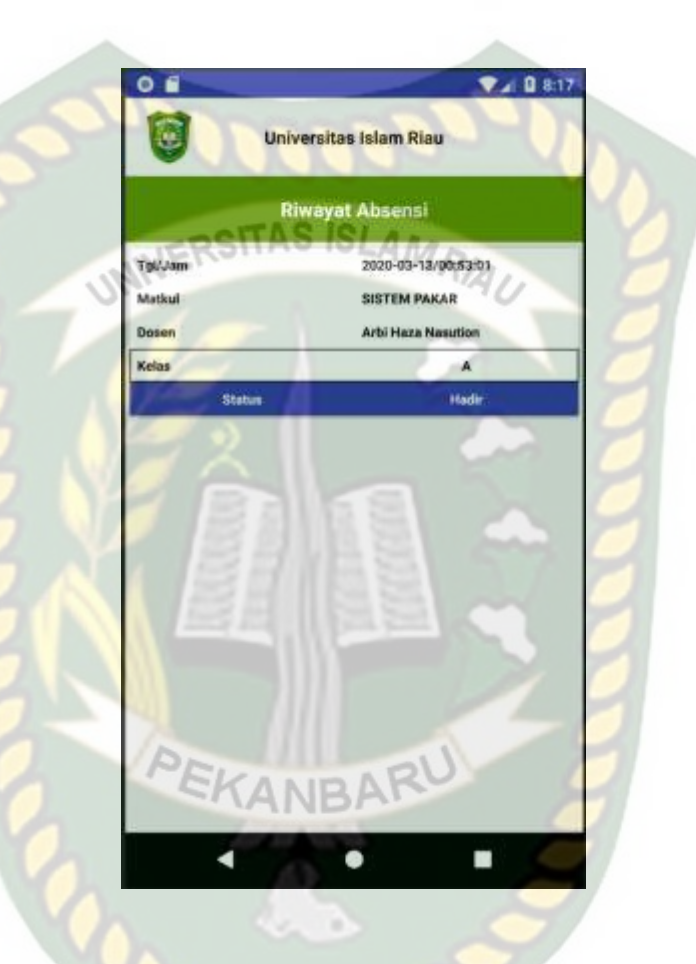

**Gambar 4.28 Halaman Menu Riwayat Absensi**

Perpustakaan Universitas Islam Riau Dokumen ini adalah Arsip Milik:

### **4.1.22 Tampilan Halaman Profile Mahasiswa**

Halaman menu profile mahasiwa pada Aplikasi Absensi Menggunakan Barcode Scanner Dan GPS Berbasis Android menampilkan nama mahasiswa, npm, status mahasiwa, tampilan ini berada pada aplikasi mahasiswa seperti pada gambar 4.29.

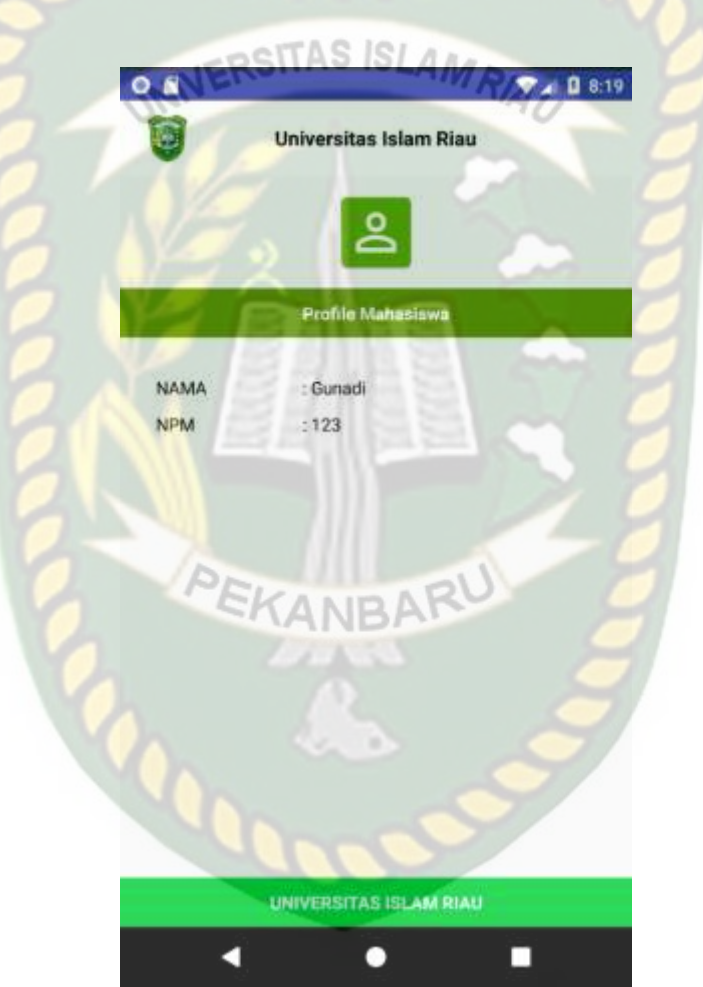

**Gambar 4.29** Halaman Menu Profile Mahasiswa

### **4.2 Implementasi Sistem**

:

Implementasi sistem yang digunakan dengan membuat kuesioner dengan jumlah lima pertanyaan kepada duapuluh responden umum yang terdiri dari pengguna dan admin pada mahasiswa sebagai pengguna sistem. Kepada duapuluh responden diajukan pertanyaan-pertanyaan yang dimaksud adalah sebagai berikut

- a Apakah aplikasi mudah digunakan?
- b Apakah bahasa yang digunakan dalam sistem ini dapat dimengerti dengan baik?
- c Bagaimanakah kelengkapan semua fitur dan tampilan aplikasi?
- d Apakah informasi yang diberikan sudah jelas?
- e Bagaimana tingkat keakuratan informasi tersebut?

Dari Ke lima pertanyaan yang diajukan diatas, maka diperoleh hasil jawaban atau tanggapan dari responden terhadap kinerja dan tujuan dari aplikasi pada gambar 4.31.

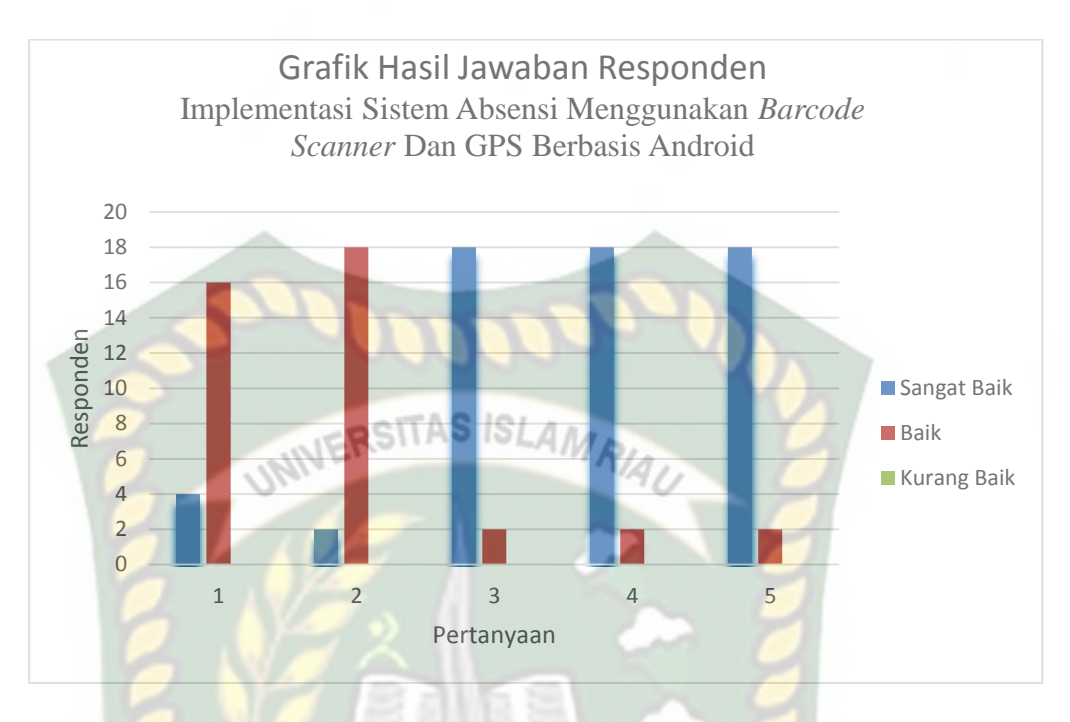

 **Gambar 4.30** Grafik Hasil Kuesioner

Berdasarkan hasil kuisoner tersebut maka dapat di simpulkan bahwa aplikasi pelaporan kejadian ini memiliki persentase sebagai berikut :

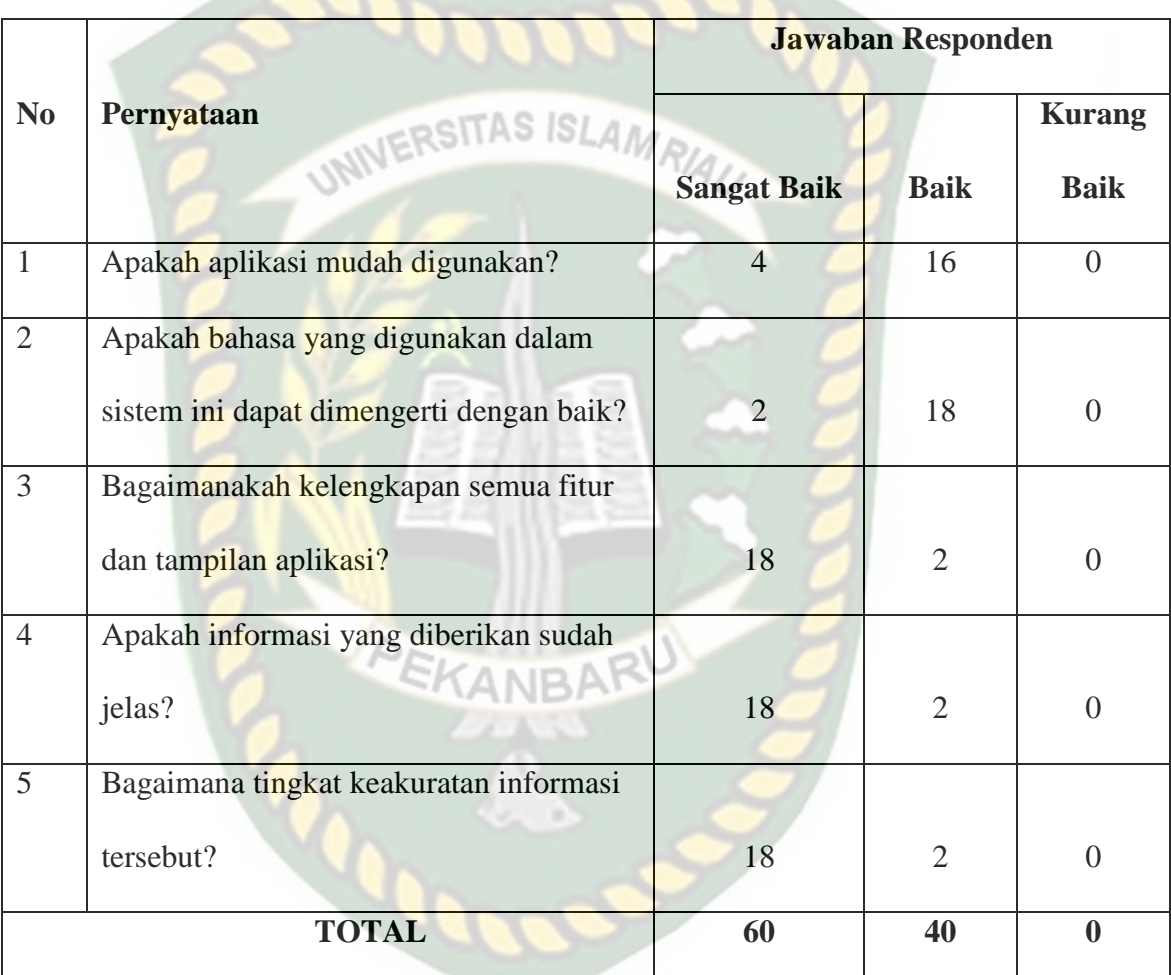

**Tabel 4.21** Hasil Nilai Persentase Tiap Pertanyaan Kuesioner

### **BAB V**

### **KESIMPULAN DAN SARAN**

### **5.1 Kesimpulan**

Dari hasil perancangan dan pembuatan Implementasi Sistem Absensi Menggunakan Barcode Scanner Dan Gps Berbasis Android ini dapat ditarik kesimpulan sebagai berikut: RSITAS ISLAM

- 5. Sistem ini dapat mempermudah dalam memantau mahasiswa yang hadir dalam perkuliahan dan dapat meminimalisir kecurangan.
- 6. Sistem absensi ini menggunakan *barcode scanner* dan *GPS* dapat di implementasikan dengan baik.
- 7. implementasi Sistem Absensi Menggunakan Barcode Scanner Dan Gps Berbasis Android tingkat keakuratannya sangat baik.

### **5.2 Saran**

Adapun beberapa saran untuk sistem ini sebagai berikut:

- 1. Sistem ini dapat dikembangkan dengan menambahkan fitur *scan biometric* lainnya seperti sesnsor wajah.
- 2. Diharapkan sistem ini nantinya dapat dipergunakan juga untuk absen dosen dan karyawan.

### **DAFTAR PUSTAKA**

Al Satrio, Muhamat., dkk, 2017, *Aplikasi Presensi Mahasiswa dengan* 

*Menggunakan QR Code Berbasis Android pada Universitas Bina Darma,* 

Vol 1

*Manullang, Harlen Gilbert.,* dkk, 2015, *Perancangan Perangkat Lunak Sistem Absensi Dengan Barcode Card Pada Fakultas Ilmu Komputer Universitas Methodist Indonesia,* Vol 1

*Pulungan , Akhiruddin.,* 2019, *Pemanfaatan QR Code Dalam Memudahkan Proses Absensi Siswa Berbasis Aplikasi Mobile,* Vol 10

Mandamalaya., 2019, *Pengertian GPS Cara Kerja GPS Dan Fungsi GPS*, http://www.mandalamaya.com/pengertian-gps-cara-kerja-gps-dan-fungsigps/, 02 Januari 2020

Riadi, Muchlisin., 2014, Pengertian Dan Jenis-Jenis Absensi ,https://www.kajianpustaka.com/2014/04/pengertian-dan-jenis-jenisabsensi.html, 02 Januari 2020

Nazruddin, Safaat H., 2012 (Edisi Revisi). *Pemograman Aplikasi Mobile Smartphone dan Tablet PC Berbasis Android*. Informatika. Bandung

Nugroho, Adi., 2005, *Analisis dan Perancangan Sistem Informasi dengan Metodologi Berorientasi Objek,* Informatika, Bandung

Raharjo, Budi, dkk., 2012, Modul Pemrograman Web HTML, PHP & MySQL, Bandung: Modula.

*Santi,060316,2017, Pengertian Tentang Qr Code,*

*<https://santii060316.wordpress.com/2017/01/26/pengertian-qr-code/>*

# *Putra, 2019 Pengertian Android Sejarah, Kelebihan & Versi Sistem Operasi Android OS*

*https://salamadian.com/pengertian-android/*

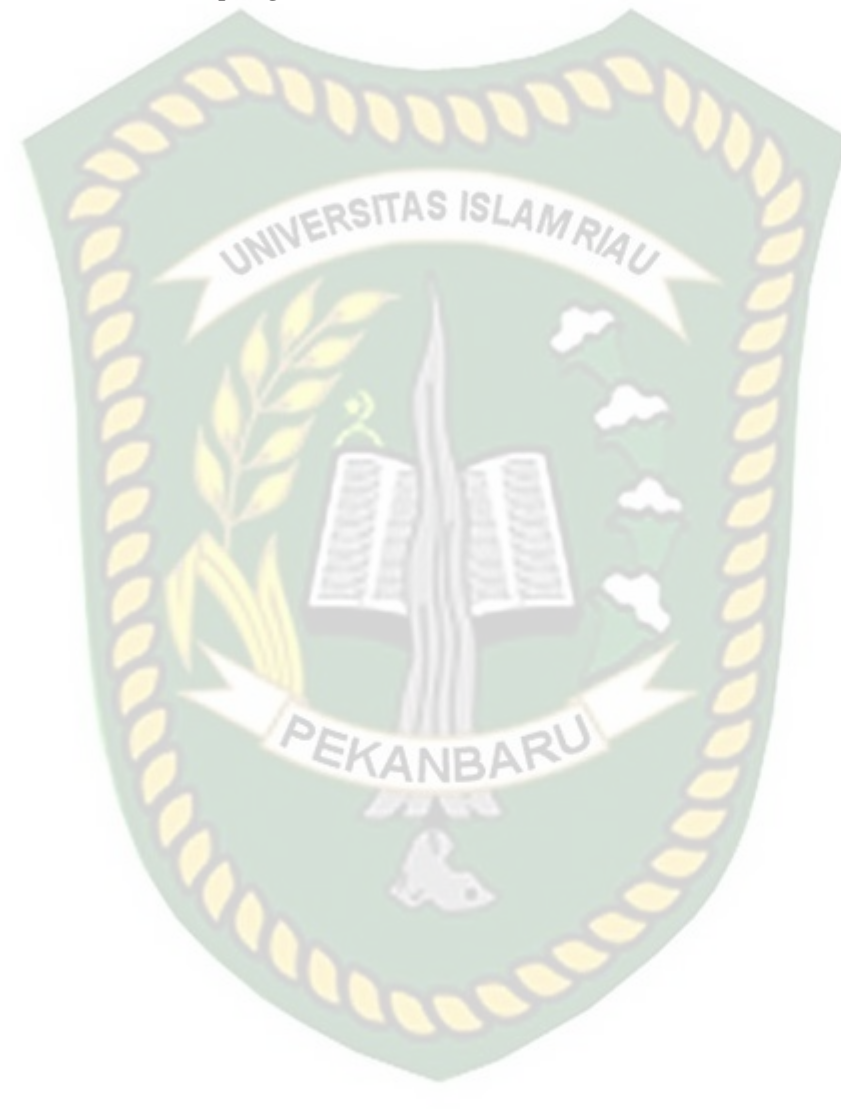